# **TUGAS AKHIR**

# **APLIKASI AUGMENTED REALITY SEBAGAI MEDIA PEMBELAJARAN PERSENDIAN PADA TULANG MANUSIA**

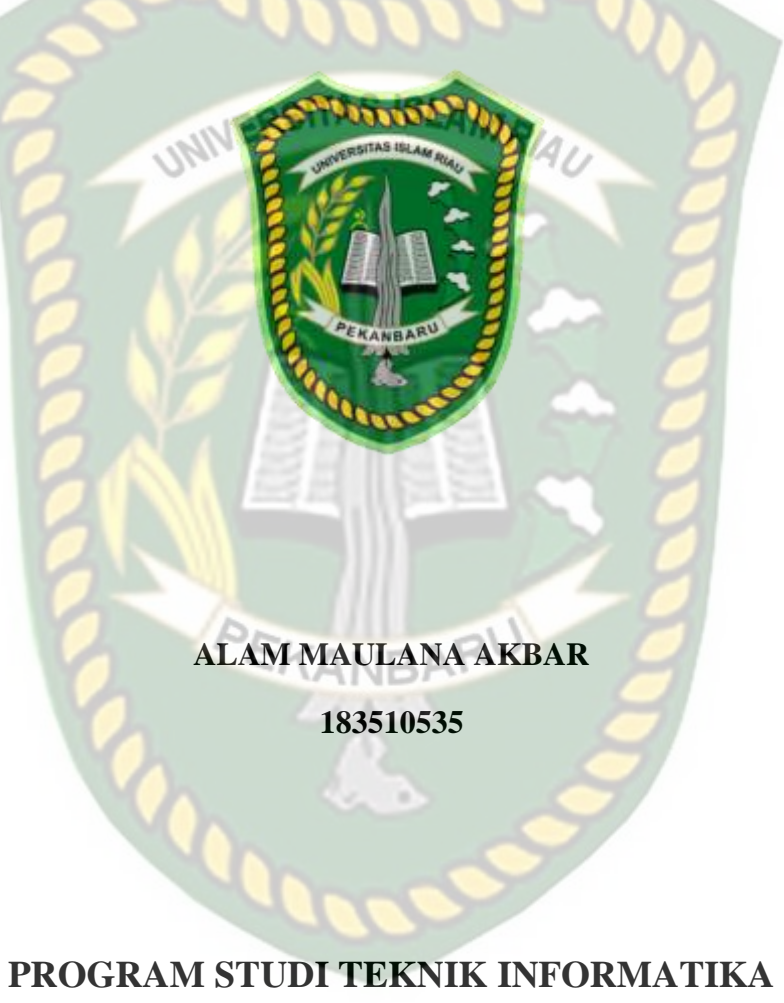

# **FAKULTAS TEKNIK UNIVERSITAS ISLAM RIAU PEKANBARU 2023**

# **HALAMAN PENGESAHAN TUGAS AKHIR**

Nama

**NPM** 

: 183510535

: Alam Maulana Akbar

: Teknik Informatika

: Strata Satu (S1)

Kelompok Keahlian : Mobile Platform

Program Studi

Jenjang Pendidikan

Judul TA

: Aplikasi Augmented Reality Sebagai Media Pembelajaran Persendian Tulang Pada Manusia

Format sistematika dan pembahasan materi pada masing-masing bab dan sub bab dalam tugas akhir ini telah dipelajari dan dinilai relatif telah memenuhi ketentuanketentuan dan kriteria- kriteria dalam metode penelitian ilmiah. Oleh karena itu tugas akhir ini dinilai layak dapat disetujui untuk disidangkan dalam ujian Seminar Tugas Akhir.

ISI

Pekanbaru, 05 Oktober 2023

Di sahkan oleh :

Penguji I

Panji Rachmat Setiawan, S.Kom., MMSI

NIDN 0314068701

Ketua Program Studi Teknik Informatika

Dr. Apri Siswanto, S.Kom., M.Kom NIDN 1016048502

Penguji II

Sri Listia Rosa, S.T., M, Sc

NIDN 1015047503

Dosen Pembimbing

Ana Yulianti, S.T., M.Kom NIDN 1024077901

# **HALAMAN PENGESAHAN DEWAN PENGUJI TUGAS AKHIR**

: Alam Maulana Akbar

Nama **NPM** Kelompok Keahlian Program Studi Jenjang Pendidikan Judul TA

: 183510535 : Mobile Platform : Teknik Informatika : Strata Satu (S1) : Aplikasi Augmented Reality Sebagai Media Pembelajaran Persendian Pada Tulang Manusia

Tugas Akhir ini secara keseluruhan dinilai telah memenuhi ketentuan-ketentuan dan kaidah-kaidah dalam penulisan penelitian ilmiah serta telah diuji dan dapat dipertahankan dihadapan dewan penguji. Oleh karena itu, Tim Penguji Ujian Tugas Akhir Fakultas Teknik Universitas Islam Riau menyatakan bahwa mahasiswa yang bersangkutan dinyatakan Telah Lulus Mengikuti Ujian Tugas Akhir Pada Tanggal 16 November 2023 dan disetujui serta diterima untuk memenuhi salah satu syarat guna memperoleh gelar Sarjana Strata Satu Bidang Ilmu Teknik Informatika.

Pekanbaru, 16 November 2023

#### Dewan Penguji

- 1. Pembimbing : Ana Yulianti, S.T., M.Kom.
- : Panji Rachmat Setiawan, S.Kom., MMSI( 2. Penguji 1
- 3. Penguji 2 : Sri Listia Rosa, S.T., M.Sc.

## Disahkan Oleh:

Ketua Program Studi Teknik Informatika

Dr. Apri Siswanto, S.Kom., M.Kom NIDN: 1016048502

# PERNYATAAN KEASLIAN TUGAS AKHIR

Dengan ini saya menyatakan bahwa tugas akhir ini merupakan karya saya sendiri dan semua sumber yang tercantum didalamnya baik yang dikutip maupun dirujuk telah saya nyatakan dengan benar sesuai ketentuan. Jika terdapat unsur penipuan atau pemalsuan data maka saya bersedia dicabut gelar yang telah saya peroleh.

Pekanbaru, 16 November 2023

TERAI 06831AKX764557943

ALAM MAULANA AKBAR NPM 183510535

## **KATA PENGANTAR**

<span id="page-4-0"></span>Assalamu'alaikum Wr. Wb

Alhamdulillah, berkat rahmat dan hidayah yang diberikan oleh Allah SWT penulis dapat menyelesaikan tugas akhir yang berjudul "**Aplikasi Augmented Reality Sebagai Media Pembelajaran Persendian pada tulang manusia**". Sholawat beserta salam tidak lupa pula penulis ucapkan untuk baginda Nabi kita Muhammad SAW yang menjadi panutan bagi umat muslim di dunia dan akhirat.

Dalam penulisan tugas akhir ini, penulis menyadari bahwa tanpa bantuan dan bimbingan berbagai pihak maka tugas akhir ini akan sulit terwujud, untuk itu dalam kesempatan ini penulis mengucapkan terimakasih yang sebesarbesarnya kepada semua pihak tersebut yang tidak dapat penulis sebutkan satu persatu.

Penulis menyadari bahwa dalam penyusunan dan pembuatan tugas akhir inimasih jauh dari kata kesempurnaan, untuk itu dengan segala kerendahan hati penulis mengharapkan kritik dan saran yang bersifat membangun untuk memperbaiki tugas akhir ini agar menjadi lebih baik. Akhir kata penulis berharap semoga tugas akhir ini dapat memberikan manfaat bagi pembacanya.

Pekanbaru, 26 Oktober 2023

Alam Maulana Akbar

# **APLIKASI AUGMENTED REALITY SEBAGAI MEDIA PEMBELAJARAN PERSENDIAN PADA TULANG MANUSIA**

## ALAM MAULANA AKBAR

Fakultas Teknik

Teknik Informatika

Universitas Islam Riau

Email: [alammaulana123@gmail.com](mailto:alammaulana123@gmail.com)

## **ABSTRAK**

<span id="page-5-0"></span>Perkembangan teknologi pada era globalisasi ini sangat pesat dan tidak terkecuali pada bidang seperti bisnis, hiburan, perbankan dan juga dunia pendidikan. .*Augmented Reality* (AR) adalah suatu teknologi yang mampu menggabungkan objek maya berupa dua dimensi maupun tiga dimensi kedalam sebuah lingkungan yang nyata dan di tampilkan secara *real time*. Aplikasi media pembelajaran dalam proses pengerjaannya menggunakan software Unity 3D dan AR Core SDK, dan pembuatan objek animasi 3D dilakukan menggunakan blender. Aplikasi ini menggunakan metode *markless* sehingga tidak memerlukan marker untuk menampilkan objeknya. Hasil pengujian pada penelitian ini didapati bahwa pengujian objek *tracking* dapat dilakukan diberbagai jenis objek tracker kecuali pada objek hitam polos, dengan jarak minimal 15 cm dan juga intensitas cahaya minimal 9 Lux agar marker dapat melakukan penandaan sehingga dapat menampilkan objek animasi.

**Kata Kunci:** *Augmented Reality***, ARCore SDK,** *Markerless***, Media Pembelajaran, Persendian Tulang pada Manusia.**

# **AUGMENTED REALITY APPLICATIONS AS LEARNING MEDIA BONE JOINTS IN HUMAN BONE**

ALAM MAULANA AKBAR

Faculty of Engineering

Informatics Engineering

Islamic University Of Riau

Email: [alammaulana123@gmail.com](mailto:alammaulana123@gmail.com)

## *ABSTRACT*

<span id="page-6-0"></span>Technological developments in this era of globalization are very rapid and are no exception in fields such as business, entertainment, banking, health, and also the world of education. Augmented reality (AR) is a technology that is able to combine virtual objects in the form of two dimensions and three dimensions into a real environment and display them in real time. The learning media application in the process uses Unity 3D software and the AR Core SDK, and the creation of 3D animated objects is done using a blender. This application uses a markless method, so it does not require a marker to display the object. The test results in this research found that object tracking testing can be carried out on various types of tracker objects except for plain black objects, with a minimum distance of 15 cm and also a minimum light intensity of 9 Lux so that the marker can make markings so that it can display animated objects.

**Keywords: Augmented Reality, ARCore SDK, Markerless, Learning Media, Bone Joints in Humans.**

# **DAFTAR ISI**

<span id="page-7-0"></span>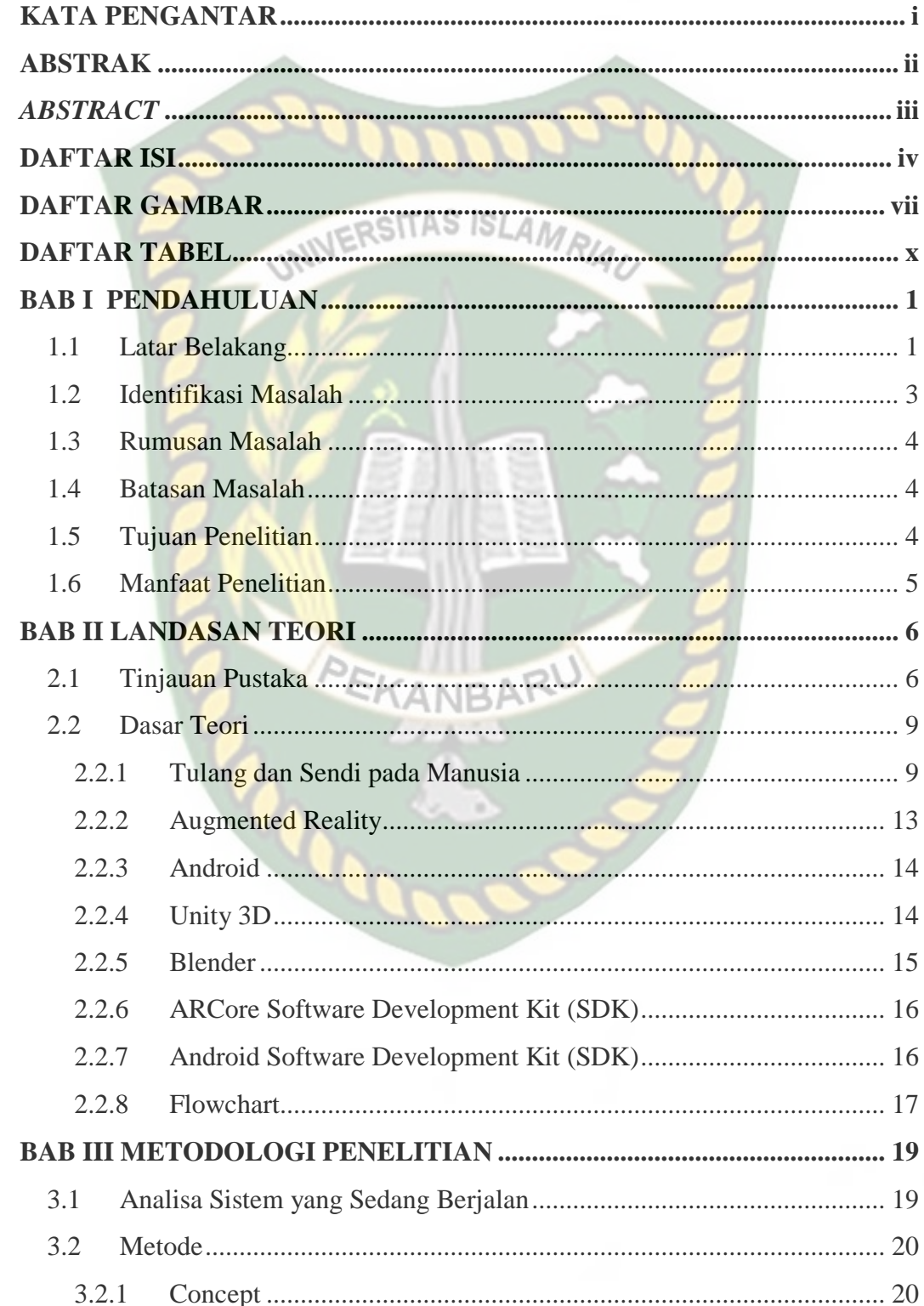

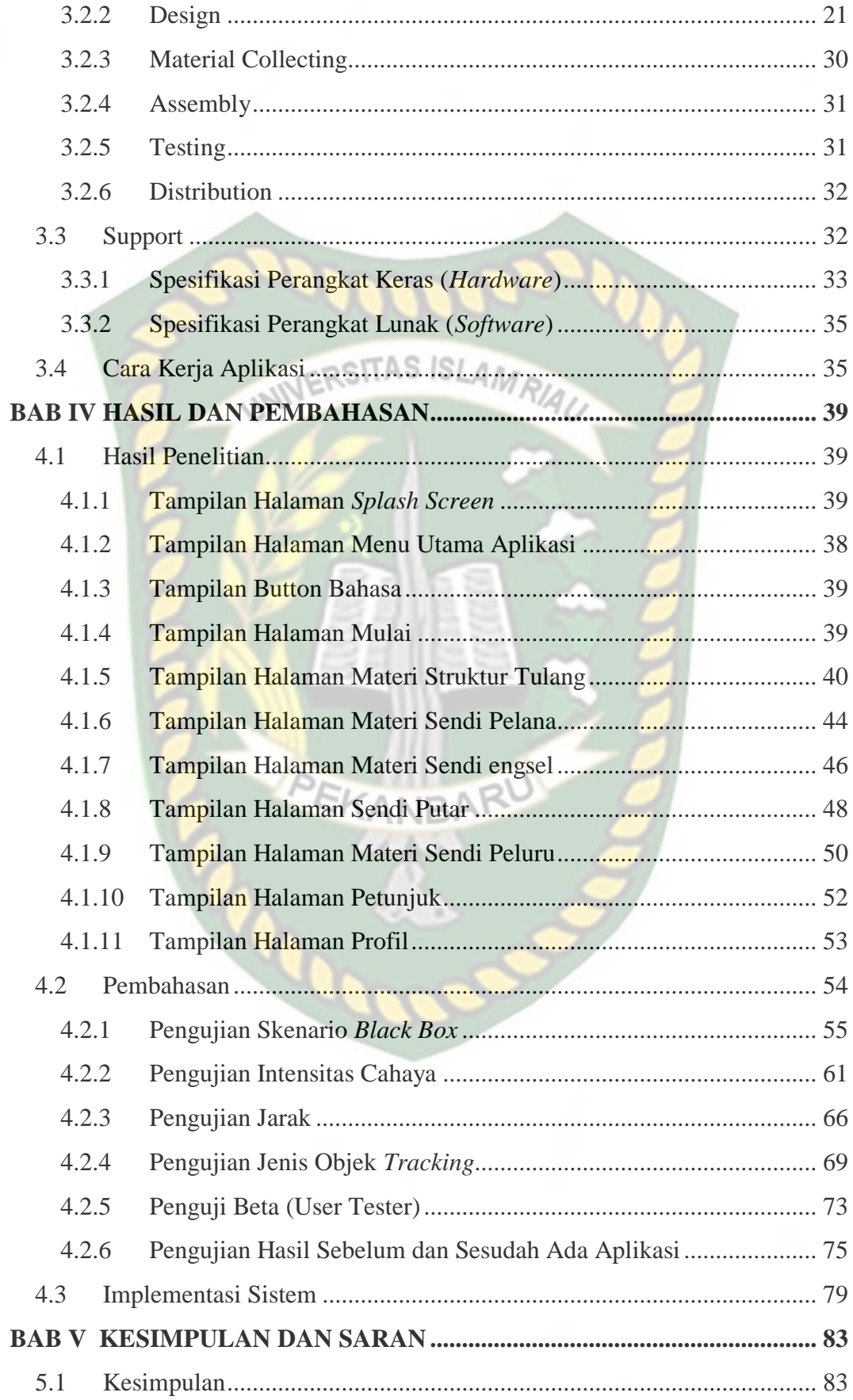

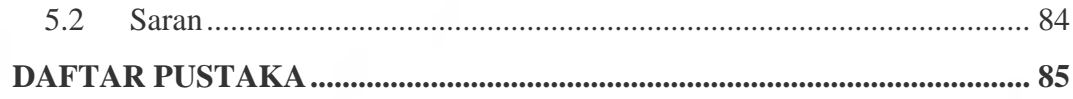

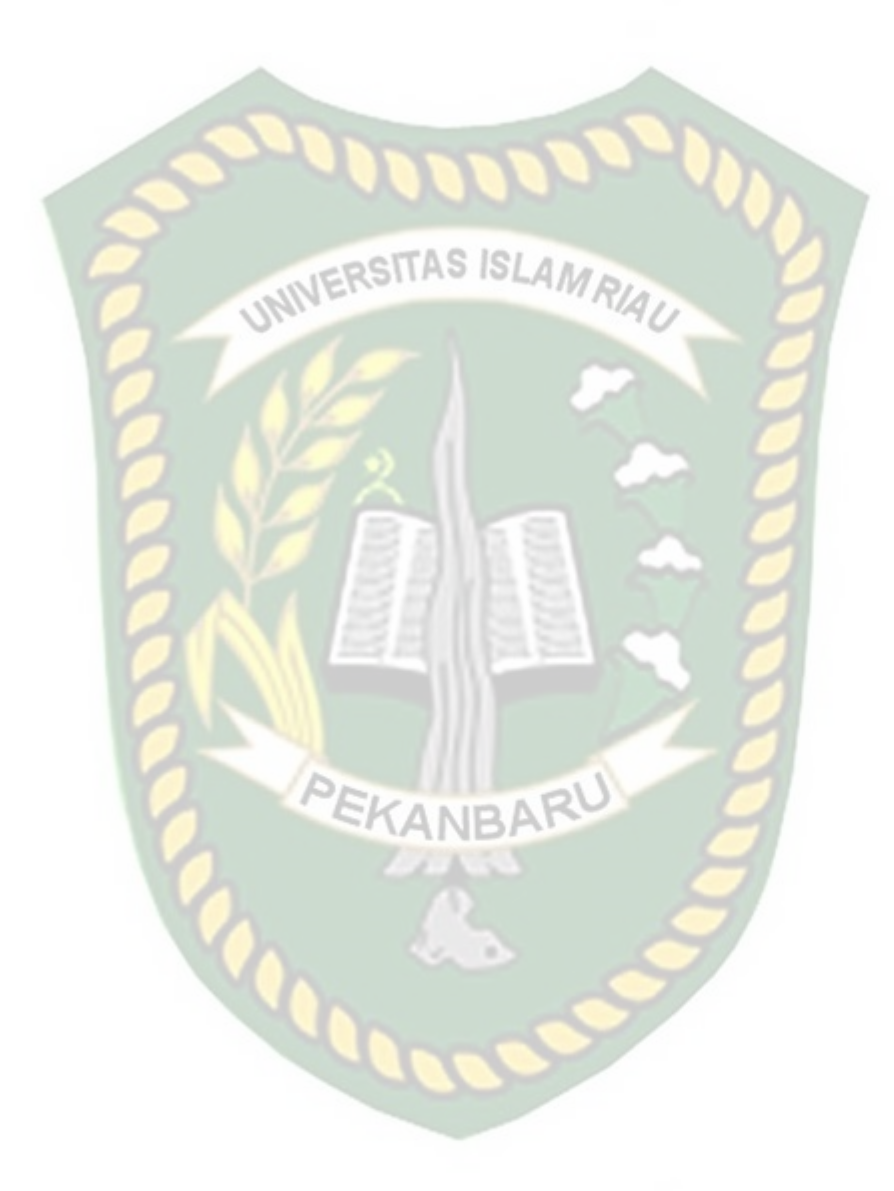

# **DAFTAR GAMBAR**

<span id="page-10-0"></span>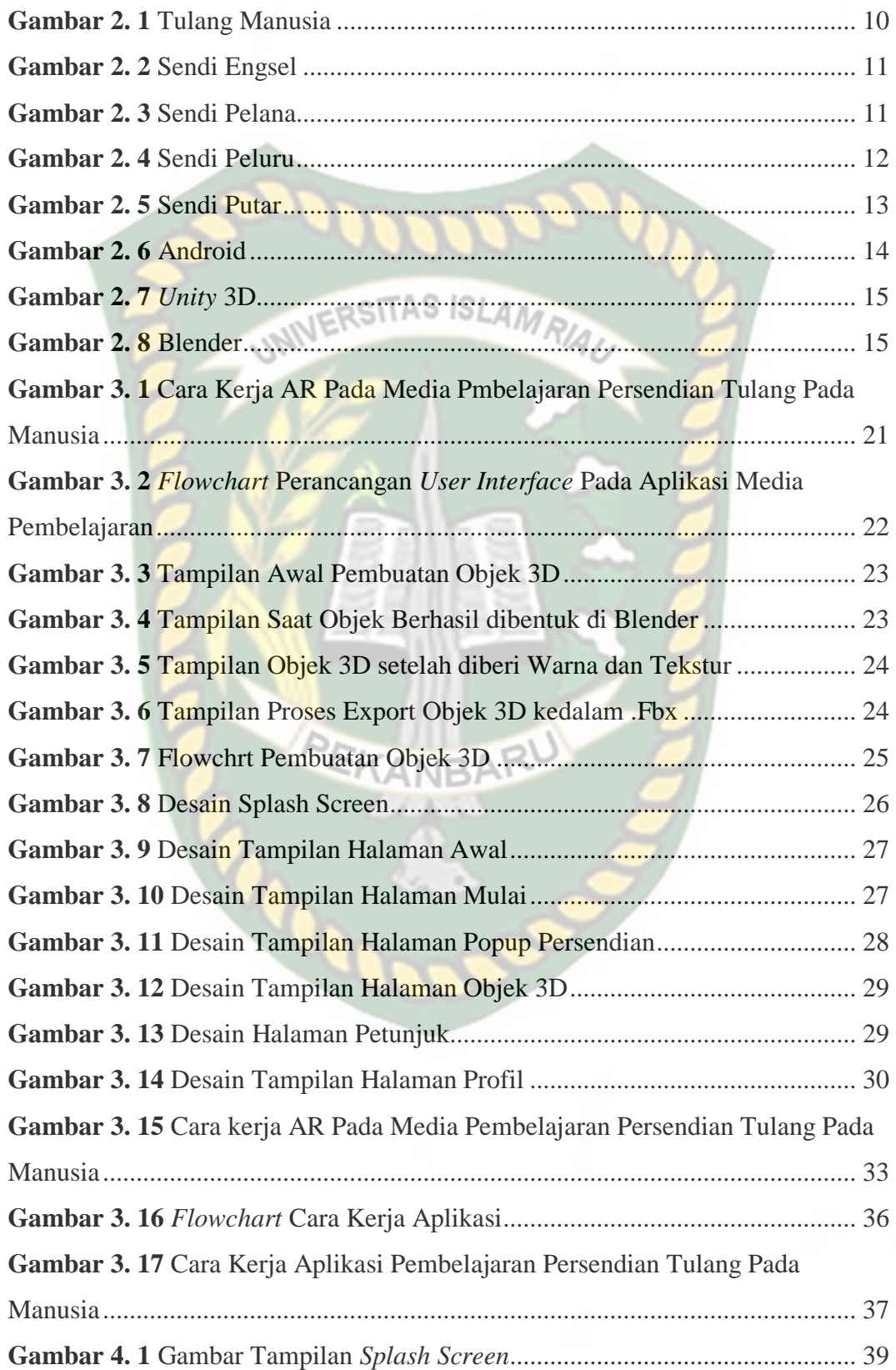

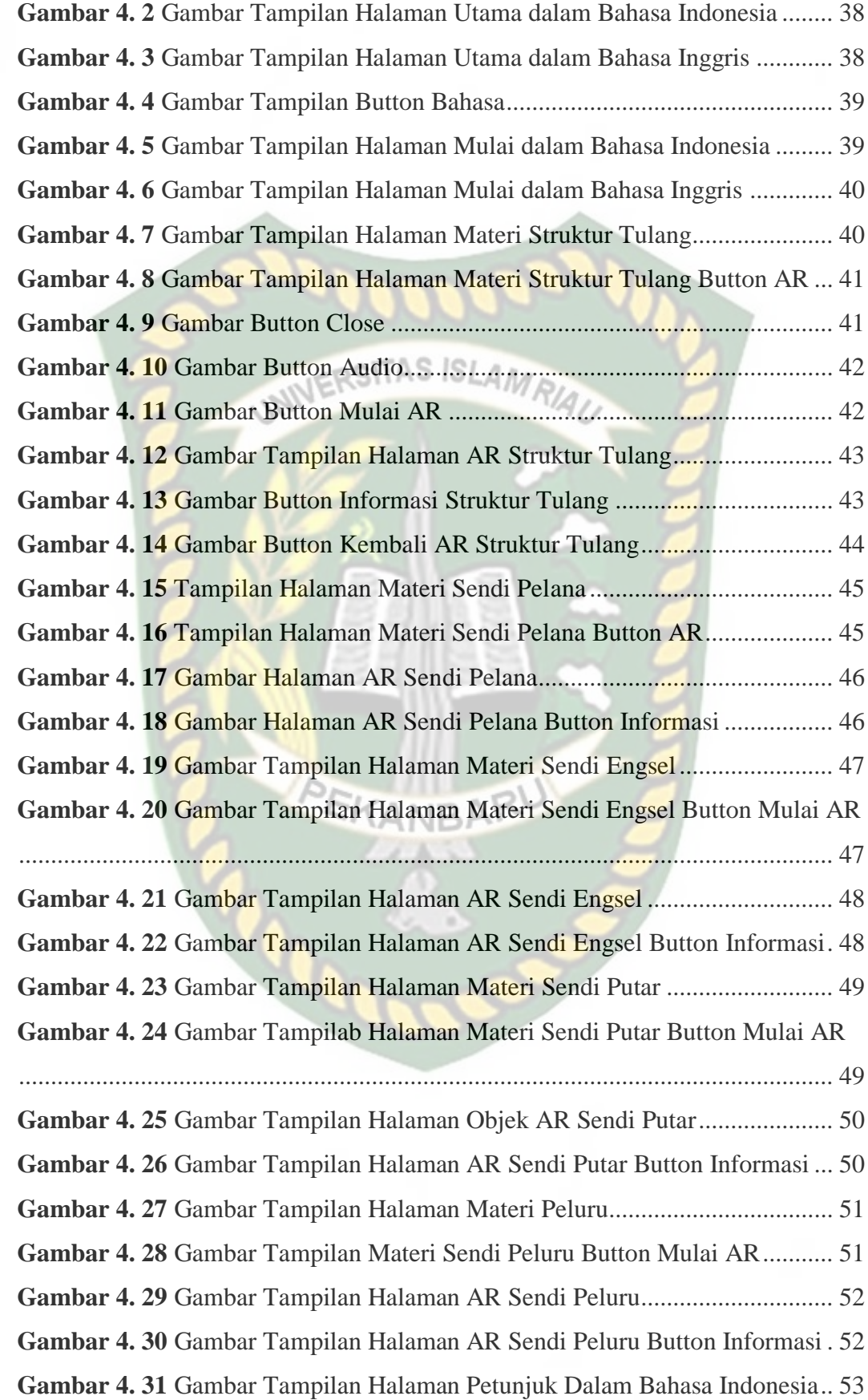

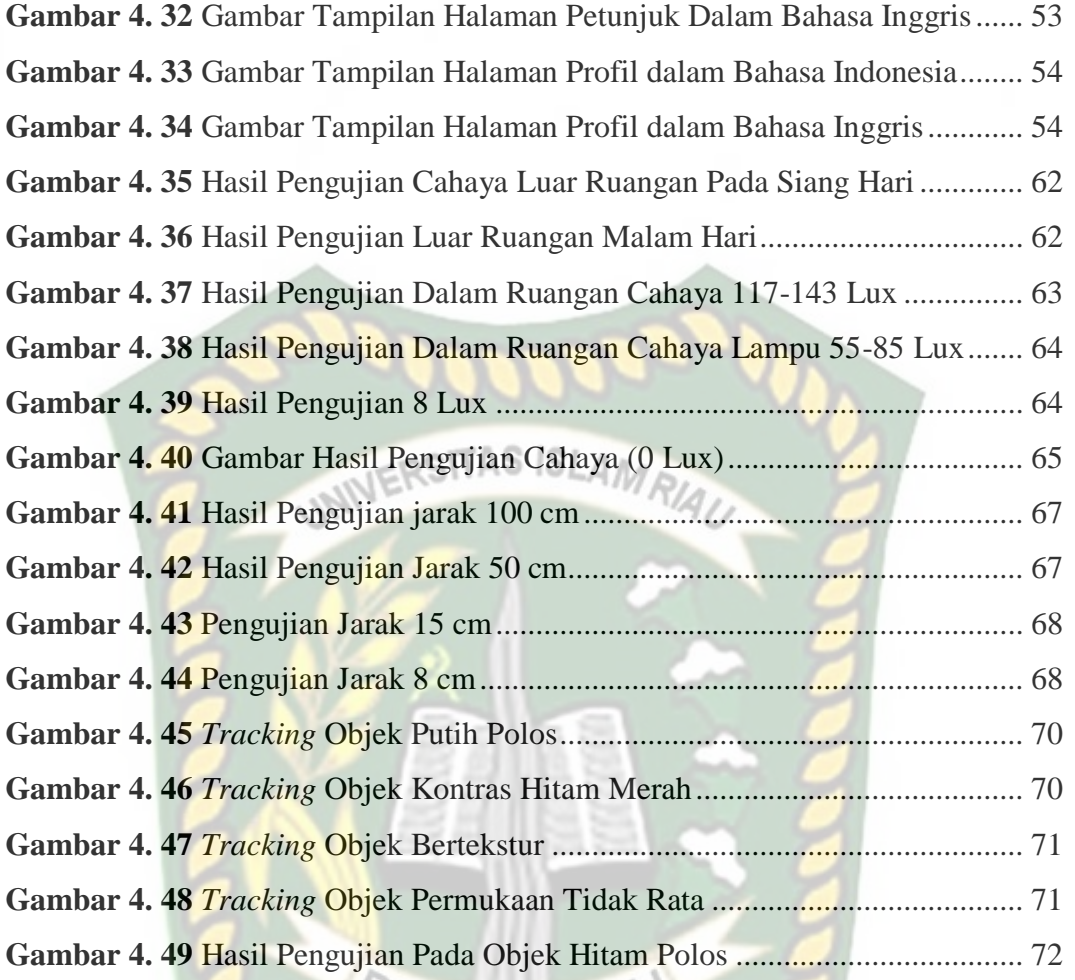

ANB

# **DAFTAR TABEL**

<span id="page-13-0"></span>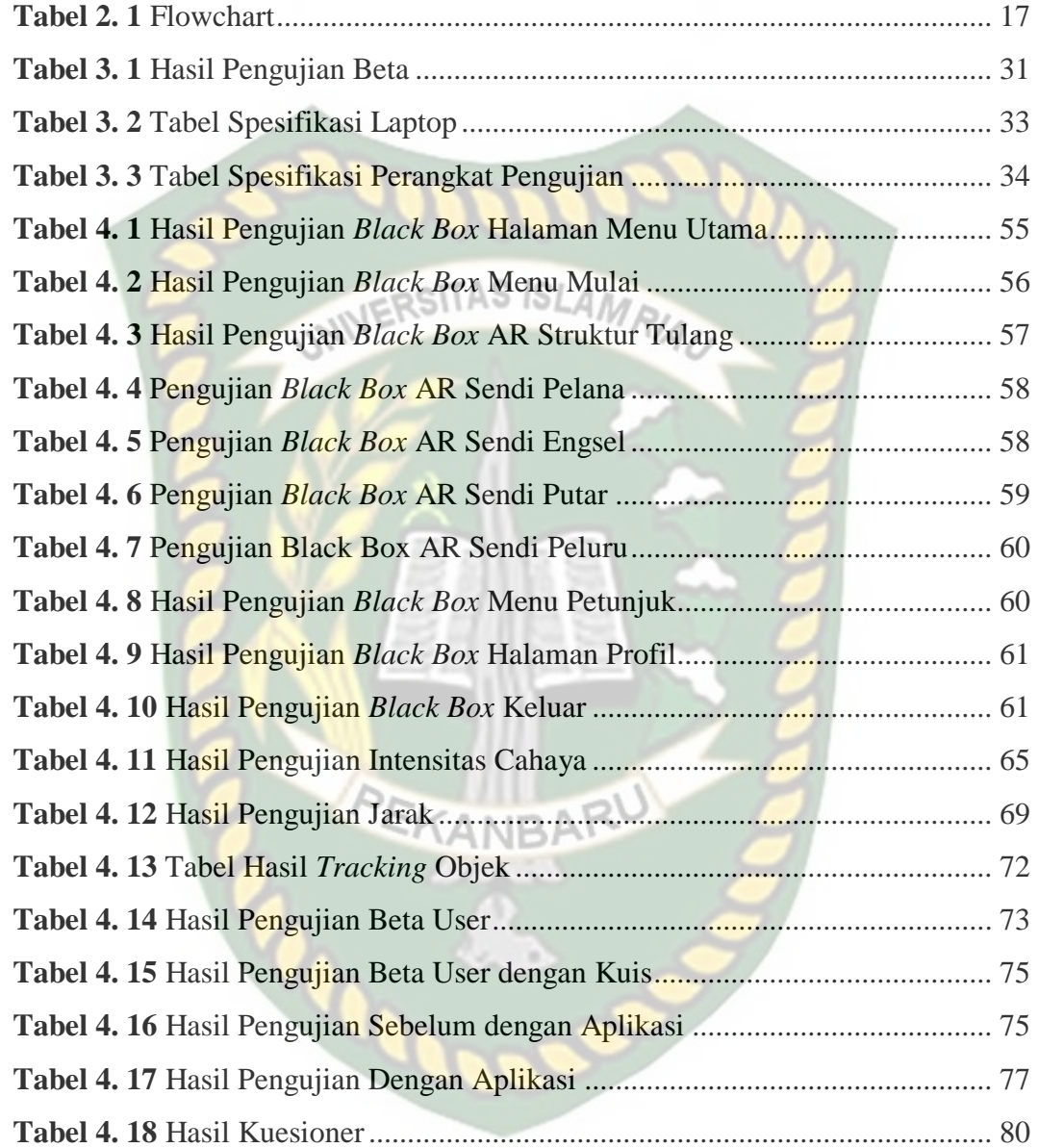

# **BAB I PENDAHULUAN**

### <span id="page-14-1"></span><span id="page-14-0"></span>**1.1Latar Belakang**

Pada saat ini pesatnya perkembangan teknologi informasi yang terjadi di era globalisasi tidak bisa lagi dihindari dampaknya terhadap bidang pendidikan. karena tuntunan teknologi global, bidang pendidikan harus senantiasa menyesuaikan perkembangan teknologi dengan upaya peningkatan mutu pendidikan. pemanfaatan teknologi informasi dan kominikasi perlu disesuaikan dalam dunia pendidikan khususnya dalam kegiatan belajar mengajar. Perkembangan teknologi pada era globalisasi ini sangat pesat dan tidak terkecuali pada bidang seperti bisnis, telekuminakasi, hiburan perbankan, kesehatan dan juga dunia pendidikan. (Amdani, R, and Irma Purnamasari 2022).

Didalam dunia pendidikan sendiri pemanfaatan teknologi informasi sangat berkembang begitu pesat, dimana pemanfaatan teknologi sangat berpengaruh terhadap kefektifan siswa dalam belajar dibandingkan jika hanya menggunkan buku sebagai sumber, dimana dengan masih rendahnya minat siswa dalam membaca buku yaitu 70%. Dalam guna meningkatkan mutu pendidikan, teknologi digunakan sebagai media pembalajaran didalam maupun diluar sekolah.(Wijaya, Rahman, and Bahri 2021)

Ada banyak cara dalam meningkatkan mutu dari pendidikan dengan memanfaatkan perkembangan dari teknologi, salah satunya dengan menerapkan media pembelajaran interaktif berbasis Augmented Reality yang dianggap dapat meningkatkan minat dan motivasi peserta didik.(Arrum and Fuada 2021). Perpustakaan Universitas Islam Riau Dokumen ini adalah Arsip Milik:

Augmented Reality (AR) adalah suatu teknologi yang mampu menggabungkan objek maya berupa dua dimensi maupun tiga dimensi kedalam sebuah lingkungan yang nyata dan di tampilkan secara *real time,* dimana teknologi AR adalah hasil dari perkembangan dari teknologi Virtual reality (VR) yang mana ketika VR menarik pengguna kedalam dunia tiga dimensi, maka AR menambahkan realita yang ada dan nyata di dunia nyata dengan objek yang terangkat, dimana seakan menghilangkan dunia tiga dimensi, menyatu dengan dunia nyata (Aripin and Suryaningsih 2019). Inilah yang membuat teknologi ini semakin diminati karena seolah-olah objek maya yang berisi informasi terasa nyata.

Media pembelajaran interaktif dapat diterapkan disegala jenis mata pelajaran, contohnya pada pelajaran Biologi. Menurut (Aprilinda et al. 2020) dalam biologi adalah cabang ilmu pengetahuin yang banyak mempelajari tentang tubuh manusia dan banyak yang perlu siswa ketahui tentang tubuh manusia seperti persendian pada tulang manusia. Sendi tulang manusia titik dimana dua tulang atau lebih disebut sendi atau artikulasi. Sendi dapat dibedakan berdasarkan struktur dan jenis gerakan yang dihasilkannya. Sendi gerak terbagi menjadi 4 jenis yaitu: Sendi Engsel, Sendi Pelana, Sendi Putar, dan Sendi Peluru. Sendi bertanggung jawab untuk pergerakan, seperti pergerakan anggota tubuh, dan stabilitas yang ada pada tulang terngkorak.

Berdasarkan dari hasil observasi yang penulis lakukan di SMP Negeri 8 Tambusai Utara Pasir Pangaraian, dalam proses belajar mengajar yang dilakukan masih menggunakan media buku dan penuturan dari guru sebagai metode pembelajarannya. Dengan metode yang hanya berdasarkan dari buku pelajaran yang dimana minat dari membaca siswa yang masih sangat kurang, dan masih

terbatasnya alat bantu peraga yang membuat siswa hanya bisa mengimajinasikan bentuk dari persendian pada tulang manusia. Diperlukannya suatu penerapan teknologi *Augmented Reality* (AR) dalam metode pembelajaran Biologi yang interaktif pada materi persendian tulang manusia untuk membuat siswa lebih berminat dan tertarik dalam proses memahami materi.

Berdasarkan latar belakang dan permasalahan diatas penulis tertarik untuk membuat media pembelajaran yang menarik bagi siswa dengan memanfaatkan teknologi *Augmented Reality* yang berjudul "Aplikasi *Augmented Reality* sebagai media pembelajaran persendian tulang manusia". Dengan tujuan untuk membangkitkan semangat dan mintat siswa agar lebih bisa dan mudah memahami materi persendian tulang pada manusia.

### <span id="page-16-0"></span>**1.2 Identifikasi Masalah**

Berdasarkan pada latar belakang di atas maka identifikasi masalah dari KANRA penelitian ini adalah:

- 1. Siswa mengalami kesulitan dalam mempelajari dan memahami materi dari persendian pada manusia dan masih terbatasnya alat peraga.
- 2. Tidak adanya aplikasi sebagai alternatif yang dapat membantu siswa dalam mempelajari dan memahami materi persendian tulang pada manusia.

### <span id="page-17-0"></span>**1.3Rumusan Masalah**

Berdasarkan latar belakang masalah yang telah diuraikan diatas, maka rumusan masalah dapat diidentifikasikan sebagai pengembanagan aplikasi pembelajaran persendian pada tulang manusia berupa objek animasi 3D dengan menggunakan teknologi AR pada perangkat mobile android. Salah satu solusi untuk membuat meningkatnya minat, pemahaman dan semangat belajar siswa.

# <span id="page-17-1"></span>**1.4 Batasan Masalah**

Mengingat keterbatasan waktu, biaya dan kemampuan dalam penelitian, maka penelitian ini dibatasi hanya dalam hal:

- 1. *Augmented Reality* dibuat berbasis Android.
- 2. Media AR dibatasi untuk persendian pada tulang manusia. yaitu Sendi Engsel, Sendi Peluru, Sendi Pelana, Sendi Putar.
- 3. Aplikasi media pembelajaran ini menggunakan teknologi *Augmented Reality* dengan metode markless yang dirancang menggunakan *unity 3D*.

## <span id="page-17-2"></span>**1.5Tujuan Penelitian**

Adapun tujuan penelitian ini adalah sebagai berikut:

- 1. Membuat aplikasi media pembelajaran menganai persendian pada tulang manusia.
- 2. Aplikasi ini membantu siswa dalam memahami materi persendian pada tulang manusia.
- 3. Mengetahui kelayakan media pembelajaran persendian pada tulang manusia dengan teknologi *Augmented Reality*.

# <span id="page-18-0"></span>**1.6 Manfaat Penelitian**

Adapaun manfaat penelitian yang didapatkan adalah sebagai berikut:

- 1. Mempermudah siswa dalam memahami materi persendian pada tulang manusia.
- 2. Meningkatkan minat belajar siswa dalam memahami materi persendian pada tulang manusia.

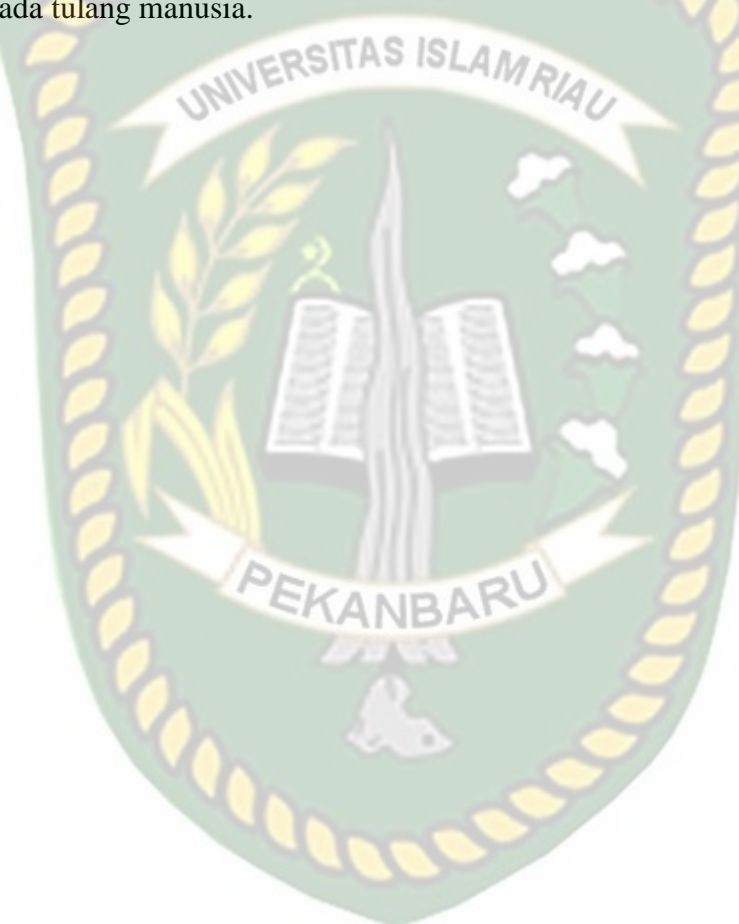

# **BAB II**

# **LANDASAN TEORI**

### <span id="page-19-1"></span><span id="page-19-0"></span>**2.1Tinjauan Pustaka**

Dalam suatu penelitan dibutuhkan dukungan hasil-hasil penelitian yang telah ada sebelumnya yang berkaitan dengan penelitian tersebut.

Penelitian pertama yang menjadi rujukan yaitu penelitian yang dilakukan oleh (Hidayat and Amir Mujahiduddien 2017) mengenai " Pembelajaran Sendi Tulang Manusia Menggunakan Konsep *Augmented Reality* ". Dalam dunia pendidikan pemanfaatan teknologi sangat berpengaruh dalam keefektifan dalam proses belajar mengajar jika hanya dibandingkan menngunkan buku pelajaran yang mana minat siswa dalam membaca masih sangat lah rendah, maka peneliti membuat sebuah aplikasi sebagai alat bantu belajar siswa di sekolah. Dalam pengembangan aplikasi peniliti menggunakan metode *Multimedia Development Life Cycle* (MDLC). Metode ini sangat cocok digunakan dalam pengembangan aplikasi yang menggabungkan beberapa media seperti vidio, audio dan teks. Dalam perancangannya aplikasi Augmented Reality ini menggunakan Unity 3D dan Blender sebagai modelling, Vuforia SDK untuk membentuk *Augmented Reality*. Dalam aplikasi ini dapat menampilkan bentuk tulang manusia secara 3D yang menggantikan alat peraga yang ada disekolah.

Peneltian kedua yang menjadi rujukan yaitu penelitian yang di lakukan oleh (Isron et al. 2020) mengenai " Cubid Ec: Aplikasi Edukasi Berbasis Android Menggunakan Augmented Reality", bahwa secara umum Augmented Reality adalah konsep yang menggabungkan dunia fisik dengan dunia digital tanpa Perpustakaan Universitas Islam Riau Dokumen ini adalah Arsip Milik:

mengubah objek fisisk tersebut. Pada pembuatan aplikasi ini peneliti menggunakan *Unity* 3D sebagai alat pembuat aplikasi *Augmented Reality*, Blender sebagai alat untuk membuat/mendesain objek 3D, *vuforia engine* digunakan sebagai pembuat objek marker, *Adobe Illustrator* digunakan untuk membuat objek gambar (\*.jpeg dan \*.png) dan *audacity* sebagai alat untuk mengedit dan mengolah audio ilustrasi. Aplikasi yang dikembangkan oleh peniliti ini menggunakan metode *Marker Based Tracking* yang dimana marker dapat melacak melalui tiga sumbu utama yakni X, Y dan Z serta bantuan titik kordinat (0,0,0) secara virtual pada ruang 3 dimensi. Aplikasi menampilkan objek 3D dari sebuah bangunan bersejarah seperti Candi Borobudur, Rumah Tongkonan, Tempat Ngaben dan Rumah Malige.

Penelitian ketiga yang menjadi rujukan yaitu penelitian yang di lakukan oleh (Karundeng, Mamahit, and Sugiarso 2018) mengenai "Rancang bangun Aplikasi pengenalan satwa di Indonesia menggunakan *Augmented Reality*". Pada teknologi Augmented Reality menggunakan teknik tiga dimensi (3D), dimana maksud dari penerapan teknik ini adalah untuk membantu pengguna dalam mengenal satwa di Indonesia. Peneliti juga menggunakan metode *Markless Augmented Reality* menggunakan *User Defind Target* yang dimana dapat memungkin pengguna menggunkan aplikasi ini kapanpun dan dimana saja. penggunaan *User Defind Target* memungkin pengguna memilih objek yang akan dijadikan marker dengan cara melakukan scan dengan kamera yang ada di *smartphone* pengguna. Untuk pembuatan aplikasi ini peneliti menggunakan *Blender* sebagai alat pembuatan objek 3D, *Unity* 3D sebagai alat untuk membuat Aplikasi *Augmented Reality* dan *vuforia* SDK yang menggunakan teknologi *Computer* Vision untuk mengenali dan

melacak *marker* atau *image target* Peneliti menggunkan metode pengembangan yaitu MDLC (*Multimedia Development Life Cycle*).

 Penelitian keempat yang menjadi rujukan yaitu penelitian yang dilakukan oleh (Wiharto and Budihartanti 2017) mengenai "Aplikasi *Mobile Augmented Reality* Sebagai Media Pembelajaran Pengenalan *Hardware* Komputer Berbasis Android". Penelitian ini dilakukan untuk mempermudah kita dalam memahami tentang *Hardware* komputer. Dalam melakukan perancangan aplikasi peneliti menggunakan beberapa *Software* seperti *Blender* dalam pembuatan objek 3D, *Unity* 3D sebagai alat *authoring* yang terintegrasi untuk meciptakan rekaman permainan 3D atau konten interaktif lainnya seperti visualisasi arsitektur animasi 3D dan vuforia SDK sebagai pembuat aplikasi *Augmented Reality*. Metode dalam membangun aplikasi menggunakan metode *waterfall* yang sifatnya serial dari proses perencanaan, analisis, desain, dan implementasi pada sistem. Aplikasi ini menampilkan objek 3D dari *Hardware* komputer beserta dengan info yang sesuai dengan nama dan juga kegunaan dari *Hardware* tersebut.

Dari beberapa jurnal yang telah ditulis di atas maka dapat di tarik kesimpulan bahwa pembuatan aplikasi *Augmented Reality* dapat mempermudah siswa untuk bisa mengetahui, mengenal dan juga melihat objek dalam bentuk 3D dan 2D. Begitu pula aplikasi yang akan penulis rancang tidak jauh beda dengan penelitian sebelumnya, yaitu "Aplikasi *Augmented Reality* sebagai media pembelajaran persendian pada tulang manusia".

#### <span id="page-22-0"></span>**2.2Dasar Teori**

Penelitian ini dilakukan tidak terlepas dari teori-teori yang suda ada. Dasar teori diperlukan untuk mengetahui sumber yang ditemukan pada penelitian.

### <span id="page-22-1"></span>**2.2.1 Tulang dan Sendi pada Manusia**

Tubuh manusia dapat berdiri tegak karena adanya bagian tubuh yang menegakkannya, bagian tubuh tersebut ialah tulang. Tulang adalah bagian dari tubuh manusia yang paling keras, tulang sendiri terdiri dari protein, sel-sel hidup serta mineral. Tulang lain dengan tulang satu nya dihubungkan oleh yang namanya persendian. Persendian itu sendiri berguna sebagai penghubung antara tulang satu dengan tulang lainnya, tulang hanya dapat dibengkokkan atau diputar di bagian yang terdapat persediannya.

Sendi tulang manusia adalah titik dimana dua tulang atau lebih bertemu satu sama lainnya. Sendi juga dapat dibedakan berdasarkan struktur dan jenis pergerakan yang dihasilkan. Sendi bertanggung jawab untuk pergerakan, seperti pergerakan anggota tubuh, dan stabilitas, seperti stabilitas yang ditemukan di tulang tengkorak. (Rumbajan et al. 2022).

s **Gambar 2. 1** Tulang Manusia

<span id="page-23-0"></span> Secara fungsionalnya persendian pada tubuh manusia ini terdiri dari beberapa bagian , yaitu:

- 1. Sendi mati (Sinartrosis), yaitu sendi yang tidak memungkinkan adanya gerak.
- 2. Sendi kaku (Amphiartrosis), yaitu sendi yang pergerakkannya paling sedikit
- 3. Sendi gerak (Diartrosis),yaitu sendiyang pergerakkannya bebas.

Dan macam-macam sendi gerak yaitu adalah, sebagai berikut:

1. Sendi Engsel

Sendi Engsel adalah sendi yang digerakkan ke satu arah seperti engsel jendela atau pintu. Contoh dari sendi engsel ini adalah sendi pada siku yang menghubungkan tulang lengan atas dan bawah, sendi pada lutut yang menggabungkan tulang paha dan tulang kaki bawah.

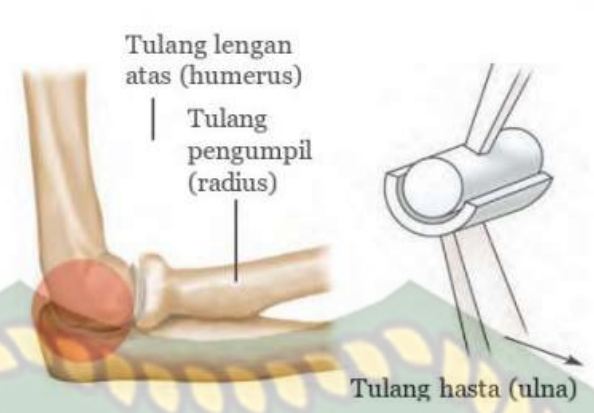

**Gambar 2. 2** Sendi Engsel

**UN** 

<span id="page-24-0"></span>2. Sendi Pelana

Sendi pelana dapat digerakkan ke dua arah (ke samping ke depan). Contohnya tulang pangkal pada ibu jari dan tulang pertama pergelangan tangan.

<span id="page-24-1"></span>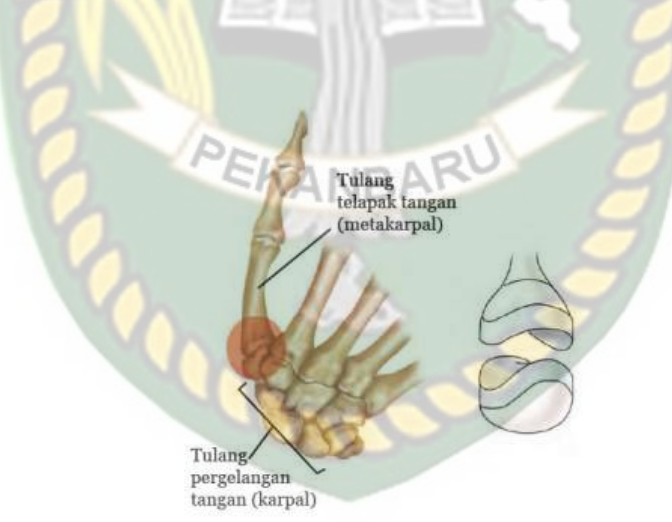

**Gambar 2. 3** Sendi Pelana

## 3. Sendi Peluru

Sendi peluru merupakan pertemuan antara tulang berbentuk bola dan tulang berbentuk mangkuk, sendi peluru memungkinkan pergerakkan ke semua arah. Contohnya ada pada tulang lengan atas dengan tulang gelang bahu.

<span id="page-25-0"></span>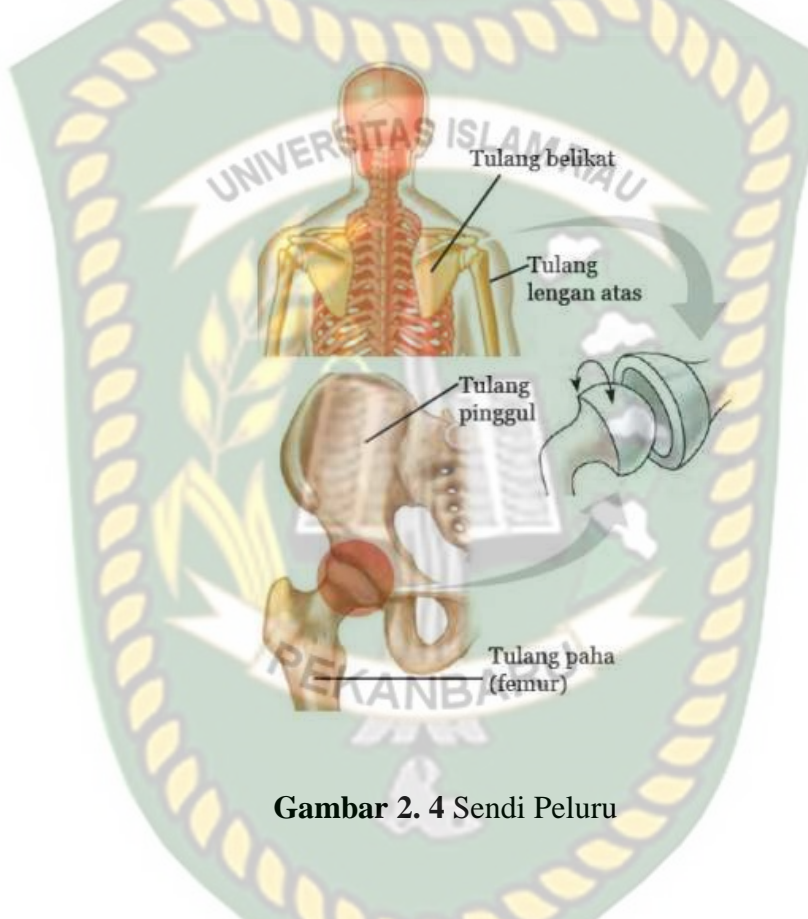

### 4. Sendi Putar

Sendi putar memungkinkan tulang yang satu berputar mengelilingi tulang lain yang bertindak sebagai poros. Contohnya adalah pertemuan tulang leher pertama dan tulang leher kedua. Sendi putar dapat mengakibatkan kepala dapat di putar. (Muzzalifah 2020)

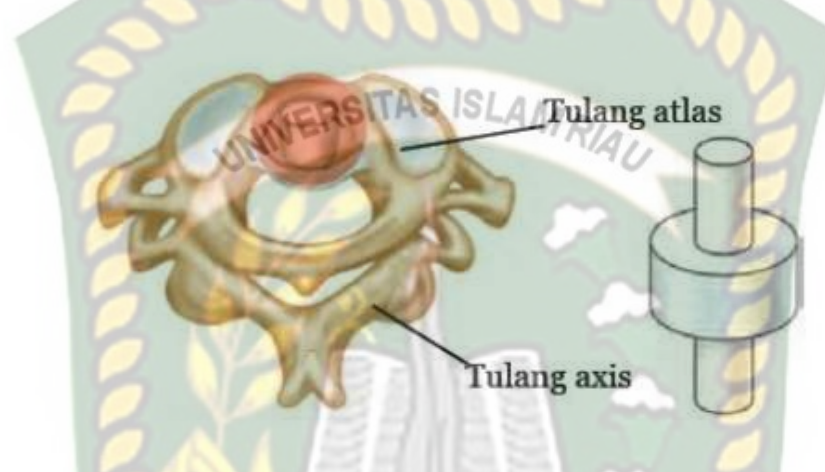

**Gambar 2. 5** Sendi Putar

# <span id="page-26-1"></span><span id="page-26-0"></span>**2.2.2 Augmented Reality**

*Augmented Reality* adalah sebuah teknik yang mengabungkan antara dunia nyata dengan dunia virtual, dan memungkinkan sebuah objek di dunia maya ditampilakn di objek dunia nyata secara bersamaan. *Augmented Reality* sebagai media pengabungan anatara benda-benda nyata dan maya di lingkungan nyata secara interaktif dalam waktu yang nyata (*Realtime*).(Meilindawati, Zainuri, and Hidayah 2023) *Augmented Reality* bisa disebut juga dengan realitas tambahan yang dapat melengkapi kenyataan berbeda dengan virtual reality yang benar benar menggantikan kenyataan. Perkembangan *Augmented Reality* telah menjangkau keberbagai aspek kehidupan. Dengan teknologi *Augmented Reality* dapat membuat objek mati seakan-akan dihidupkan dengan bantuan kamera pada perangkat seperti *smartphone*.(Ahmad, Samsugi, and Irawan 2022)

<span id="page-27-0"></span>Pengertian android dari sudut pandang pemrogaman. Android merupakan sebuah subset perangkat lunak khusus perangkat *mobile* yang meliputi sistem operasi, middleware dan aplikasi inti yang dirilis oleh Google. Sedangkan Andorid SDK (*Software Development Kit*) menyediakan *tools* dan API yang diperlukan untuk mengembangkan aplikasi pada *platform* Andorid dengan menggunakan bahasa pemrogaman Java (Winatra et al. 2019).

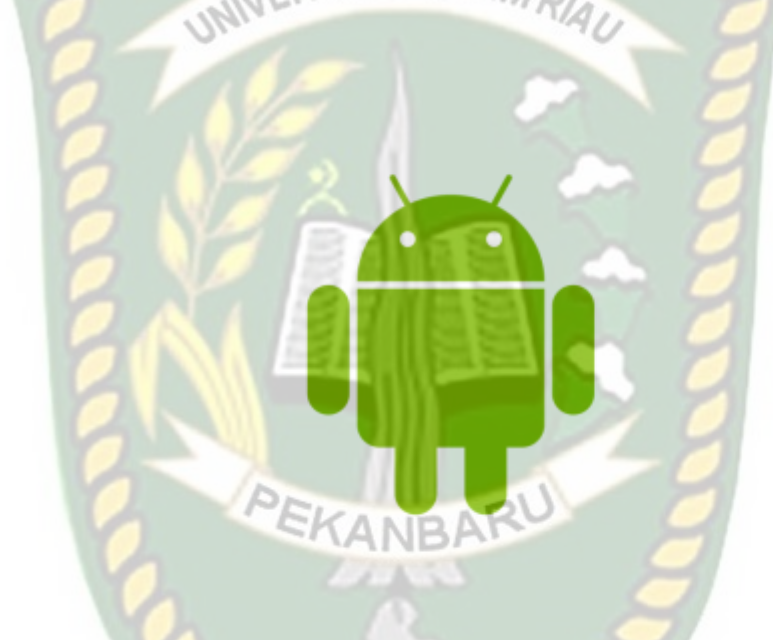

## **Gambar 2. 6** Android

### <span id="page-27-2"></span><span id="page-27-1"></span>**2.2.4 Unity 3D**

Unity 3D adalah *software* yang banyak digunakan berbagai macam aplikasi seperti aplikasi 3 dimensi atau 2 dimensi serta aplikasi game.(Baalwi 2023) Dengan unity pengguna dapat membuat berbagai macam aplikasi yang berbasis desktop, mobile, web serta berbagai macam platform lainnya. server asset unity sendiri juga cocok pada perangkat seperti Linux, Windows dan juga Mac (Tekat, Waluyo, and Permana 2021).

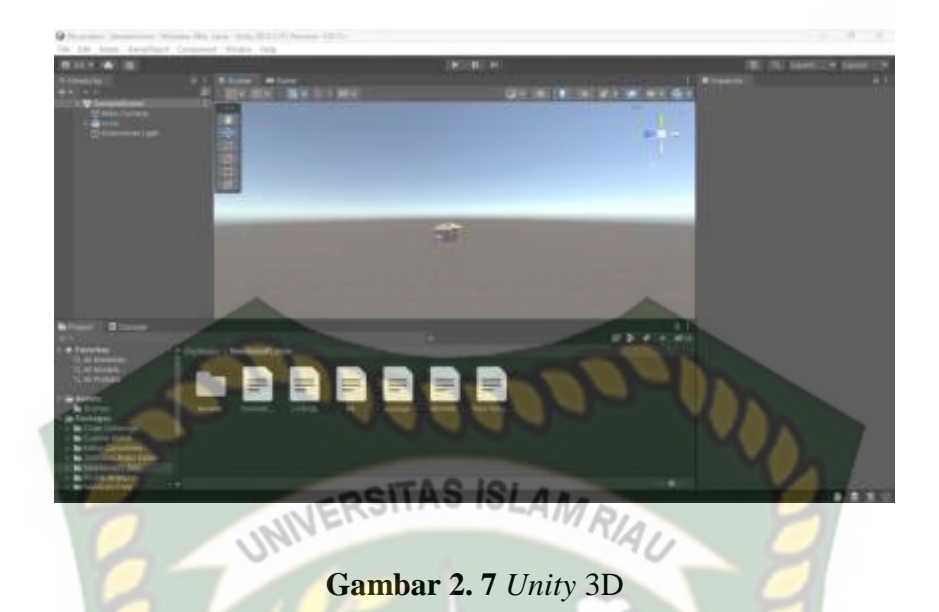

### <span id="page-28-1"></span><span id="page-28-0"></span>**2.2.5 Blender**

Blender adalah *software* gratis (*freeware*) dan terbuka (*open source*) maka siapa saja dapat tampilan dan fungsinya. Karena proses instalasi dari *software* blender ini sendiri sangat mudah tidak membutuhkan *serial number*, *register* atau *crack* atau proses lainnya yang membingungkan, menjadikan blender ini pilihan banyak orang dalam melakukan kegiatan seperti film animasi. Blender juga memiliki banyak fitur termasuk pemodelan 3D, penteksturan, penyunting gambar bitmap, bone, simulasi cairan dan asap. (Irawan 2020).

<span id="page-28-2"></span>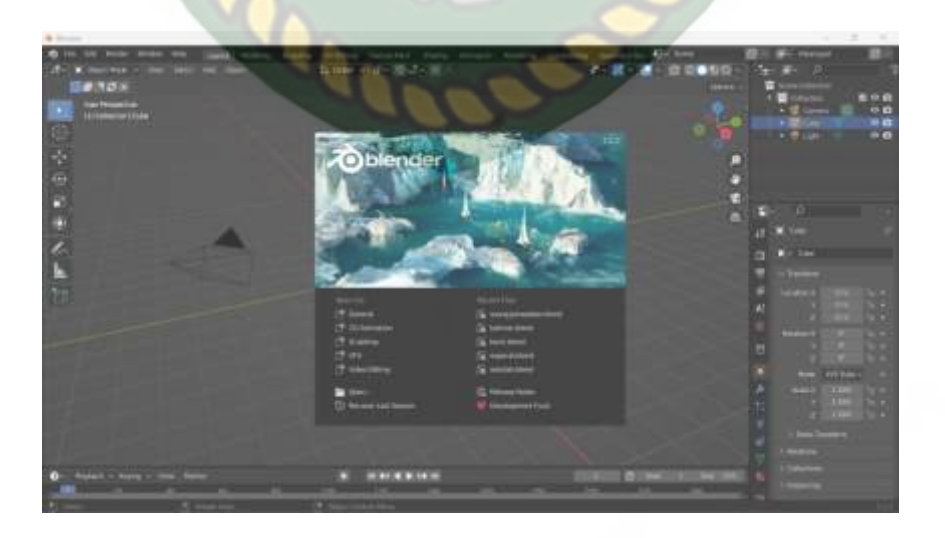

**Gambar 2. 8** Blender

### <span id="page-29-0"></span>**2.2.6 ARCore Software Development Kit (SDK)**

ARCore adalah perangkat lunak development kit yang diluncurkan oleh google dibidang *Augmented Reality* (AR). Pelepasan ARCore stabil dilakukan pada tanggal 8 Mei 2018 dan berjalan di Android platform. ARCore menggunakan tiga teknologi kunci untuk mengintegrasikanm konten virtual dengan dunia nyata melalui kamera perangkat mobile, yaitu *Motion Tracking* memungkinkan ponsel untuk memahami dan melacak pososinya relatif terhadap dunia, *Environmental Undestanding* memungkinkan ponsel mendeteksi ukuran dan lokasi permukaan horizontal datar seperti tanah atau meja kopi, *Light Estimation* memungkinkan ponsel untuk memperkirakan kondisi pencahayaan saat ini. Google merilis ARCore bertujuan untuk menghapus dependensi perangkat keras pada teknologi AR.(Huda, I., & Fuadi 2019)

# <span id="page-29-1"></span>**2.2.7 Android Software Development Kit (SDK)**

Andorid *Software Development Kit* (SDK) adalah kit yang dapat digunakan oleh developer untuk mengembangkan aplikasi berbasis Andorid. Di dalamnya, terdapat beberapa *tools* seperti *debugger*, *software libraries*, *emulator*, dokumentasi, *sample code* dan tutorial.setiap Google meluncurkan Android versi terbaru, maka SDK yang sesuai juga akan dirilis. Agar bisa menulis pemrogaman dengan fitur terbaru, pengembang juga harus menyesuaikan dengan mendawnload serta menginstal SDK versi terbaru. (Zahroni and Mahariani 2021)

### <span id="page-30-0"></span>**2.2.8 Flowchart**

*Flowchart* atau biasa disebut dengan diagram alir merupakan bagan (*chart*) yang mengarahkan alir (*flow*) di dalam prosedur atau progam sistem secara logika. *Flowchart* berguna sebagai cara untuk menjelaskan tahap-tahap pemecahan suatu masalah dengan mempresentasikan simbol-simbol tertentu yang mudah dipahami dan juga mudah digunakan dan standar (Syamsiah 2019).

<span id="page-30-1"></span>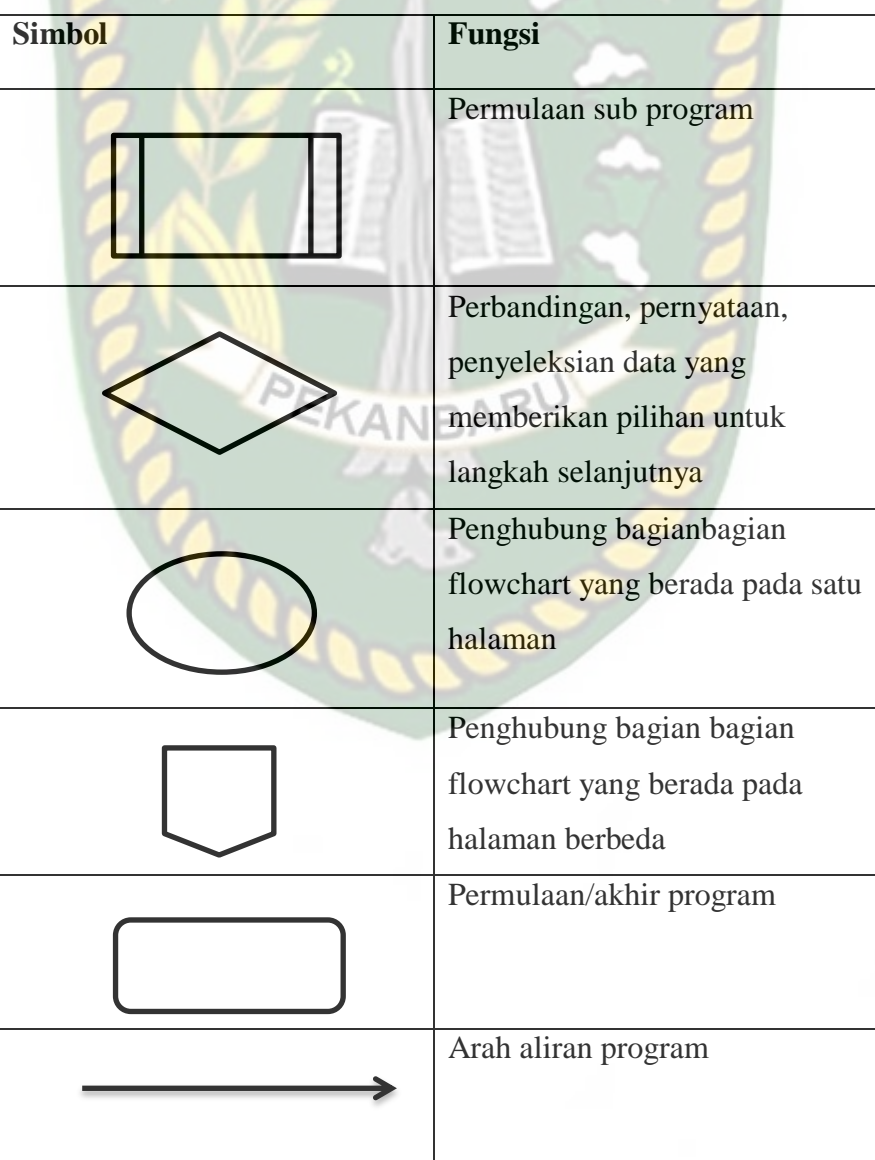

### **Tabel 2. 1** Flowchart

Perpustakaan Universitas Islam Riau Dokumen ini adalah Arsip Milik:

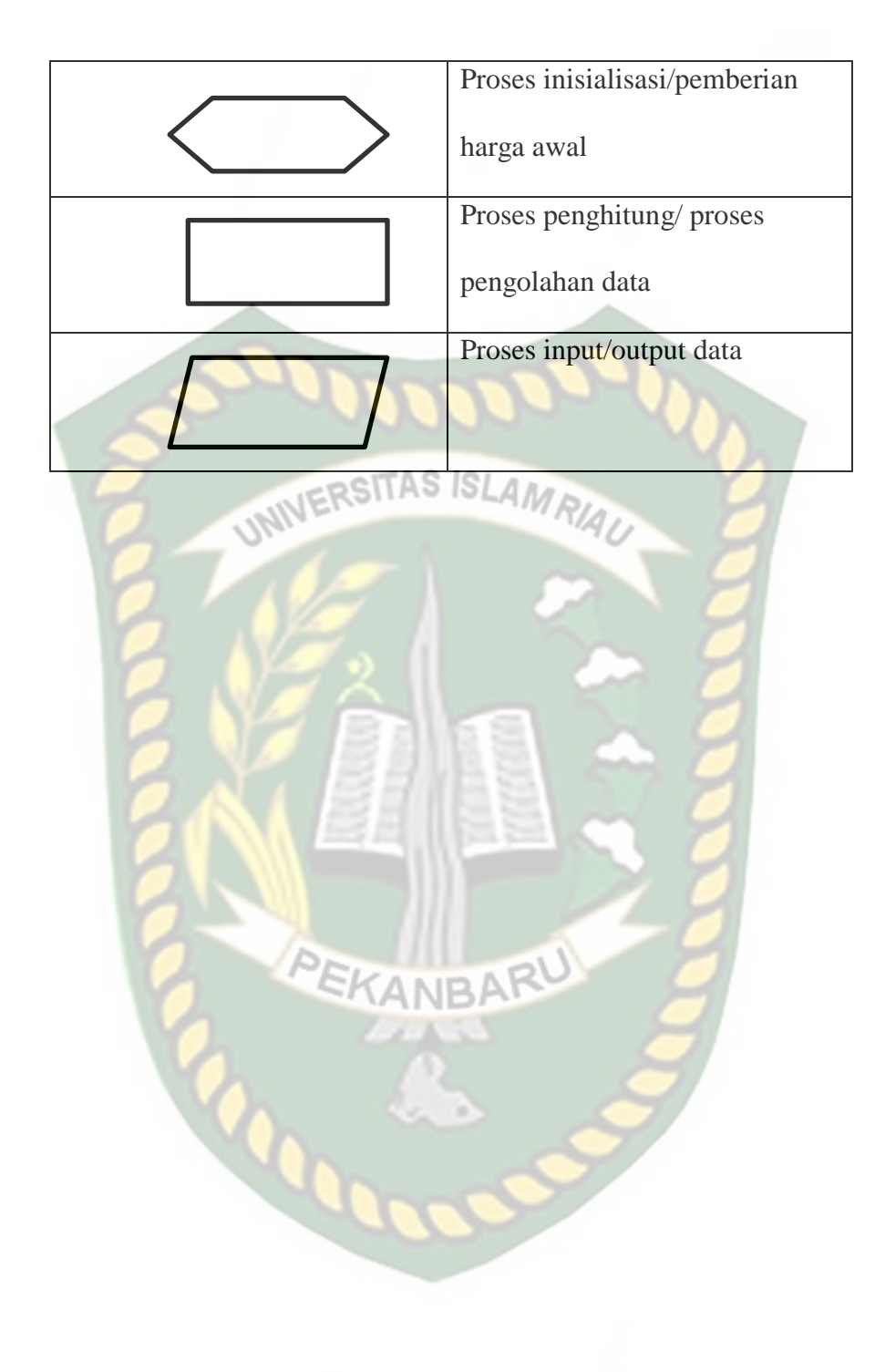

# **BAB III**

# **METODOLOGI PENELITIAN**

#### <span id="page-32-1"></span><span id="page-32-0"></span>**3.1 Analisa Sistem yang Sedang Berjalan**

Pada analisa masalah yang sedang berjalan saat ini, siswa melakukan proses belajar mengajar pada mata pelajaran persendian tulang pada manusia hanya melalui media buku cetak saja, sehingga minat siswa dalam melakukan proses  $A515LAM$ belajar menjadi berkurang dan lebih sedikit membosankan.

Berdasarkan pengamatan peneliti yang dilakukan secara langsung ke lokasi SMP 8 Tambusai Utara bahwa disana minat siswa sangat kurang dalam belajar dikarenakan hanya menggunkan satu media saja seperti media pada buku cetak dan hanya bisa membayangkan bentuk dari tulang persendian manusia.

Maka dari itu penulis membuat sebuah media pembelajaran yang dapat membantu siswa dalam melakukan proses belajara mengajar, yaitu dengan metode Augmented Reality (AR). Pada metode ini peneliti akan membuat objek 3 Dimensi dari tubuh manusia dan sendi-sendi pada manusia. Aplikasi ini berjalan pada Android. Aplikasi yang di rancang adalah "Aplikasi Augmented Reality sebagai media pembelajaran persendian tulang manusia". dengan adanya aplikasi ini dapat membantu siswa dalam memahami dan menjadikan proses belajar mengajar lebih menarik.

### <span id="page-33-0"></span>**3.2 Metode**

Metode yang penulis gunakan dalam merancang aplikasi ini adalah MDLC (*Multimedia Development Life Cycle*) yang terbagi atas 6 tahapan, yaitu *concept*, *design*, *material collecting*, *assembly*, *testing* dan *distribution*. Berikut penjelasannya :

### <span id="page-33-1"></span>**3.2.1 Concept**

Tahapan concept digunakan untuk menentukan tujuan dan arah aplikasi ini di buat. Berdasarkan observasi yang telah dilakukan peneliti di SMP Negri 8 Tambusai Utara, aplikasi ini dibuat dengan tujuan untuk membuat media pembelajaran yang menarik minat siswa kelas VIII yang merupakan generaasi Z dengan teknologi Augmented Reality. Aplikasi ini diharapkan dapat meningkatkan belajar para pelajar agar lebih giat terhadap materi persendian pada tulang manusia dengan *Augmented Reality,* pelajar dapat dengan mudah memahami materi dan bentuk persendian tulang yang disajikan dalam bentuk tiga dimensi yang seolah-olah objek tersebut muncul didunia nyata, dimana saja, dan kapan saja.

Aplikasi ini membahas materi mengenai persendian pada tulang manusia, pengertian dari persendian tulang manusia dalam bentuk Augmented Reality, pembahasan berbagai macam sendi-sendi dari struktur tulang pada manusia, hingga penjelasan dengan audio dalam dua bahasa.

Aplikasi ini dibuat dengan teknologi markless, sehingga tidak merepotkan pengguna untuk memunculkan sendi-sendi pada tulang manusia dalam bentuk Augmented Reality. Teknik markless ini diartikan sebagai penandaan pada lokasi objek 3D pada saat aplikasi hendak memunculkan objek AR. Dalam aplikasi ini pengguna dapat menekan tombol untuk menampilkan Augmented Reality. Lalu kamera pada perangkat smartphone akan aktif untuk melakukan tracking markless pada lokasi yang menampilkan objek Augmented Reality. Berikut cara kerja penggunaan aplikasi AR dengan teknik markless pada gambar 3.1 .

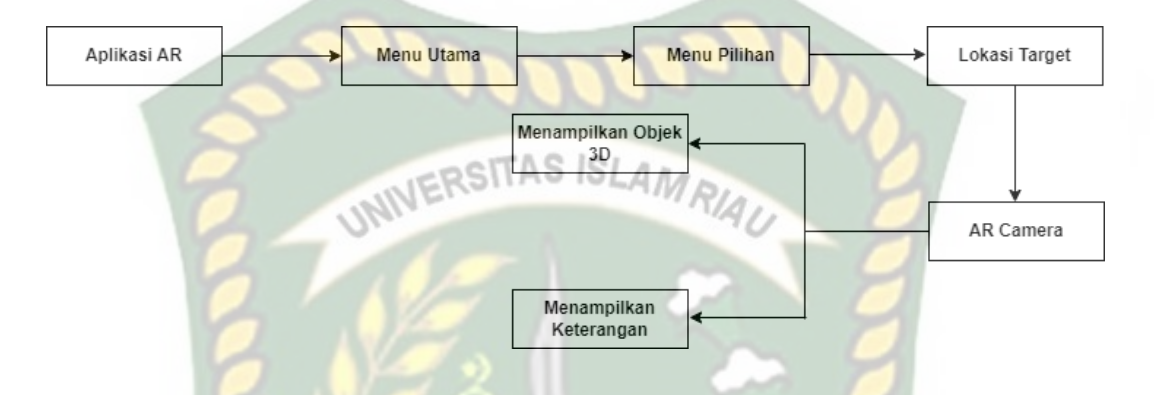

<span id="page-34-1"></span>**Gambar 3. 1** Cara Kerja AR Pada Media Pmbelajaran Persendian Tulang Pada Manusia

## <span id="page-34-0"></span>**3.2.2 Design**

Tahapan ini merupakan proses pembuatan arsitektur program, mulai dari tampilan UI hingga materi yang terlalu dikumpulkan dan digunakan. Materi yang dibutuhkan untuk aplikasi media pembelajaran ini berasal dari buku pelajaran ilmu pengetahuan alam kelas VIII yang digunakan SMP Negeri 8 Tambusai Utara, selain itu tampilan ui dibuat di Unity dengan menyesuaikan media pembelajaran yang dibuat.

1. Alur

Berikut adalah flowchart perancangan aplikasi Augmemted Reality Sebagai Media Pembelajaran Persendian Tulang Pada Manusia pada gambar 3.2 .

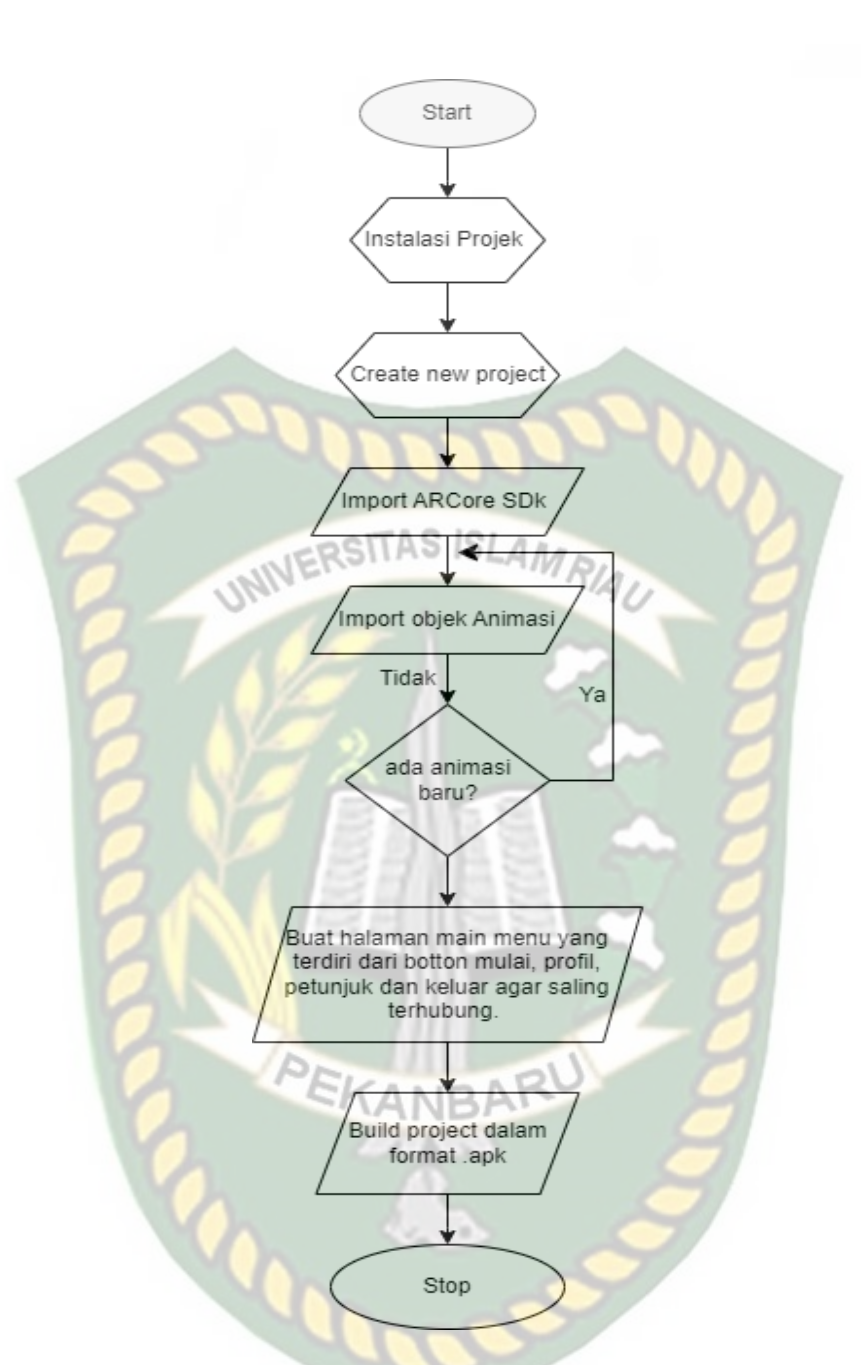

<span id="page-35-0"></span>**Gambar 3. 2** *Flowchart* Perancangan *User Interface* Pada Aplikasi Media Pembelajaran

2. Objek

Dalam proses pembuatan objek 3D pada media pembelajaran persendian pada tulang manusia ini memerlukan software blender. Terdapat beberapa proses yang akan dilakukan dalam pembuatan objek 3D menggunakan software Blender yaitu, pembuatan objek 3D, pemberian warna pada objek 3D dan pemberian tekstur .
1. Membuat objek 3D dengan bentuk persendian tulang pada manusia seperti Sendi Engsel, Sendi Peluru, Sendi Putar, Sendi Pelana. Yang mana objek tersebut dibuat dengan *software Blender*.

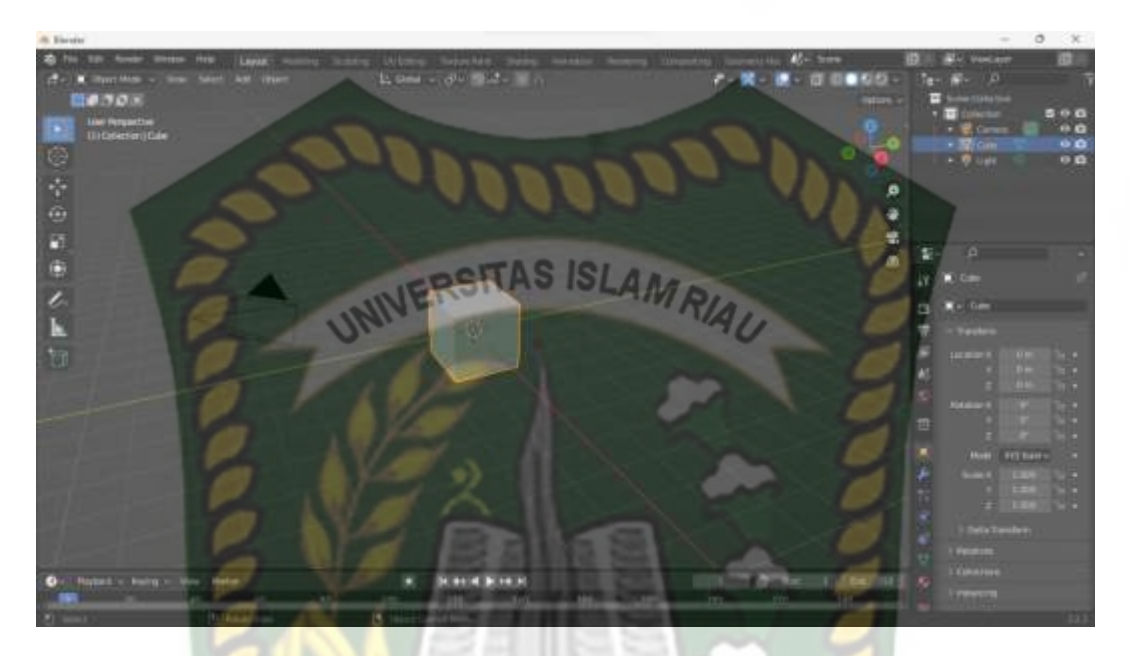

**Gambar 3. 3** Tampilan Awal Pembuatan Objek 3D

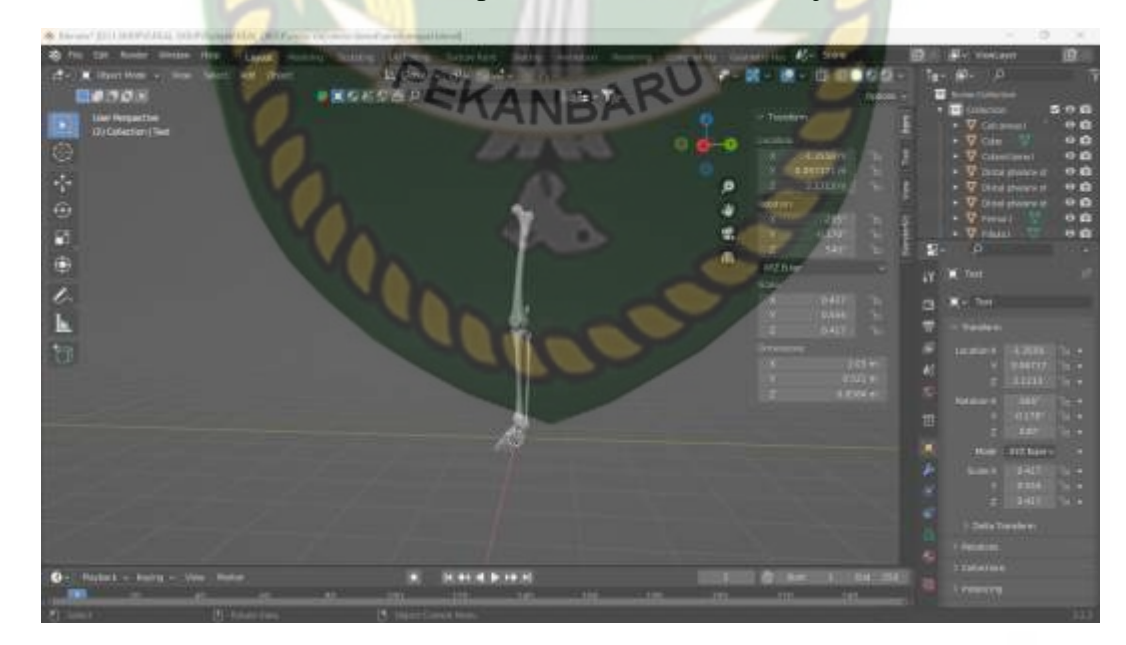

**Gambar 3. 4** Tampilan Saat Objek Berhasil dibentuk di Blender

- やの前の人 ト **ISLAM** ERSIT
- 2. Objek 3D yang berhasil dibuat kemudian diberi warna atau tekstur agar tampak lebih nyata dan lebih menarik.

**Gambar 3. 5** Tampilan Objek 3D setelah diberi Warna dan Tekstur

3. Setelah proses pembuatan dan pemberian warna atau tekstur selesai, selanjutnya adalah simpan objek dalam format .blend dan export objek dengan format .fbx agar dapat diimport ke Unity 3D.

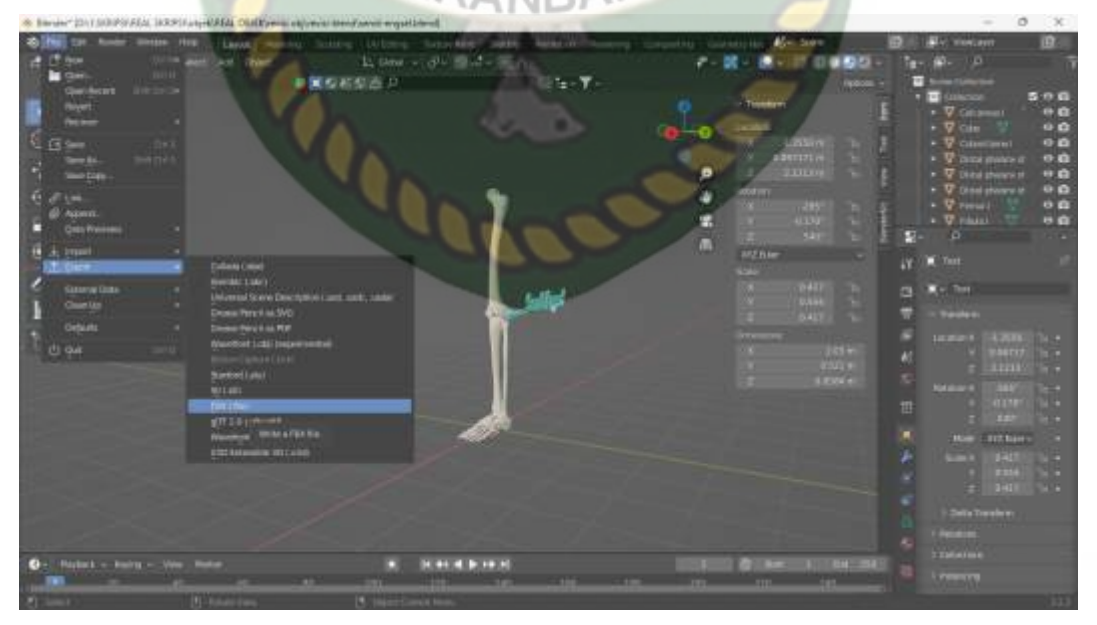

**Gambar 3. 6** Tampilan Proses Export Objek 3D kedalam .Fbx

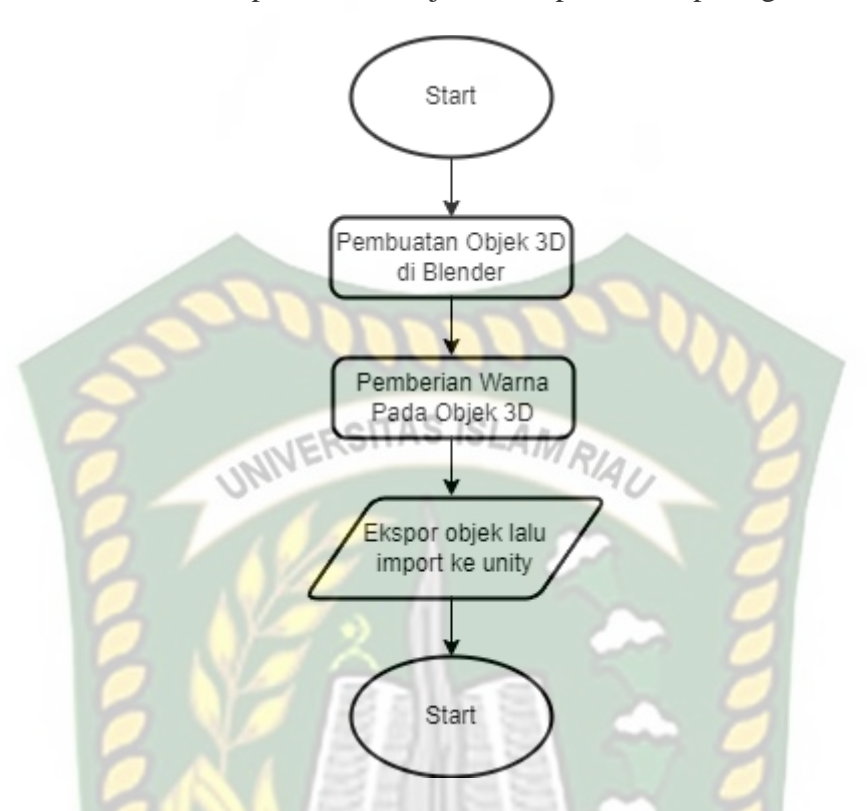

Berikut adalah flowchart pembuatan objek 3D dapat dilihat pada gambar 3.7.

**Gambar 3. 7** Flowchrt Pembuatan Objek 3D

#### 3. Tampilan (*Scene*)

Desain tampilan pada aplikasi Augmented Reality Sebagai Media Pembelajaran Persendian Pada Tulang Manusia dari desain tampilan splash screen, desain halaman utama, desain halaman materi, desain halaman petunjuk, desain halaman profil.

a. Desain Tampilan Splash Screen

Pada halaman Splash Screen akan menampilkan gambar pada saat aplikasi melakukan loading. Fungsi dari splash screen adalah sebagai feedback bahwa aplikasi masih dalam proses loading sebelum masuk ke halaman utama. Tampilan splash screen dapat dilihat pada gambar.

## **GAMBAR**

## **Gambar 3. 8** Desain Splash Screen

#### b. Desain Tampilan Halaman Awal/ Menu Utama

Pada halaman awal aplikasi akan menampilkan utama program yang terdiri dari 4 button menu yaitu mulai, profil, petunjuk dan button keluar. Button mulai menampilkan halaman penjelasan dan menu pilihan AR. Button petunjuk untuk mengetahui cara penggunaan dari aplikasi. Button profil berisi halaman pembuat dari aplikasi. Button keluar untuk keluar dari aplikasi. Gambar dapat dilihat pada gambar 3.9.

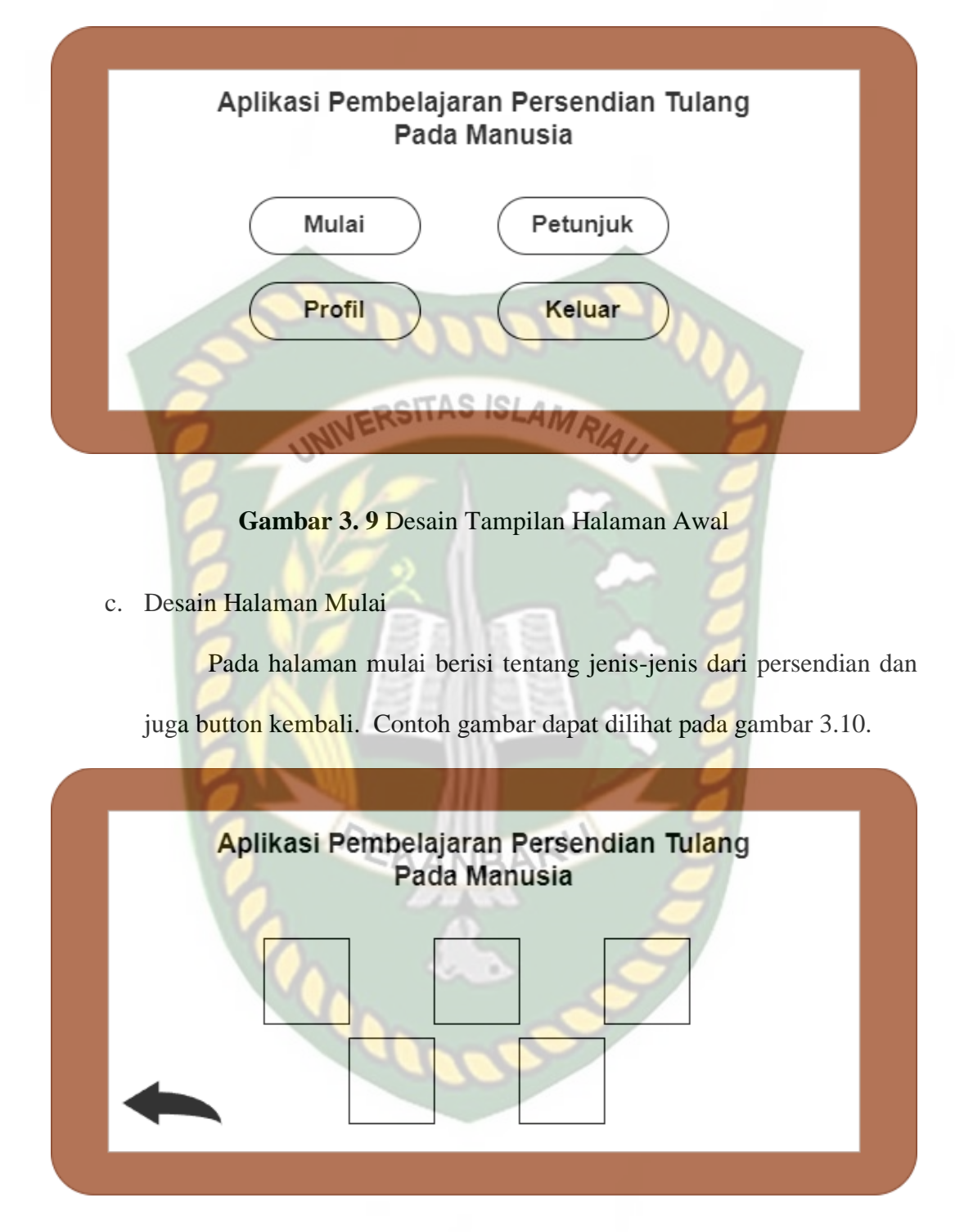

**Gambar 3. 10** Desain Tampilan Halaman Mulai

#### d. Desain Tampilan Halaman *Popup* Persendian

Pada halaman popup akan menampilakan penjelasan dari persendian yang telah pengguna pilih, dan juga button mulai AR untuk menuju kepada halaman objek 3D, dan yang terakhir adalah button untuk menutup halaman popup. Contoh gambar pada gambar 3.11.

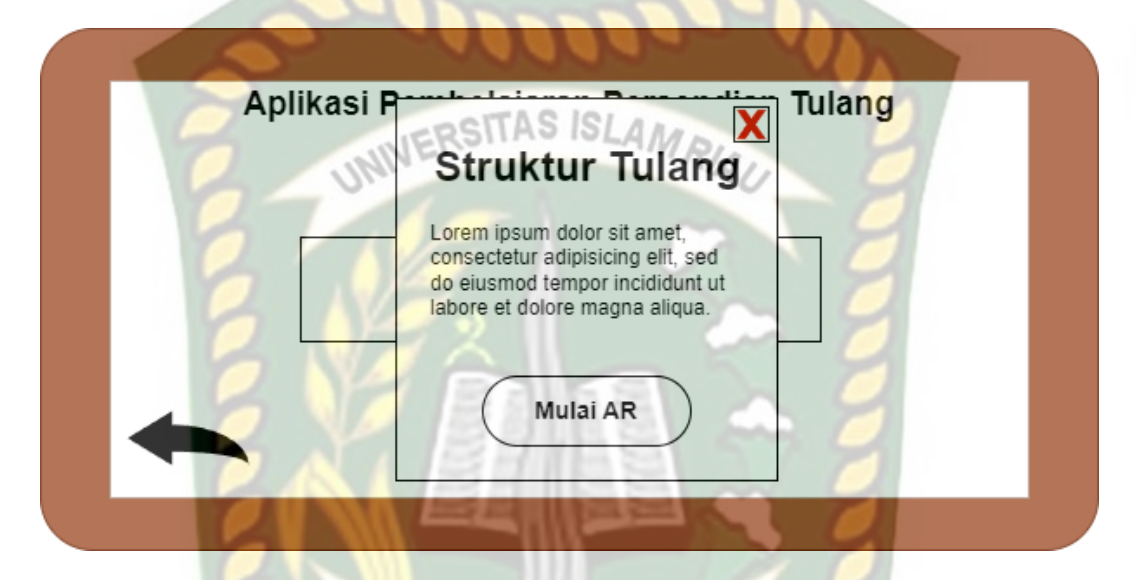

**Gambar 3. 11** Desain Tampilan Halaman Popup Persendian **CANBAI** 

#### e. Desain Tampilan Halaman Objek 3D

Pada halaman objek aplikasi akan menampilkan objek dalam bentuk animasi 3D susai dengan jenis persendian yang ingin ditampilkan. Terdapat button informasi dan button kemabali, button kembali digunakan untuk kembali ke halaman sebelumnya. Contoh gambar pada gambar 3.12.

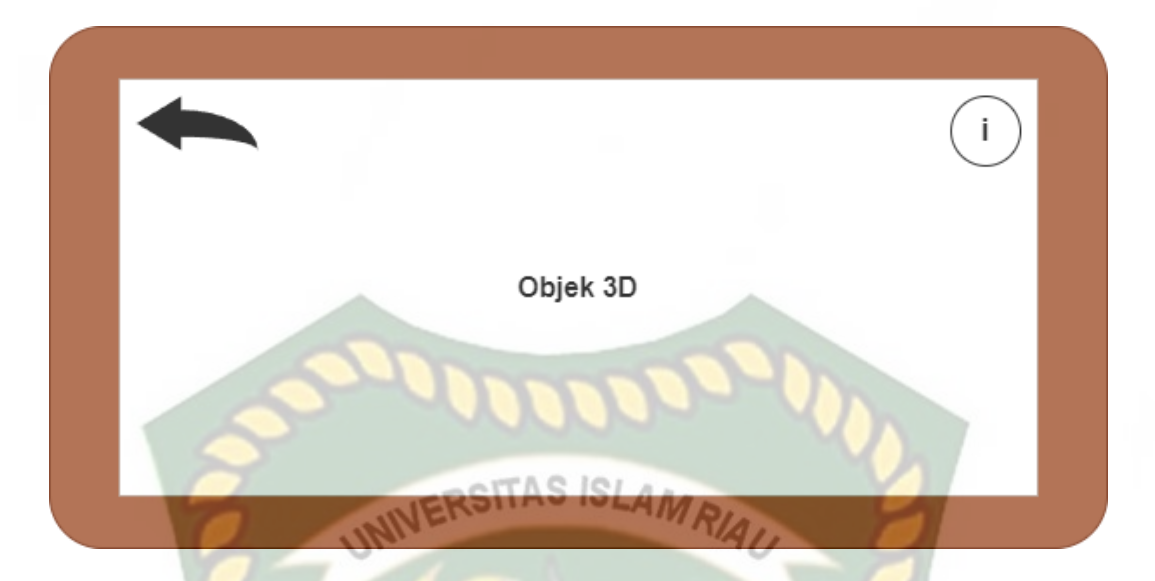

**Gambar 3. 12** Desain Tampilan Halaman Objek 3D

f. Desain Tampilan Halaman Petunjuk

Pada halaman petunjuk akan menampilkan petunjuk dari penggunaan aplikasi. Halaman ini dilengkapi dengan button kemabali untuk kembali ke halaman sebelumnya. Contoh gambar pada gambar 3.13.

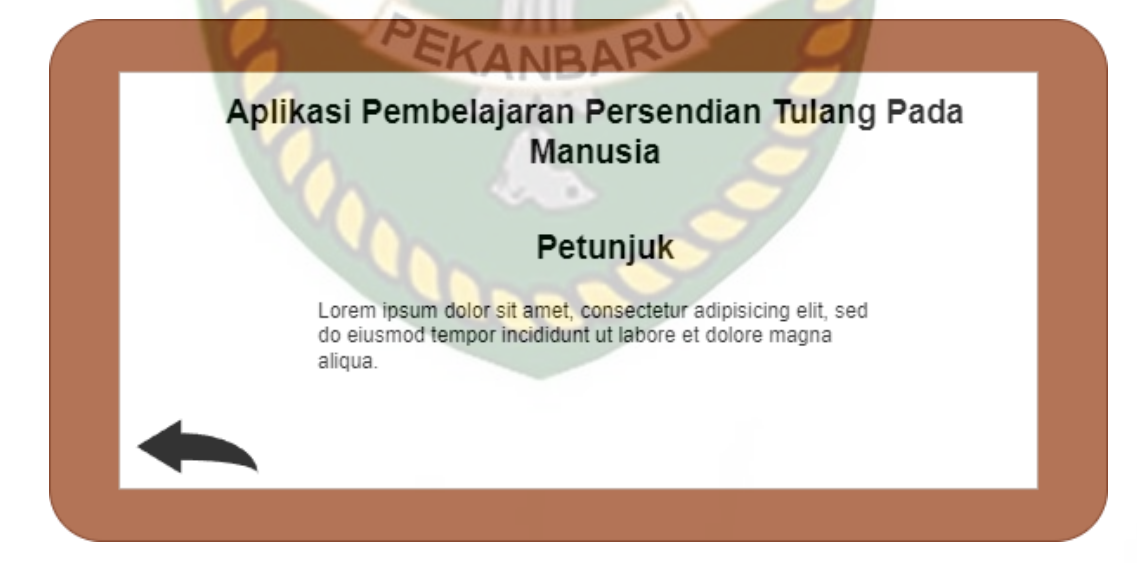

**Gambar 3. 13** Desain Halaman Petunjuk

#### g. Desain Tampilan Halaman Profil

Pada halaman profil akan menampilkan profil dari pembuat aplikasi pembelajaran persendian pada tulang manusia. halaman ini dilengkapi dengan button kembali untuk kembali ke halaman sebelumnya. Contoh gambar pada gambar 3.14.

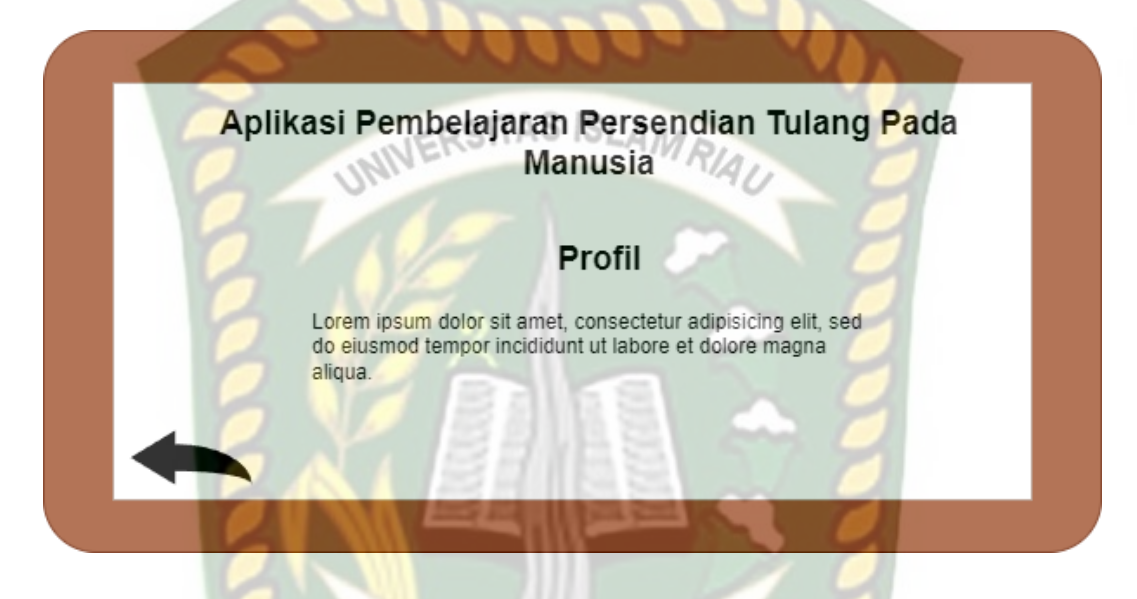

## **Gambar 3. 14** Desain Tampilan Halaman Profil

#### **3.2.3 Material Collecting**

Pada penelitian ini memerlukan beberapa bahan yang dibutuhkan, yaitu:

- a. Objek 3D Tulang Sendi pada manusia. Objek 3D tulang persendian manusia dibuat peneliti di software Blender dengan bentuk yang disesuaikan dengan bentuk dan ciri yang asli.
- b. Audio Penejelasan materi persendian pada tulang manusia. Audio penjelasan materi persendian pada tulang manusia terdapat dalam dua pilihan bahasa yaitu, bahasa Indonesia dan bahasa Inggris, perubahan audio pada penjelasan dapat dipilih sesuai dengan keinginan dari pengguna.

c. Perangkat lunak yang dibutuhkan yaitu Blender, Unity 3D, ARCore SDK dan Android SDK.

### **3.2.4 Assembly**

Tahapan ini adalah proses pembuatan aplikasi yang sudah dirancang dengan menggunakan bahan yang sudah dikumpulkan. Terdiri atas pembuatan objek 3D, pembuatan aplikasi Unity, dan integrasi SDK.

#### **3.2.5 Testing**

# INERSITAS ISLAM

*Testing* merupakan tahapan proses pada MDLC yang digunakan untuk pengujian aplikasi. Pada penlitian ini menggunakan pengujian alpha dan pengujian beta untuk proses pengujiannya. Pengujian *alpha* yang dilakukan meliputi pengujian intensitas cahaya, pengujian sudut, pengujian jarak, pengujian markless, dan pengujian black box.

Pengujian beta dilakukan pada user tester untuk mengoprasikan sepenuhnya aplikasi media pembelajaran persendian tulang pada manusia menggunakan *Augmented Reality* (AR). Setelah dilakukan pengujian, diperoleh beberapa saran dan kritik dari *user* tester. Data hasil pengujian dapat dilihat pada tabel 3.1.

| Skenario     | Penguji     | Nilai       | Saran         | Kritik         |
|--------------|-------------|-------------|---------------|----------------|
| Pengoprasian | Rhezki      | Sangat Baik | Sebaiknya     | Tidak ada      |
| Aplikasi     | Alfadzly    |             | menambahkan   | animasi yang   |
|              | Siahaan     |             | animasi       | dapat          |
|              |             |             | bergerak      | membuat        |
|              |             |             | sesuai dengan | tampilan lebih |
|              |             |             | pergerakan    | menarik dan    |
|              |             |             | dari sendi    | mudah          |
|              |             |             | tersebut      | dipahami.      |
|              | Teguh Prima | Sangat Baik | Menambahkan   | Tidak adanya   |
|              |             |             | audio pada    | audio untuk    |
|              |             |             | penjelasan    | membantu       |
|              |             |             | dari materi   | menjelaskan    |

**Tabel 3. 1** Hasil Pengujian Beta

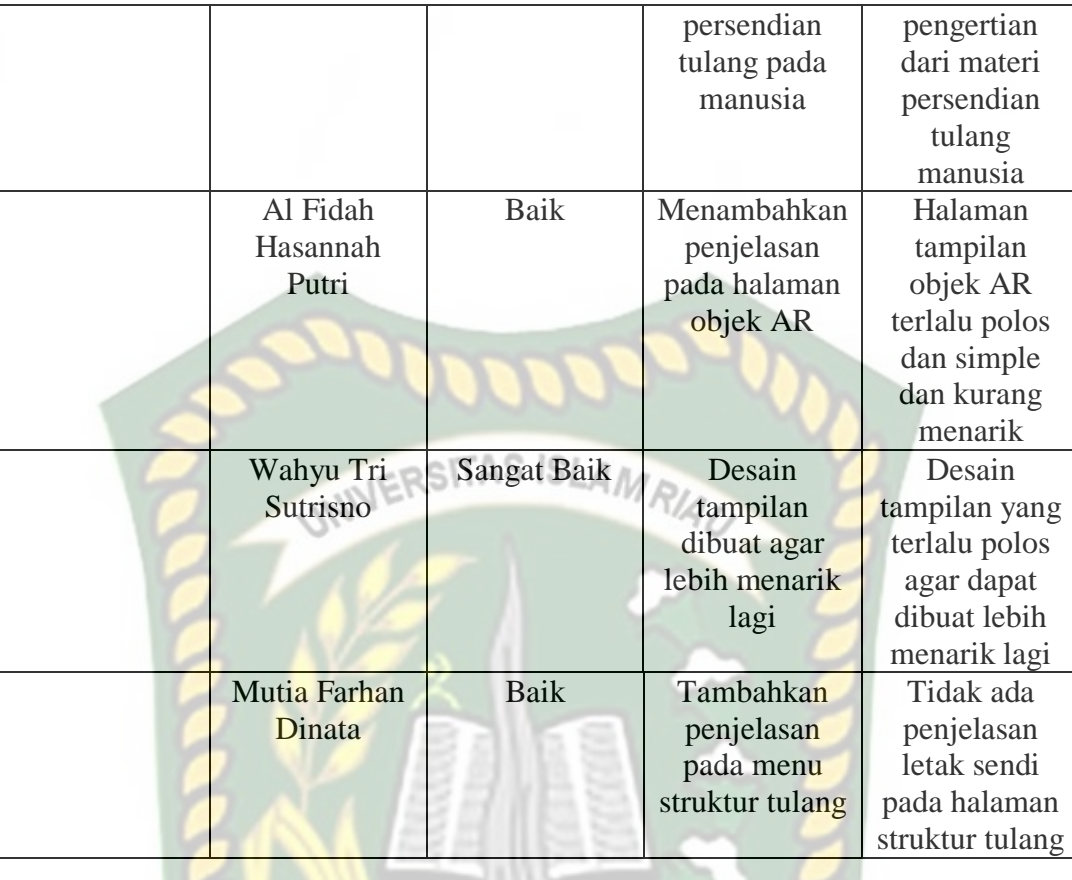

Berdasarkan pengujian beta yang telah dilakukan, dapat disimpulkan beberapa kritik dan saran, yaitu penambahan animasi bergerak pada objek 3D, penambahan fitur audio pada materi penejelasan. Penambahan penjelasan pada halaman objek AR, membuat desain tampilan yang lebih menarik, menambahkan penjelasan pada objek pada halaman struktur tulang.

#### **3.2.6 Distribution**

Tahapan ini disebut juga pengkajian terhadap produk yang sudah selesai agar dapat disempurnakan. Hasil dari evaluasi atau pengkajian ini akan digunakan sebagai ide untuk tahapan *concept* selanjutnya.

## **3.3 Support**

Aplikasi yang dibangun digambarkan secara ditail kedalam flowchart, dengan bantuan flowchart aliran pada sistem akan tergambar secara jelas dan mudah dipahami. Adapun aplikasi ini dapat menampilkan beberapa model objek 3 Dimensi secara singkat dan juga realtime. Aplikasi *Augmented Reality* yang dirancang hanya dapat digunakan melalui samrtphone Android. Dalam merancang sistem aplikasi *Augmented Reality* , ada beberapa tahapan yang harus dilakukan seperti, tahapan perancangan animasi 3 dimensi dan tahapan perancangan aplikasi *Augmented Reality*.

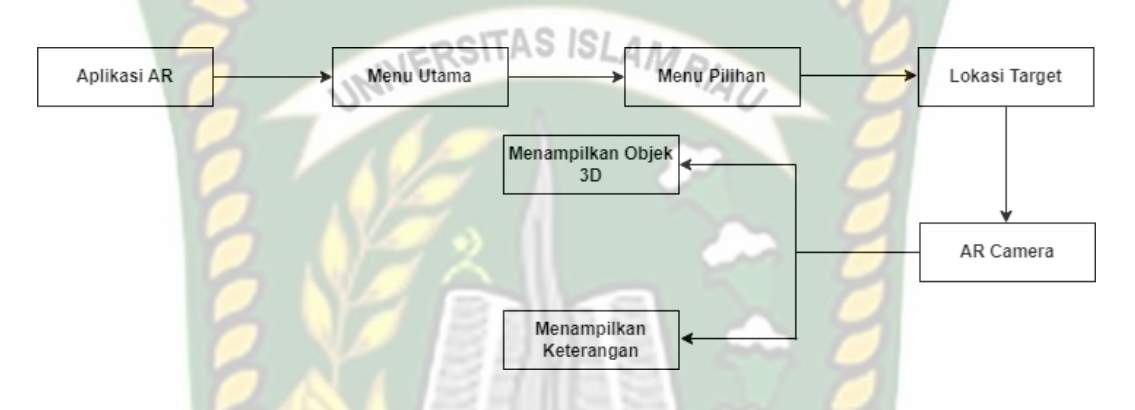

**Gambar 3. 15** Cara kerja AR Pada Media Pembelajaran Persendian Tulang Pada Manusia

## **3.3.1 Spesifikasi Perangkat Keras (***Hardware***)**

Perangkat keras yang digunakan dalam perancangan aplikasi ini adalah HP

laptop 14s-dk0xxx spesifikasi dapat dilihat pada tabel 3.3.

| Type/Model   | HP laptop 14s-dk0xxx                                  |  |  |  |  |
|--------------|-------------------------------------------------------|--|--|--|--|
| Processor    | AMD Ryzen 3 3200 With Radeon Vega Mobile Gfx (4 CPUs) |  |  |  |  |
| <b>RAM</b>   | 8 GB                                                  |  |  |  |  |
| Penyimpanan  | 1 TB                                                  |  |  |  |  |
| Ukuran Layar | $14"$ Full HD                                         |  |  |  |  |
| Kamera       | <b>HP True Vision HD Camera</b>                       |  |  |  |  |
| Audio        | Realtek(R) Audio                                      |  |  |  |  |

**Tabel 3. 2** Tabel Spesifikasi Laptop

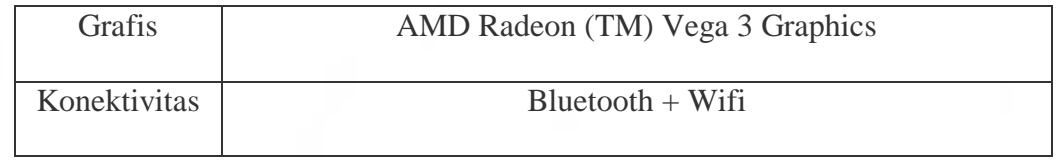

Selain perangkat untuk merancang aplikasi peneliti juga memerlukan perangkat untuk menguji aplikasi, perangkat yang peneliti gunakan dalam pengujian aplikasi ini adalah smartphone Android Xiaomi 12, yang spesifikasinya dapat dilihat pada tabel 3.2. JERSITAS ISLAMRIAU

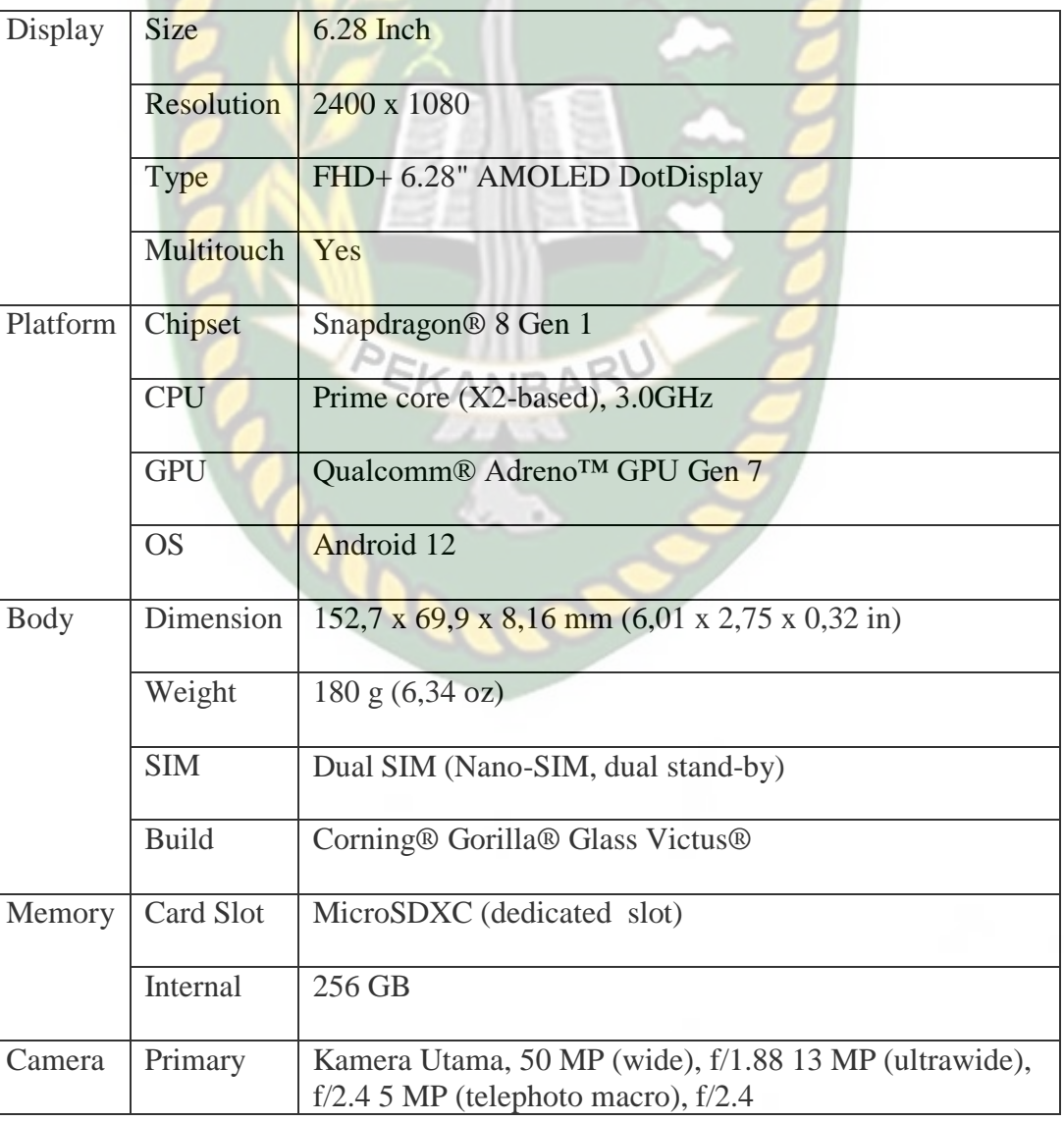

**Tabel 3. 3** Tabel Spesifikasi Perangkat Pengujian

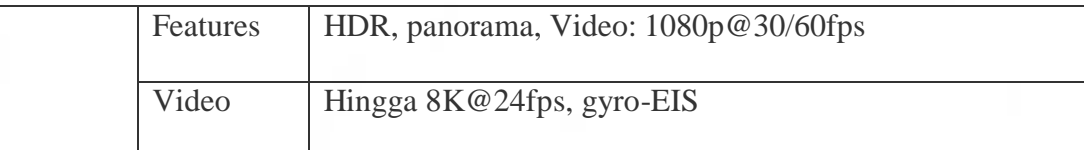

#### **3.3.2 Spesifikasi Perangkat Lunak (***Software***)**

Perangkat lunak (Software) pendukung dalam merancang sistem aplikasi Augmented Reality pada penelitian ini adalah sebagai berikut:

- 1. Sistem Operasi Windows 11<br>RSITAS ISLAMRIA
- 2. Aplikasi Unity 2018
- 3. Aplikasi Blender versi
- 4. Adobe Ilustrator
- 5. Visual Studio Code

Perancangan dan pengembangan aplikasi Augmented Reality tidak terbatas pada beberapa Software diatas, melainkan dapat juga menggunakan beberapa fitur penunjang lainnya. Seperti ARCore SDK, dll. Perancangan model animasi dapat juga digunakan menggunakan software penunjang lainnya seperti 3D Max atau Software penunjang lainnya.

#### **3.4Cara Kerja Aplikasi**

Aplikasi Pembelajaran persendia pada tulang manusia menggunakan metode *Augmented Reality* ini menggunakan teknik *markerless,* dimana teknik markerless adalah marker yang digunakan untuk menampilkan animasi 3D tidak didaftarkan sejak dibuatnya aplikasi. Akan tetapi aplikasi tersebut yang mencari dan menandai lokasi pada area kamera sebagai marker dan lokasi tersebut didaftarkan sebagai

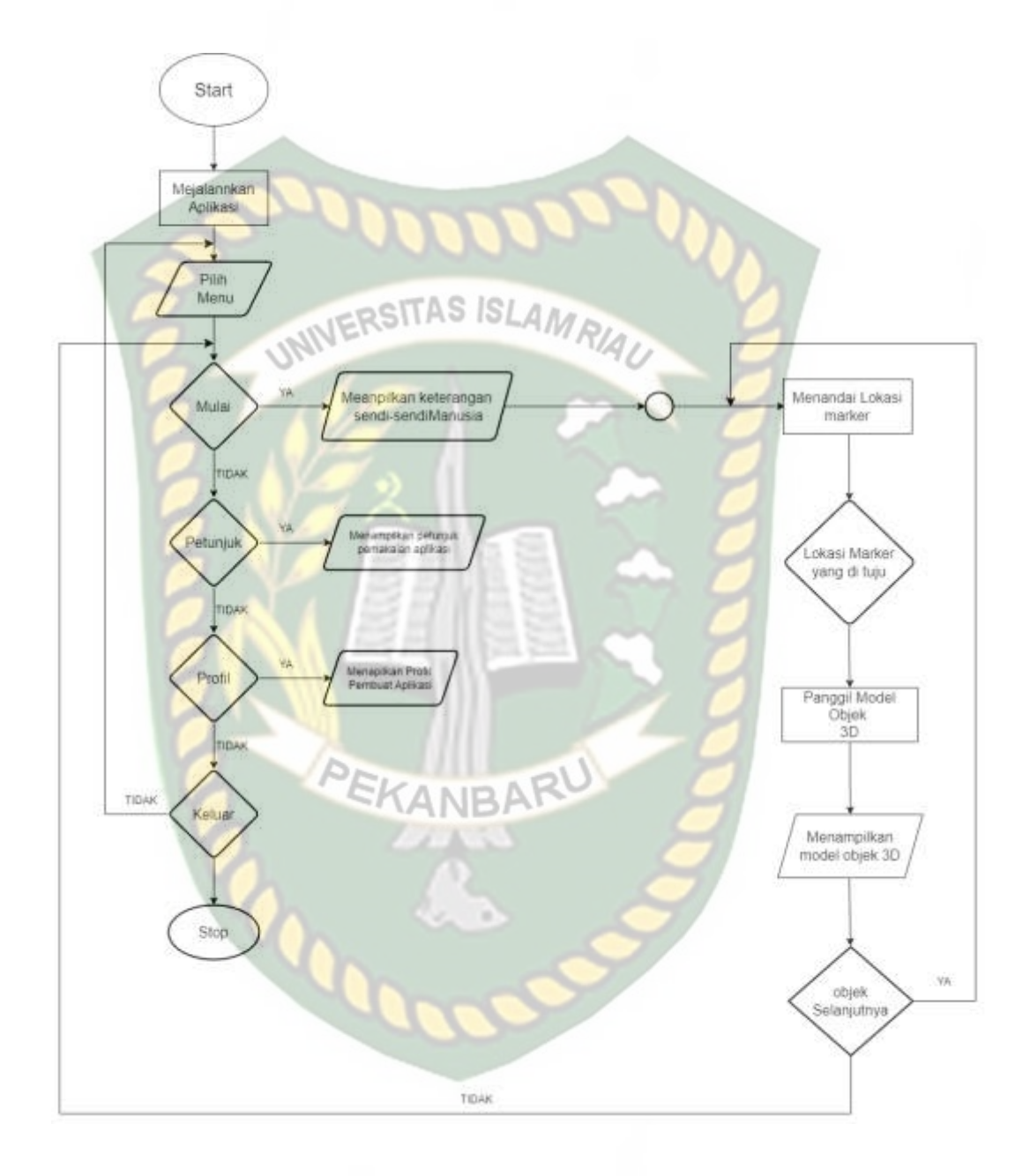

**Gambar 3. 16** *Flowchart* Cara Kerja Aplikasi

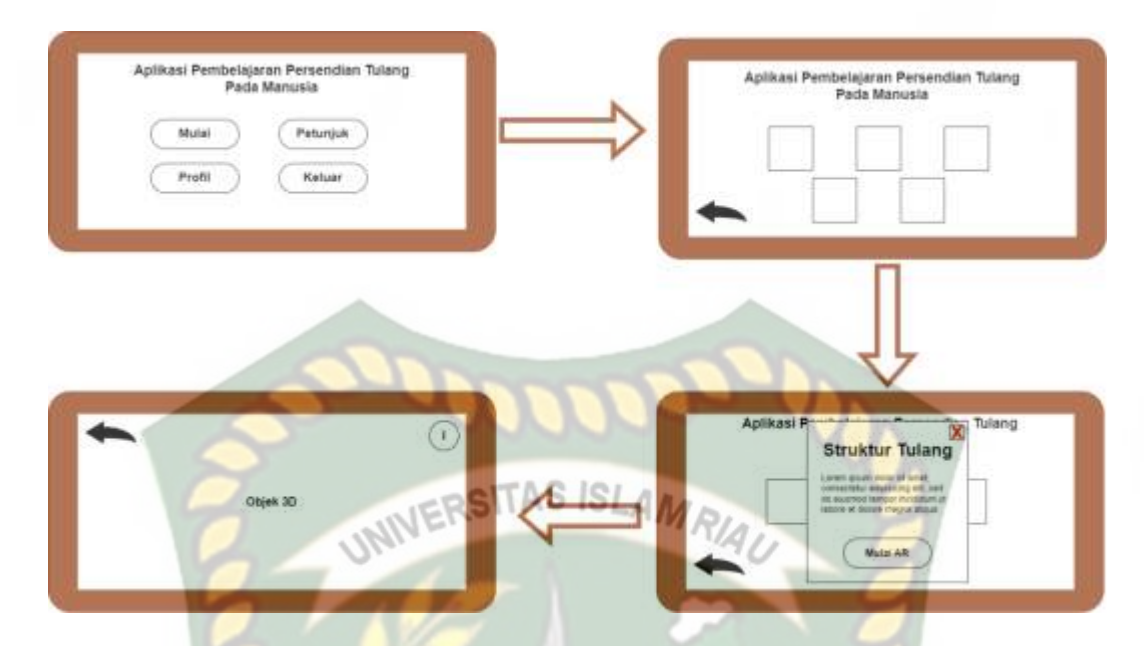

**Gambar 3. 17** Cara Kerja Aplikasi Pembelajaran Persendian Tulang Pada

#### Manusia

Pada gambar 3.16 dan gambar 3.17 digambarkan bagaimana cara kerja dari aplikasi. Sebelum mulai menggunakan aplikasi *Augmented Reality,* pengguna akan di hadapkan dengan tampilan menu yang mana pada tampilan menu terdapat button mulai, button petunjuk, button profil, dan button keluar. Pengguna dapat menekan button petunjuk terlebih dahulu agar dapat mengetahui cara penggunaan dari aplikasi. Setalah itu pengguna dapat menekan button mulai agar dapat memulai aplikasi, pengguna akan dihapadkan dengan tampilan dari berbagai macam jenis jenis dari persendian pada manusia. Pada halaman mulai terdapat button untuk memilih sendi yang ingin kita tampilkan, ketika pengguna menekan button tersebut maka akan muncul tampilan *popup* yang berisi penjelasan mengenai persendian tersebut, pada tampilan popup terdapat juga button mulai AR yang apabila pengguna menekan tombol mulai AR akan berpindah pada halaman tampilan *Augmented Reality* kamera yang dimana pengguna dapat menentukan lokasi dimana objek 3D akan ditampilkan pada layar. Pengguna dapat

mengganti tampilan objek 3D dengan menekan button kemabali yang tersedia, dan pengguna akan diarahkan kembali kehalaman menu jika ingin menampilkan objek lainnya dengan menekan button untuk memilih sendi yang ingin di tampilkan.

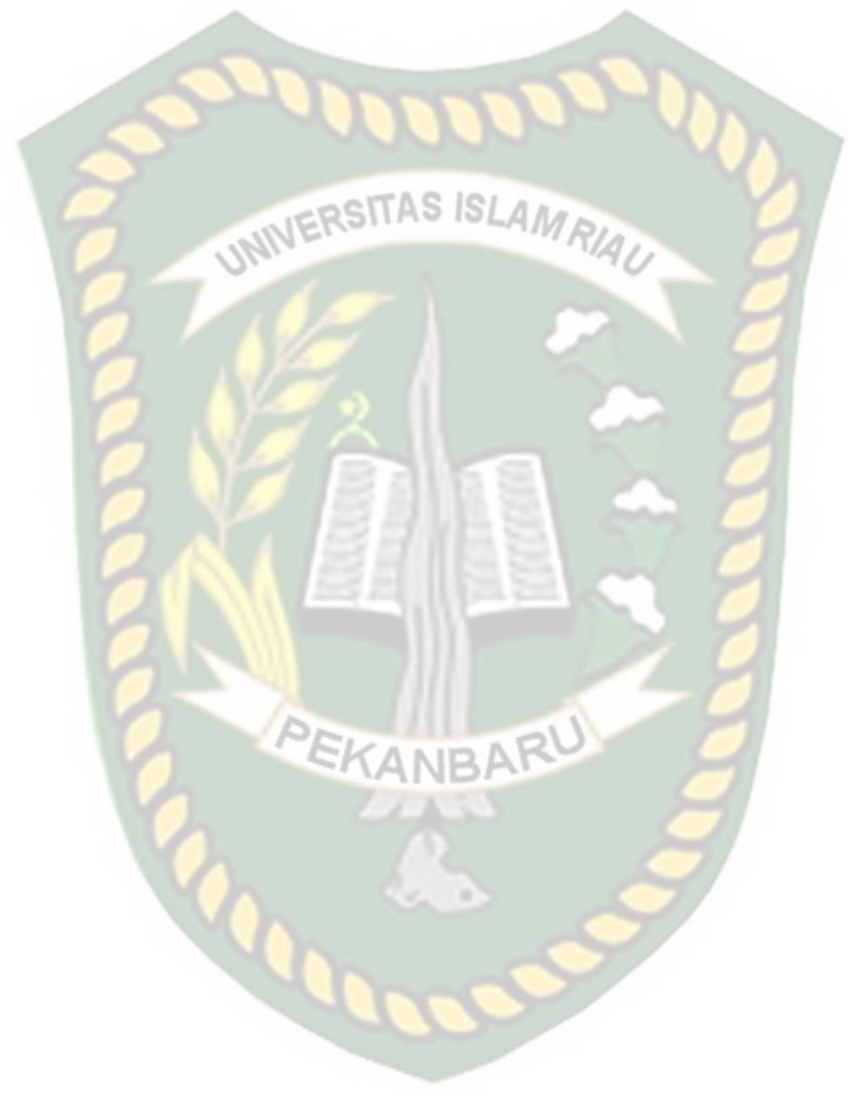

## **BAB IV**

## **HASIL DAN PEMBAHASAN**

## **4.1Hasil Penelitian**

Hasil penelitian pada sub bab ini berupa uraian yang mencakup seluruh tampilan halaman aplikasi pada Aplikasi Augmented Reality Sebagai Media Pembelajaran Persendian Pada Tulang Manusia.

## **4.1.1 Tampilan Halaman** *Splash Screen*

Tampilan halaman splash screen pada aplikasi augmented reality sebagai media pembelajaran dapat dilihat pada gambar 4.1 dibawah ini.

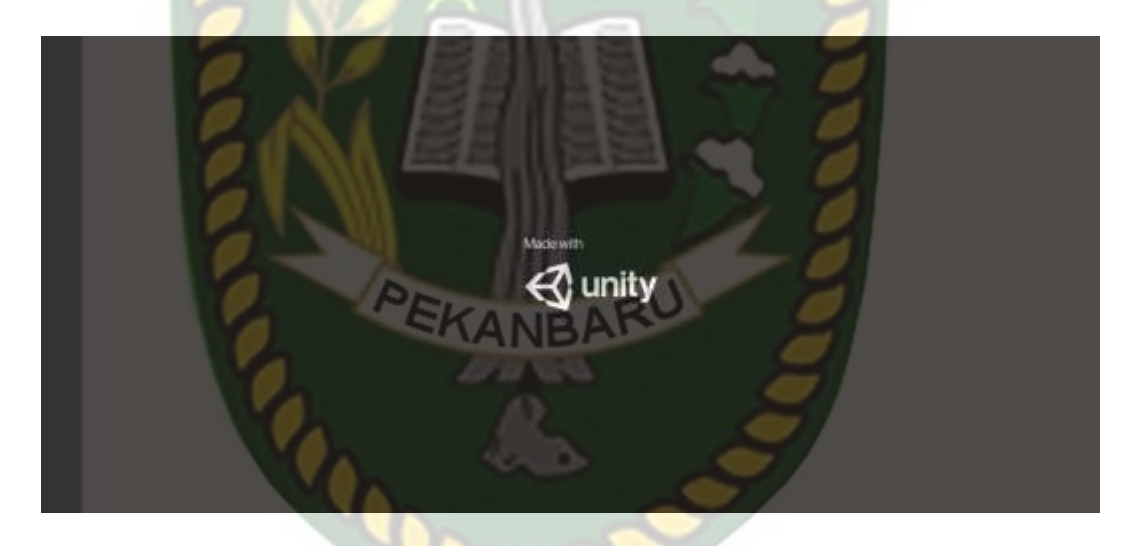

**Gambar 4. 1** Gambar Tampilan *Splash Screen*

Halaman splash screen merupakan halaman tampilan awal saat aplikasi dijalankan sebelum memasuki tampilan halaman menu utama. Halaman splash screen ini umumnya berisi logo dari perusahaan yang membuat aplikasi. Pada aplikasi augmented reality sebagai media pembelajaran persendian tulang pada manusia, halaman splash screen menampilkan logo dari aplikasi *Unity* 3D.

Berikut ini adalah tampilan halaman menu utama pada aplikasi augmented reality sebagai media pembelajaran persendian tulang pada manusia dapat dilihat pada gambar 4.2 dan gambar 4.3.

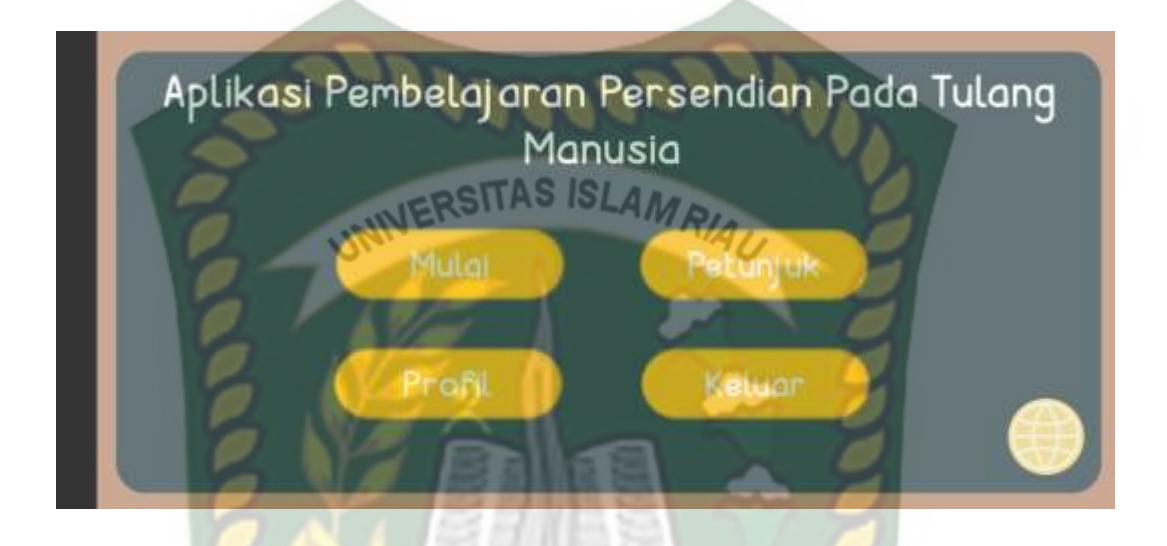

**Gambar 4. 2** Gambar Tampilan Halaman Utama dalam Bahasa Indonesia

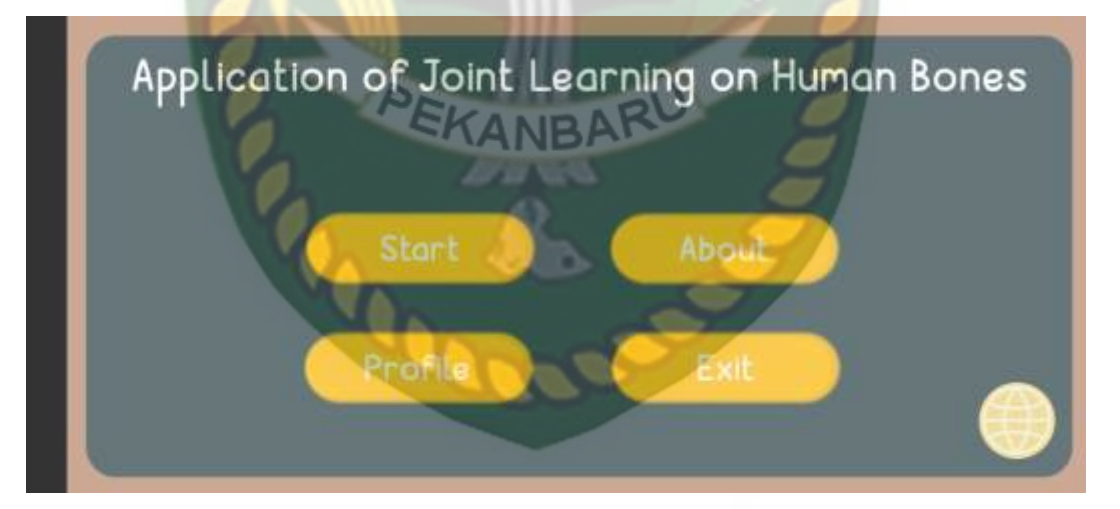

**Gambar 4. 3** Gambar Tampilan Halaman Utama dalam Bahasa Inggris

Halaman menu utama ini akan tampil setelah halaman splash screen muncul. Pada aplikasi augmented reality sebagai media pembelajaran persendian pada manusia terdapat button mulai, button petunjuk, button profil, button bahasa dan button keluar pada halaman menu utama aplikasi.

#### **4.1.3 Tampilan Button Bahasa**

Tampilan halaman bahasa dapat dilihat pada gambar 4.4.

**Gambar 4. 4** Gambar Tampilan Button Bahasa

Indonesia

English

Sebelum masuk kedalam halaman yang ada dimenu utama pada aplikasi augmented reality sebagai media pembelajaran persendian tulang pada manusia di aplikasi ini, terlebih dahulu mimilih bahasa sesuai dengan keinginan. Tampilan dari pemilihan bahasa ini dengan drop down. Pilihan bahasa yang dimiliki oleh aplikasi ini adalah bahasa indonesia dan bahasa inggris.

## **4.1.4 Tampilan Halaman Mulai**

Berikut ini adalah tampilan halaman mulai yang dapat dilihat pada gambar 4.5 dan gambar 4.6.

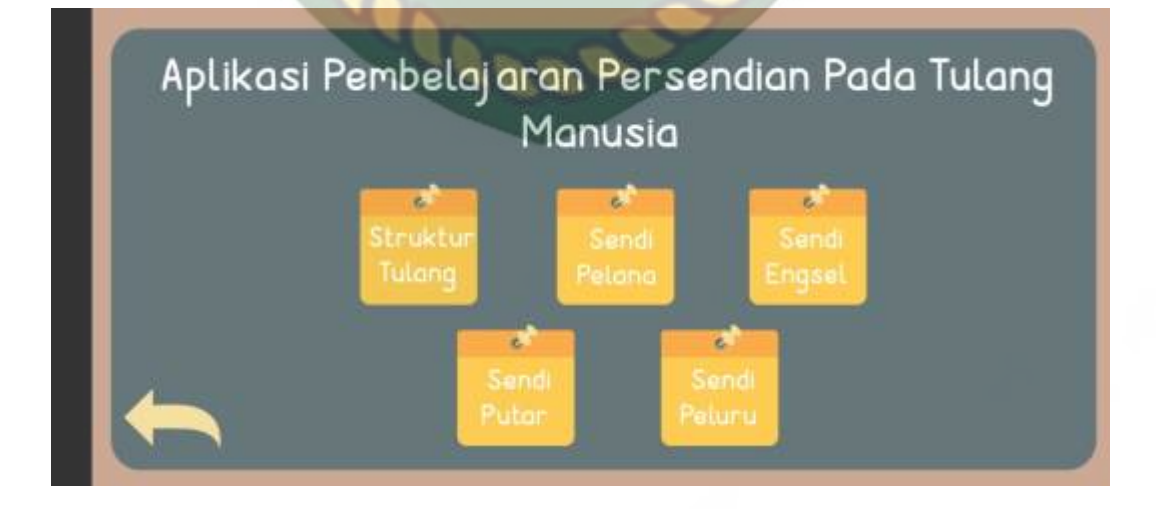

**Gambar 4. 5** Gambar Tampilan Halaman Mulai dalam Bahasa Indonesia

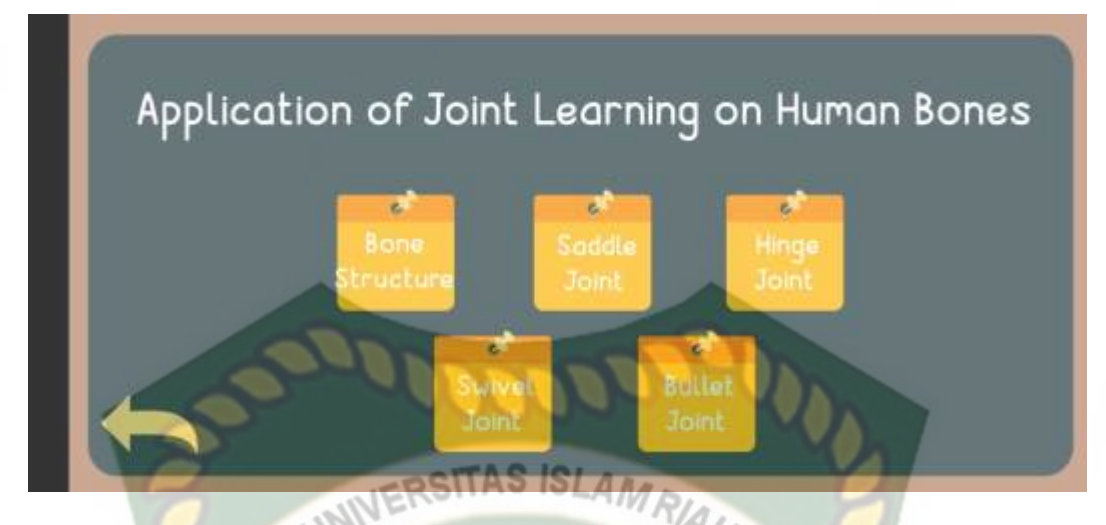

**Gambar 4. 6** Gambar Tampilan Halaman Mulai dalam Bahasa Inggris

Pada halaman mulai aplikasi augmented reality sebagai media pembelajaran persendian pada manusia menyajikan beberapa materi yang di antaranya adalah materi struktur tulang, materi sendi pelana, sendi peluru, sendi putar, dan sendi engsel.

## **4.1.5 Tampilan Halaman Materi Struktur Tulang**

Tampilan dari halaman materi stuktur tulang dapat dilihat pada gambar 4.7 dan gambar 4.8 dibawah ini.

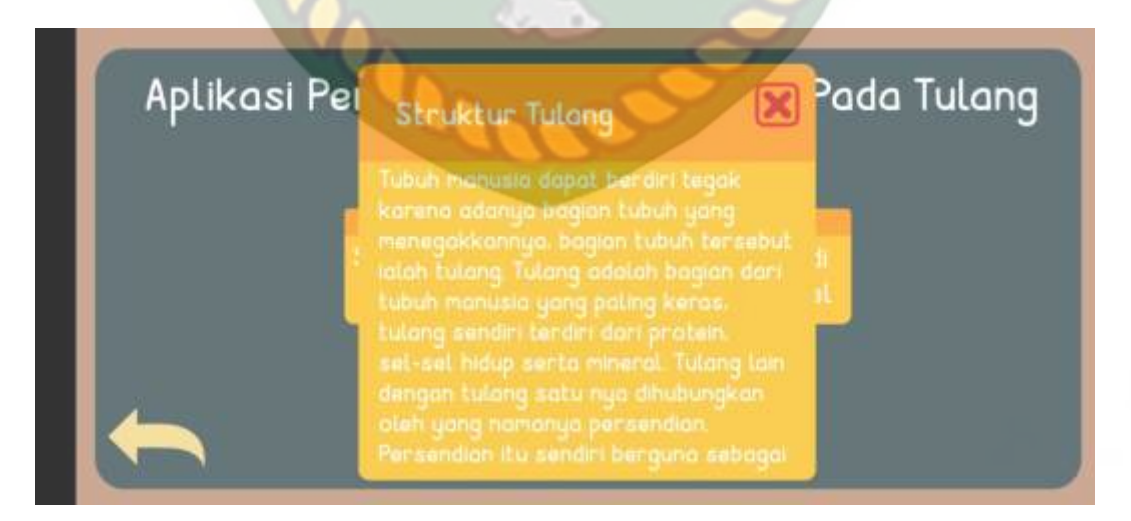

**Gambar 4. 7** Gambar Tampilan Halaman Materi Struktur Tulang

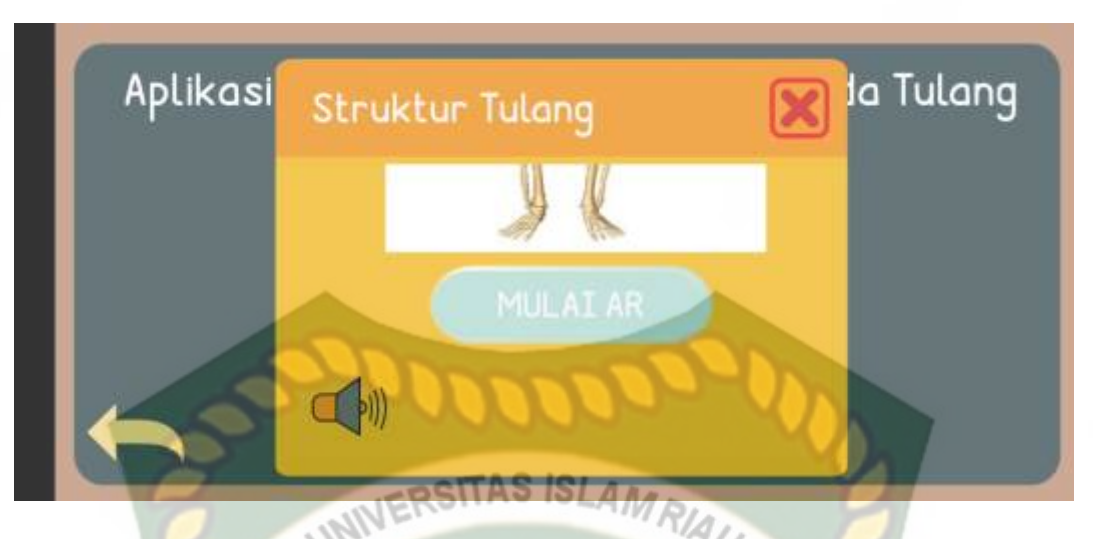

**Gambar 4. 8** Gambar Tampilan Halaman Materi Struktur Tulang Button AR Halaman materi struktur tulang berisi tentang pengertian struktur tulang sebagai organ tubuh manusia berupa teks dan beberapa button. Button-button tersebut di antaranya adalah:

a. Button Close

Pada gambar 4.9 terdapat button close yang berfungsi untuk menutup halaman pop up materi struktur tulang.

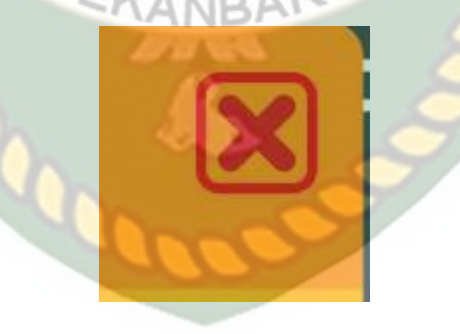

**Gambar 4. 9** Gambar Button Close

b. Button Audio

Button audio digunakan untuk memunculkan audio penjelasan mengenai pengertian dari struktur tulang seperti pada gambar 4.10.

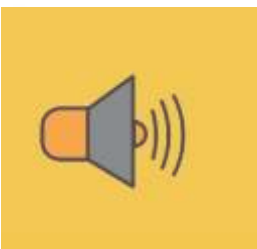

## **Gambar 4. 10** Gambar Button Audio

c. Button Mulai AR

Button mulai AR merupakan button yang digunakan untuk memasuki halaman yang dapat menampilkan objek AR struktur tulang yang dapat dilihat pada gambar 4.10.

**Gambar 4. 11** Gambar Button Mulai AR

Pada gambar 4.11 dapat dilihat tampilan halaman objek AR struktur tulang. Halaman tersebut berfungsi untuk menampilkan objek struktur tulang dalam bentuk *Augmented Reality* (AR).

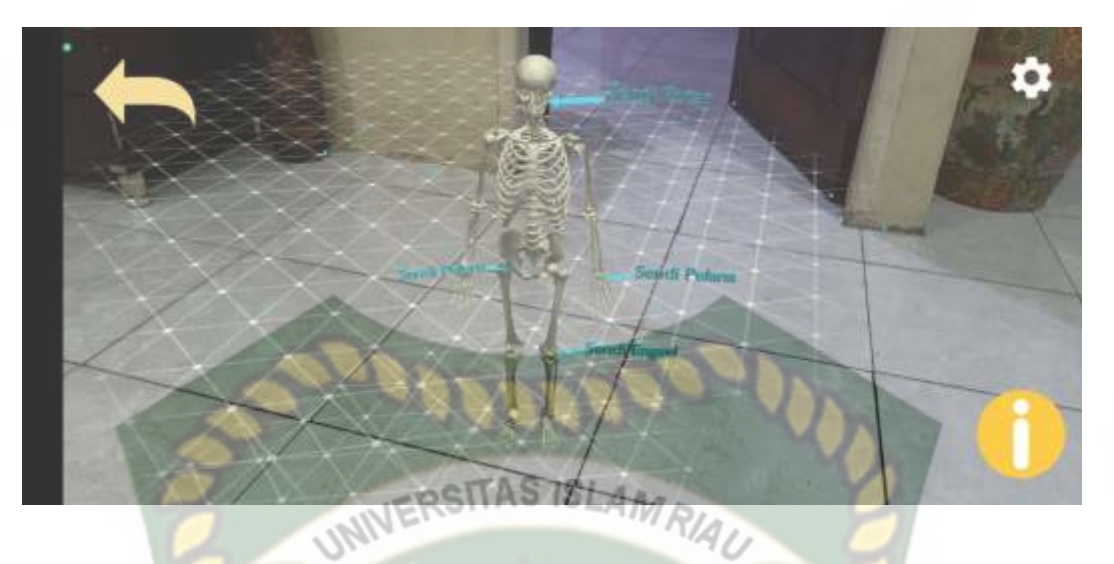

**Gambar 4. 12** Gambar Tampilan Halaman AR Struktur Tulang

Halaman ini juga memuat dua button dengan fungsi sebagai berikut:

1. Button informasi

Button informasi berfungsi untuk menampilkan informasi dari struktur tulang manusia dapat dilihat pada gambar 4.12.

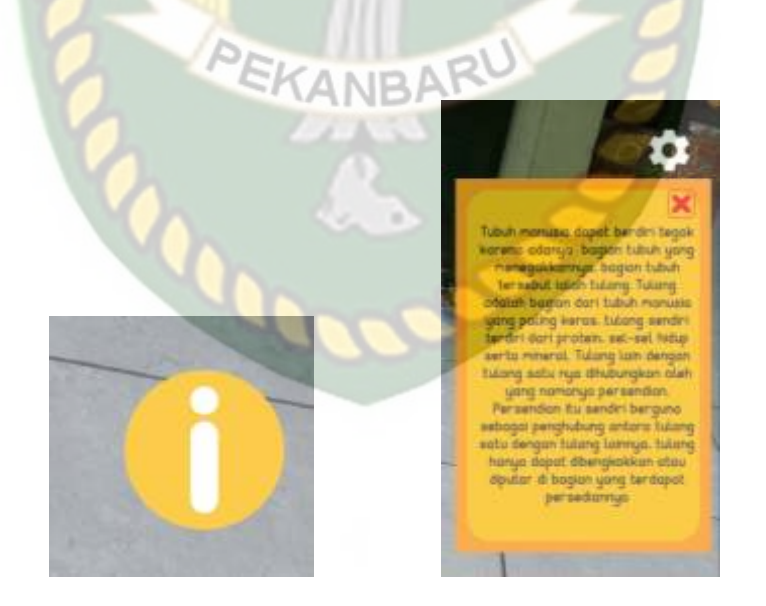

**Gambar 4. 13** Gambar Button Informasi Struktur Tulang

#### 2. Button Kembali

Button kembali berfungsi untuk kembali kepada halaman sebelumnya dapat dilihat pada gambar 4.13.

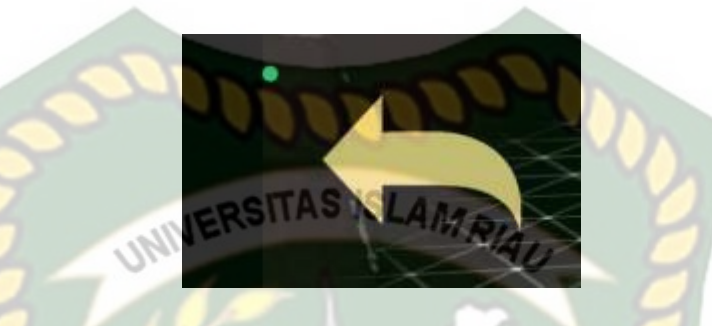

**Gambar 4. 14** Gambar Button Kembali AR Struktur Tulang

## **4.1.6 Tampilan Halaman Materi Sendi Pelana**

Berikut ini adalah tampilan dari halaman materi sendi pelana pada aplikasi *augmented reality* sebagai media pembelajaran persendian pada tulang manusia dapat dilihat pada gambar 4.14 dan gambar 4.15 dibawah ini. Halaman ini adalah *pop up* yang berisikan materi pengertian dari sendi pelana, button *close* dan *button* mulai AR yang berfungsi untuk memunculkan halaman objek AR dari sendi pelana.

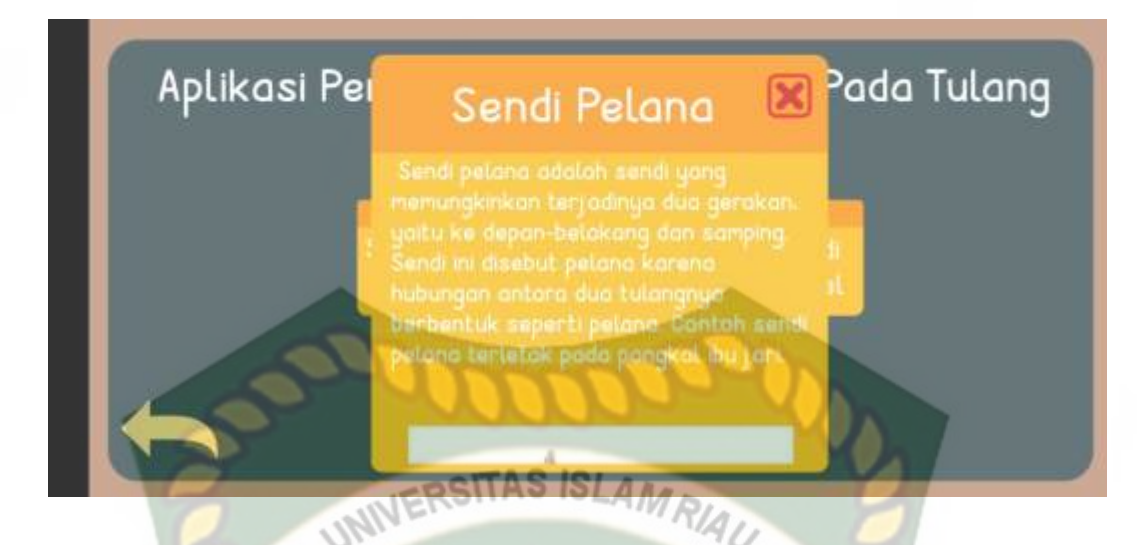

**Gambar 4. 15** Tampilan Halaman Materi Sendi Pelana

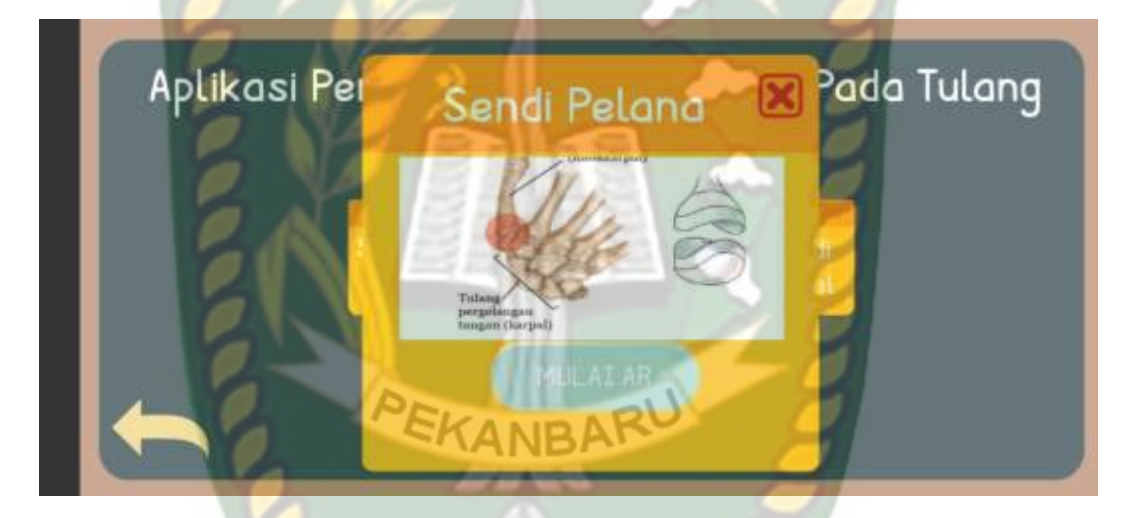

**Gambar 4. 16** Tampilan Halaman Materi Sendi Pelana Button AR

Pada gambar 4.16 dan 4.17 berikut dapat dilihat tampilan dari objek AR sendi pelana. Terdapat sebuah objek tulang pada bagian tangan manusia dalam bentuk *Augmented Reality,* button informasi yang apabila button informasi tersebut diklik maka akan muncuk halaman pop up yang berisikan penjalasan gerak dari sendi pelana.

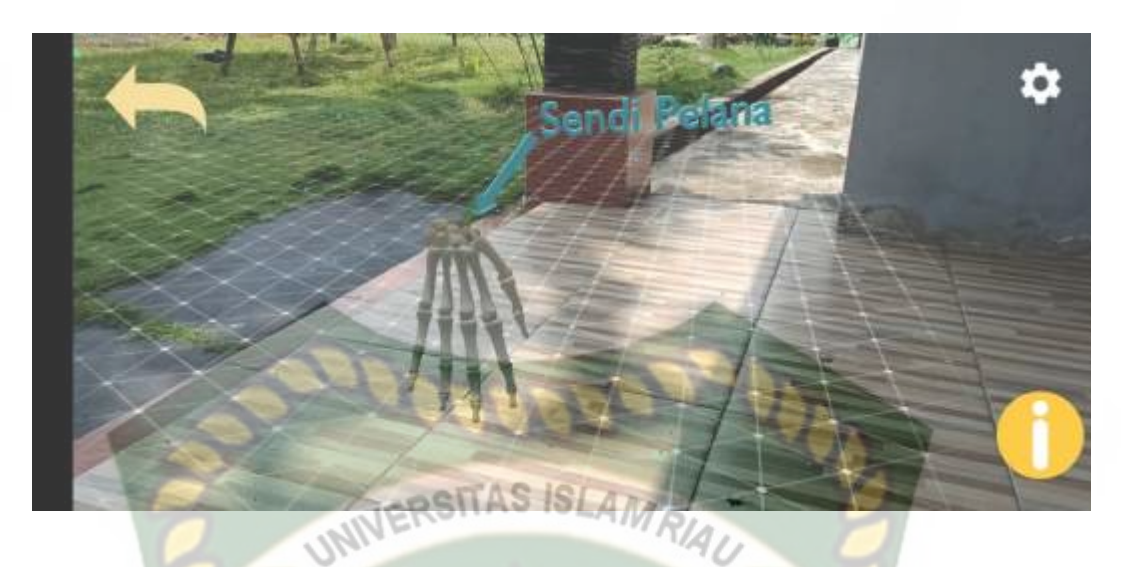

**Gambar 4. 17** Gambar Halaman AR Sendi Pelana

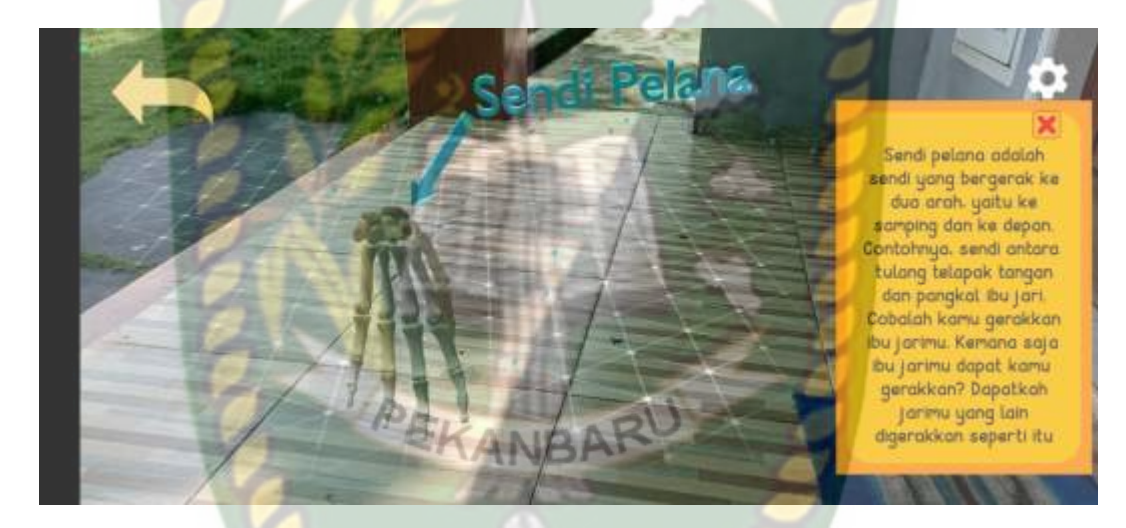

**Gambar 4. 18** Gambar Halaman AR Sendi Pelana Button Informasi

## **4.1.7 Tampilan Halaman Materi Sendi engsel**

Berikut merupakan tampilan halaman materi sendi engsel yang dapat dilihat pada gambar 4.18 dan 4.19. Halaman materi sendi merupakan halaman pop up yang dimana berisikan teks pengertian dari sendi engsel beserta gambar, button close, dan button mulai AR yang berfungsi untuk menuju halaman dari objek AR dari sendi engsel.

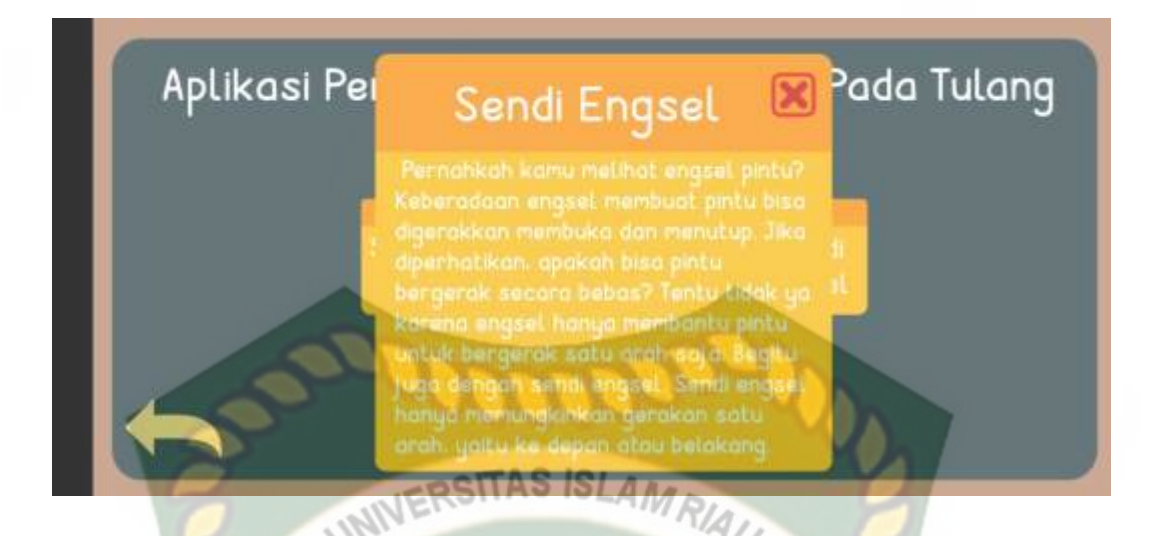

**Gambar 4. 19** Gambar Tampilan Halaman Materi Sendi Engsel

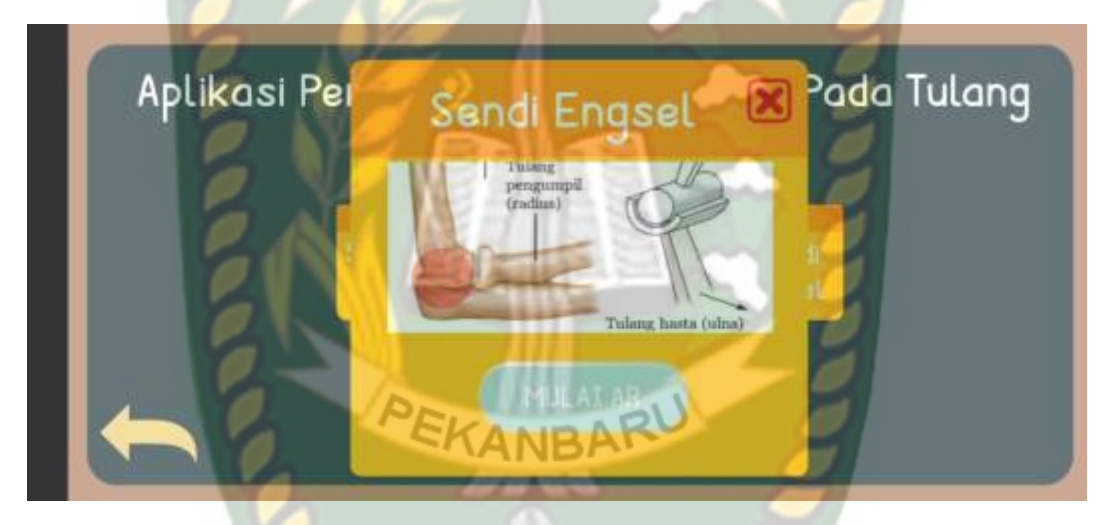

**Gambar 4. 20** Gambar Tampilan Halaman Materi Sendi Engsel Button Mulai AR

Pada gambar 4.20 dan 4.21 dapat dilihat tampilan halaman objek AR dari sendi engsel terdapat objek sendi engsel dalam bentuk Augmented Reality, button informasi dan button close. Dimana jika button informasi diklik maka akan muncul halaman pop up yang berisikan penjelasan dan arah gerak dari sendi engsel.

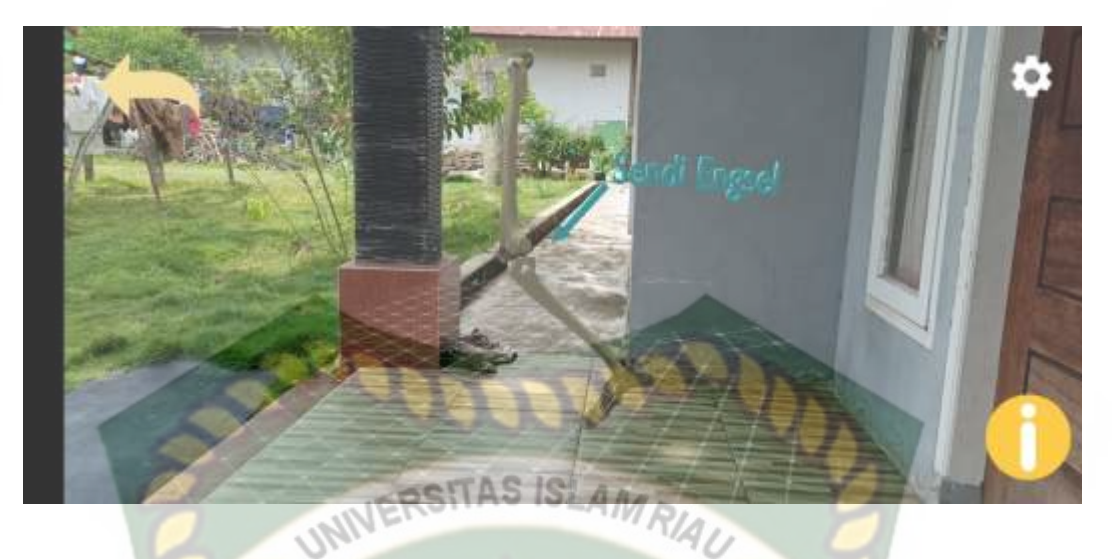

**Gambar 4. 21** Gambar Tampilan Halaman AR Sendi Engsel

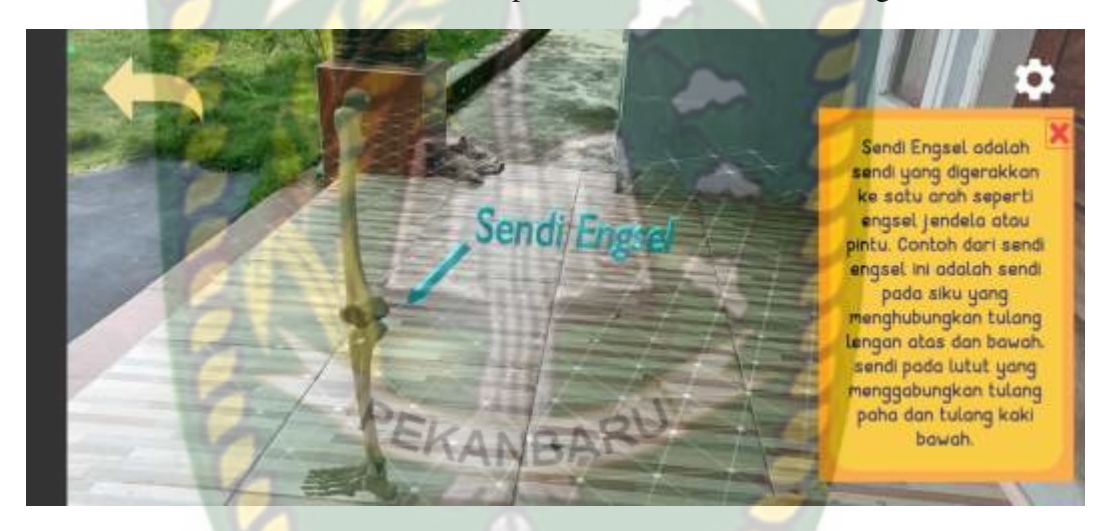

**Gambar 4. 22** Gambar Tampilan Halaman AR Sendi Engsel Button Informasi

### **4.1.8 Tampilan Halaman Sendi Putar**

Tampilan halaman sendi putar dapat dilihat pada gambar 4.22 dan 4.23 dibawah ini. terdapat beberapa tampilan yang ada pada halaman pop up materi sendi putar, yaitu tampilan teks dari materi sendi putar dan gambar, *button* mulai AR, dan *button close.*

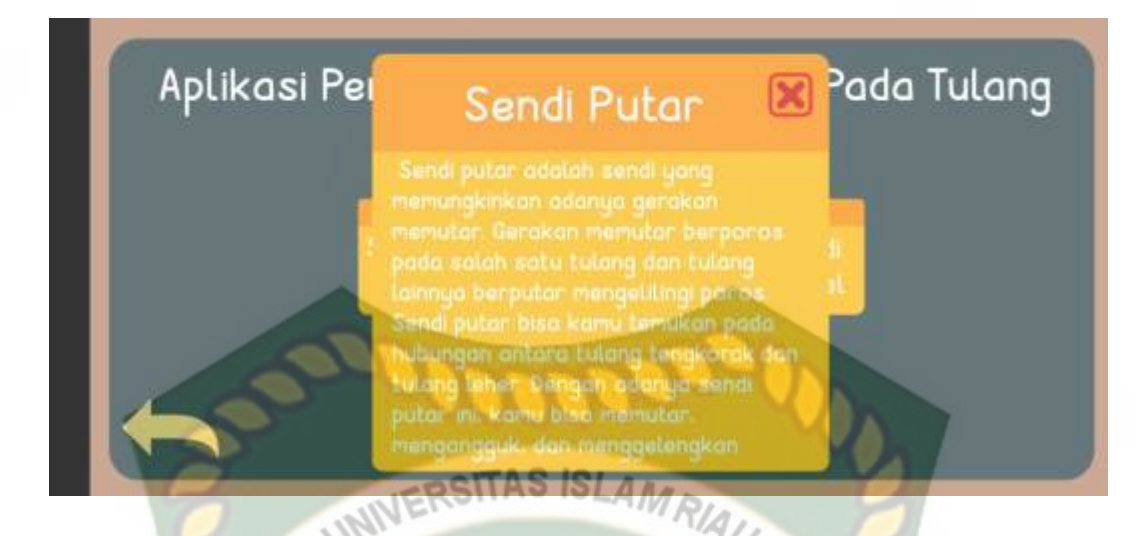

**Gambar 4. 23** Gambar Tampilan Halaman Materi Sendi Putar

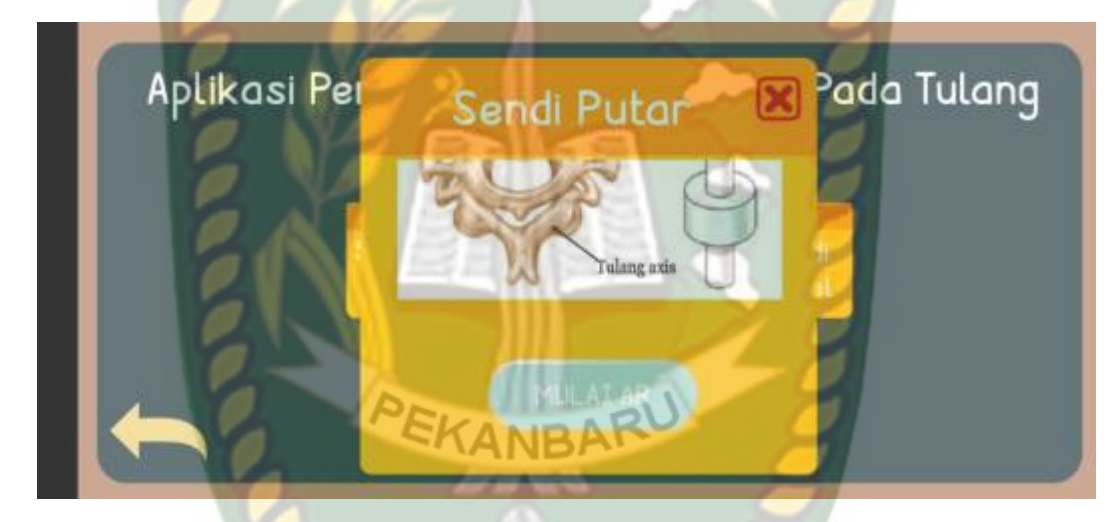

**Gambar 4. 24** Gambar Tampilab Halaman Materi Sendi Putar Button Mulai AR

Pada gambar 4.24 dibawah ini merupakan tampilan halaman objek AR sendi putar yang muncul apabila user memilih button mulai AR. Yang dimana pada halaman objek AR sendi putar terdapat dua button yaitu button kembali dan button informasi yang berisi pejelasan gerak dari sendi putar.

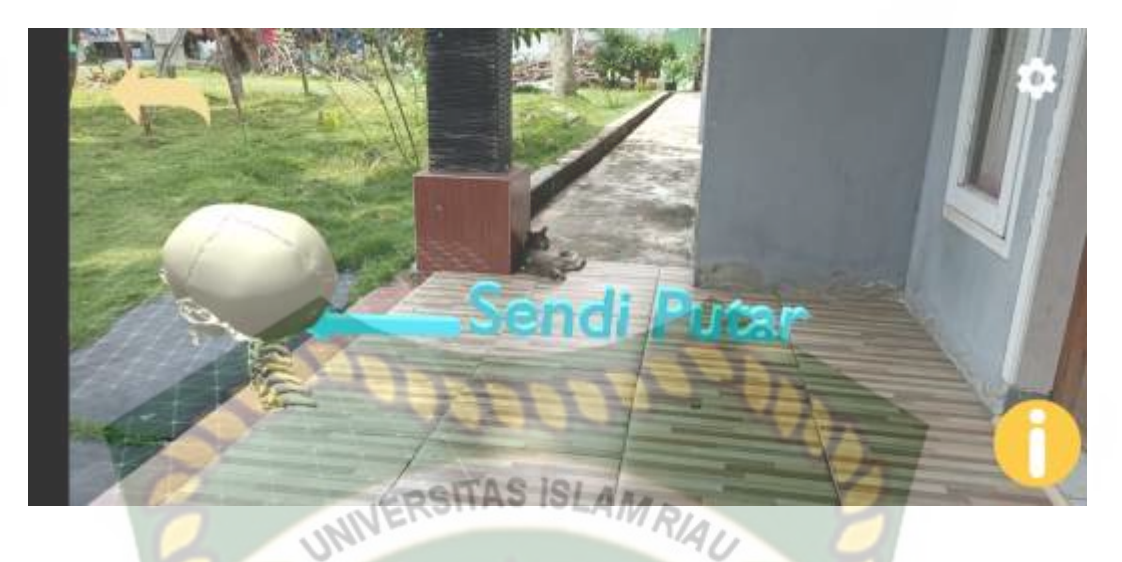

**Gambar 4. 25** Gambar Tampilan Halaman Objek AR Sendi Putar

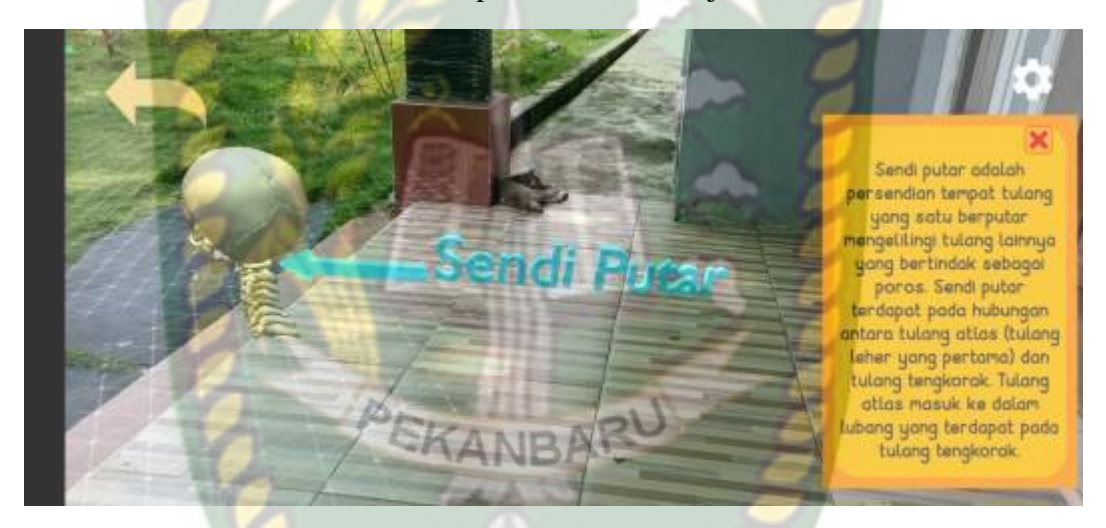

**Gambar 4. 26** Gambar Tampilan Halaman AR Sendi Putar Button Informasi

## **4.1.9 Tampilan Halaman Materi Sendi Peluru**

Berikut ini adalah tampilan dari halaman sendi peluru yang dapat dilihat pada gambar 4.26 dan 4.27. Halaman materi sendi peluru adalah halaman pop up, yang dimana pada halaman ini berisikan teks dan gambar pengertian dari sendi peluru, button close dan juga button mulai AR.

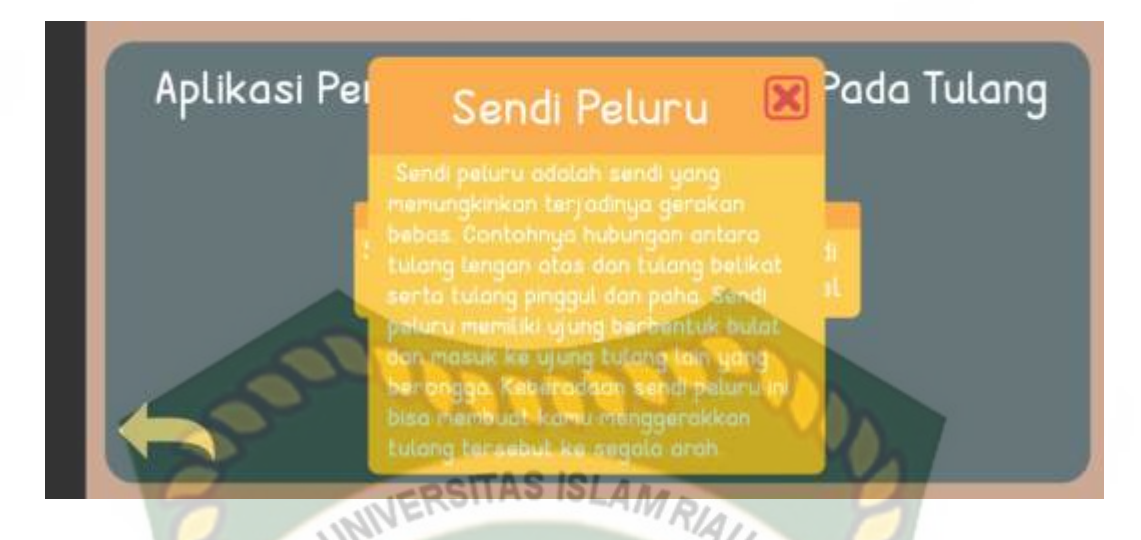

**Gambar 4. 27** Gambar Tampilan Halaman Materi Peluru

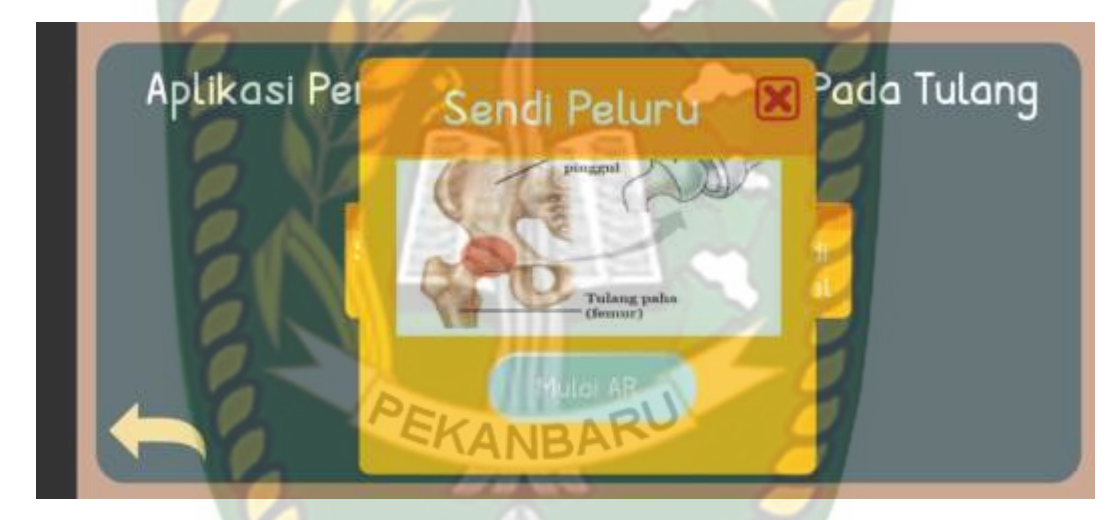

**Gambar 4. 28** Gambar Tampilan Materi Sendi Peluru Button Mulai AR

Pada gambar 4.28 dan 4.29 dapat dilihat tampilan dari halaman objek AR sendi peluru yang tampil ketika user memilih button mulai AR. Halaman objek AR juga memiliki dua button dengan fungsi sebagai button kembali untuk kembali pada halaman sebelumnya dan juga button informasi yang memuat informasi penjelasan dari gerak sendi peluru tersebut.

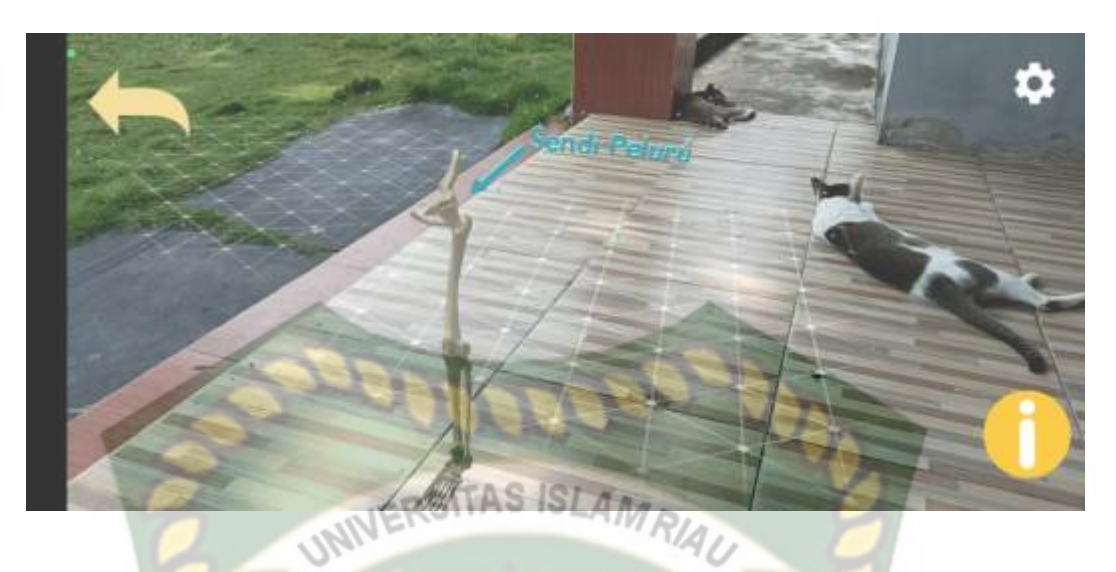

**Gambar 4. 29** Gambar Tampilan Halaman AR Sendi Peluru

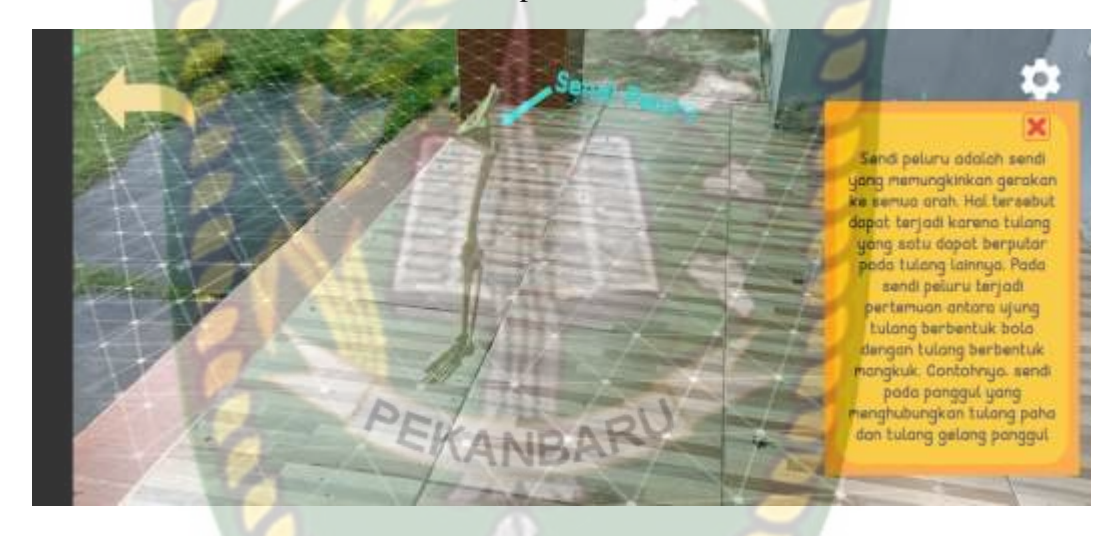

**Gambar 4. 30** Gambar Tampilan Halaman AR Sendi Peluru Button Informasi

## **4.1.10 Tampilan Halaman Petunjuk**

Tampilan dari halaman petunjuk pengguna dapat dilihat pada gambar 4.30 dan 4.31 dibawah ini. Halaman petunjuk menampilkan informasi kegunaan dari button-button yang ada pada aplikasi media pembelajaran, juga terdapat button kembali untuk kembali ke halaman sebelumnya.

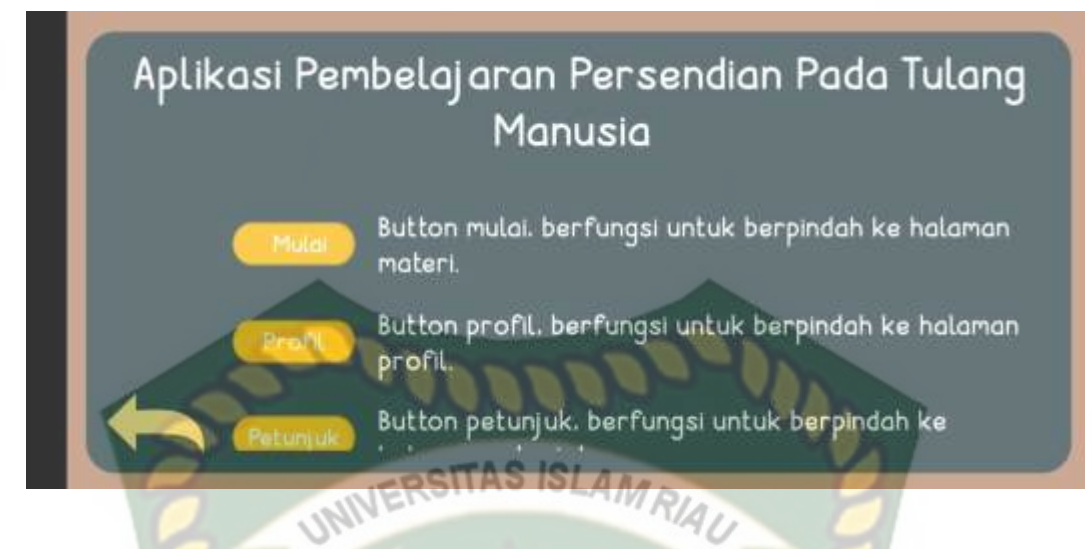

**Gambar 4. 31** Gambar Tampilan Halaman Petunjuk Dalam Bahasa Indonesia

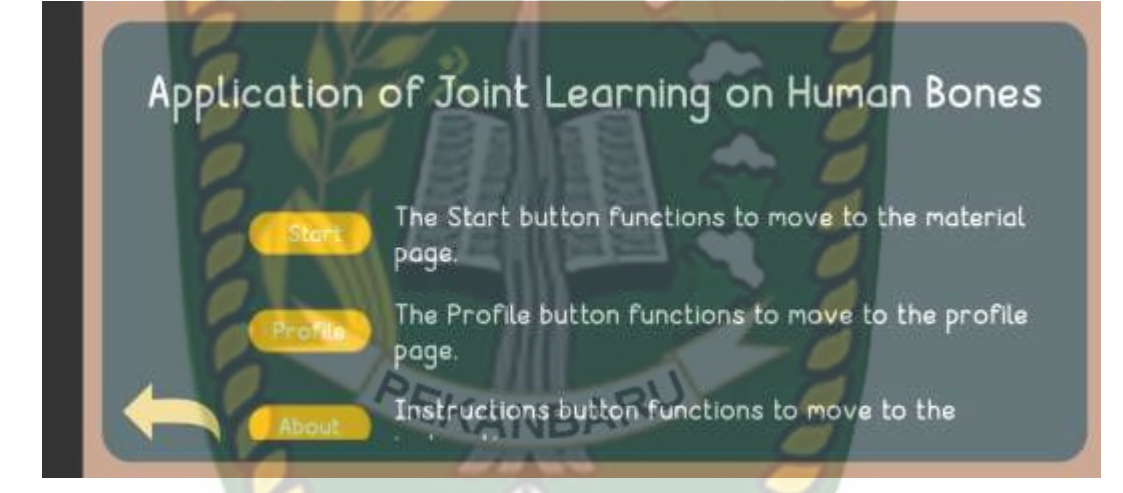

**Gambar 4. 32** Gambar Tampilan Halaman Petunjuk Dalam Bahasa Inggris

#### **4.1.11 Tampilan Halaman Profil**

Berikut ini adalah tampilan dari halaman prodil pada gambar 4.32 da 4.33 dibawah ini. Halaman profil ini akan menyajikan informasi dari pembuat aplikasi dan informasi dari aplikasi media pebelajaran.

Aplikasi Pembelajaran Persendian pada tulang manusia ini dibuat oleh Alam Maulana Akbar dan Ana Yulianti Program studi Teknik Informatika Universitas Islam Riau.

Copyright @ 2023 Alam Maulana Akbar & Ana Yulianti. All Rights Reserved

**Gambar 4. 33** Gambar Tampilan Halaman Profil dalam Bahasa Indonesia

This app was created by Alam Maulana Akbar and Ana Yulianti of the Islamic University of Riau Information Technology Program.

Copyright © 2023 Alam Maulana Akbar & Ana Yulianti. All Rights Reserved

**Gambar 4. 34** Gambar Tampilan Halaman Profil dalam Bahasa Inggris

#### **4.2 Pembahasan**

Pada sub bab pembahasan ini kita akan membahas hasil dari pengujian aplikasi augmented reality sebagai media pembelajaran pada tulang manusia, guna mengetahui kurang dan lebihnya aplikasi pembelajaran ini. Pengujian untuk menguji aplikasi pembelajaran ini meliputi pengujian *black box*, pengujian intensitas cahaya, pengujian jarak. Pengujian *object tracking*, dan *end user*.

#### **4.2.1 Pengujian Skenario** *Black Box*

Pada aplikasi *Augmented Reality* sebagai media pembelajaran persendian pada tulang manusia pengujian *black box* dilakukan guna mengetahui setiap button pada aplikasi apakah berfungsi dengan baik dan menghasilkan output yang sesuai dengan yang diperlukan. Pengujian aplikasi *Augmented Reality* sebagai media pembelajaran persendian pada manusia sebagai berikut:

1. Pengujian *Black Box* Menu Utama

Menu utama pada aplikasi media pembelajaran persendian tulang pada manusia merupakan halaman yang akan tampil setelah *splash screen* yang terdiri dari lima *button* yang menuju ke halaman lainnya. hasil pengujian dapat dilihat pada tabel 4.1 berikut.

| <b>Skenario</b>           | Tindakan                    | Fungsi                         | Output                                                           | Hasil    |
|---------------------------|-----------------------------|--------------------------------|------------------------------------------------------------------|----------|
| <b>Button Mulai</b>       | Klik button mulai           | Membuka<br>halaman<br>materi   | Menapilkan<br>button-button<br>materi sendi-<br>sendi<br>manusia | Berhasil |
| <b>Button</b><br>Petunjuk | Klik <i>button</i> petunjuk | Membuka<br>halaman<br>petunjuk | Menampilkan<br>halaman<br>petunjuk<br>penggunaan<br>aplikasi     | Berhasil |
| <i>Button</i> profil      | Klik <i>button</i> profil   | Membuka<br>halaman profil      | Menampilkan<br>halaman<br>profil aplikasi                        | Berhasil |
| <b>Button</b> keluar      | Klik button keluar          | Keluar aplikasi                | Aplikasi akan<br>keluar                                          | Berhasil |
| <b>Button</b> bahasa      | Klik <i>button</i> bahasa   | Menapilkan<br>pilihan bahasa   | Menampilkan<br>drop down<br>pilih bahasa                         | Berhasil |

**Tabel 4. 1** Hasil Pengujian *Black Box* Halaman Menu Utama

## 2. Pengujian *Black Box* Menu Mulai

Halaman menu materi ini akan tampil ketika menekan *button* mulai. Pada halaman ini terdapat lima *button* yang merupakan materi persendian pada manusia. Hasil dari pengujian menu mulai pada tabel 4.2.

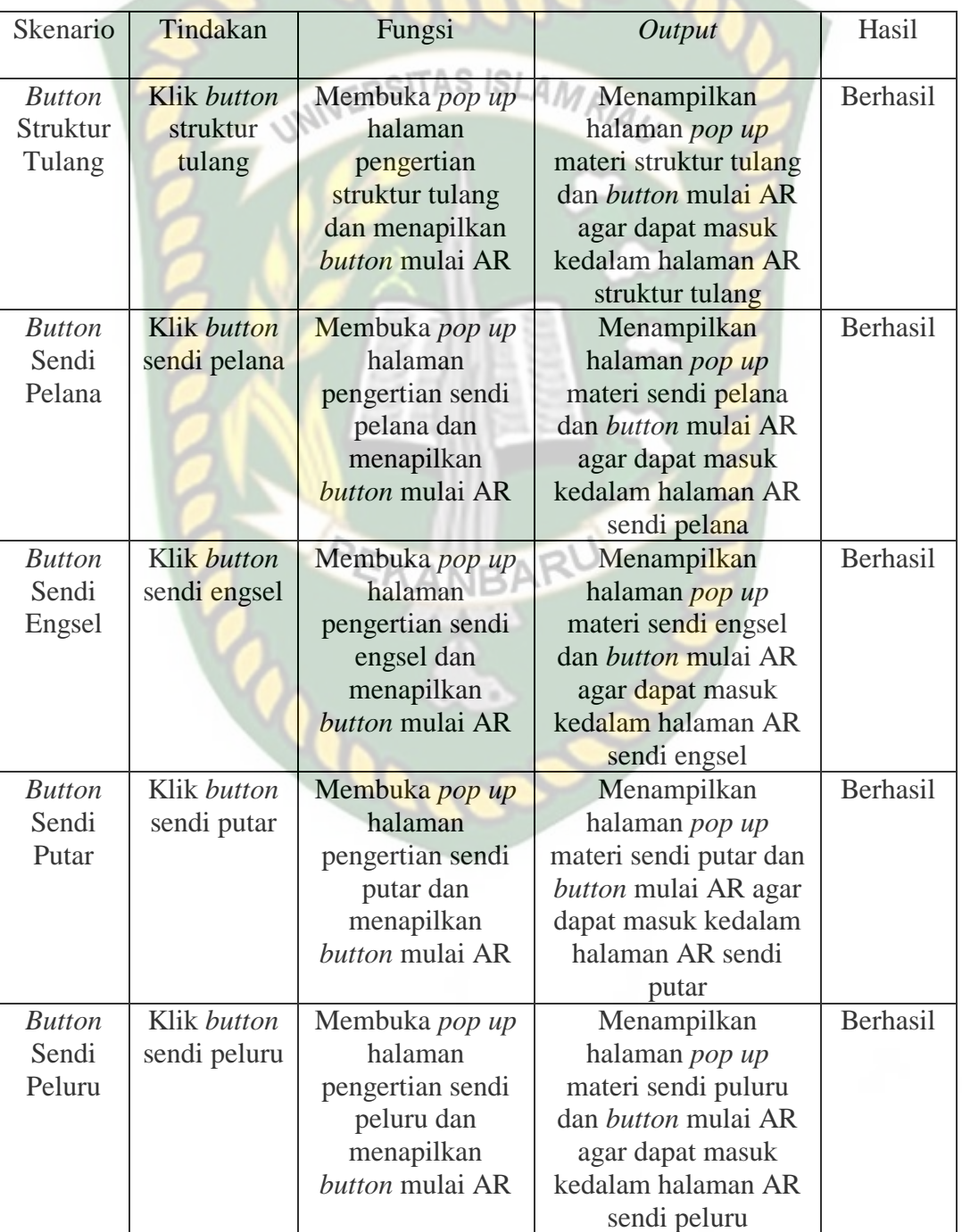

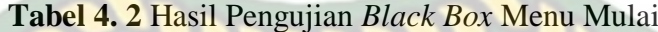
#### 3. Pengujian *Black Box* AR Struktur Tulang

Pada hasil tampilan halaman *Augmented Reality* Struktur tulang akan tampil apabila pada halaman *pop up* materi struktur tulang user menekan button mulai AR. Berikut hasil pengujian halaman *Augmented Reality* pada struktur tulang pada tabel 4.3.

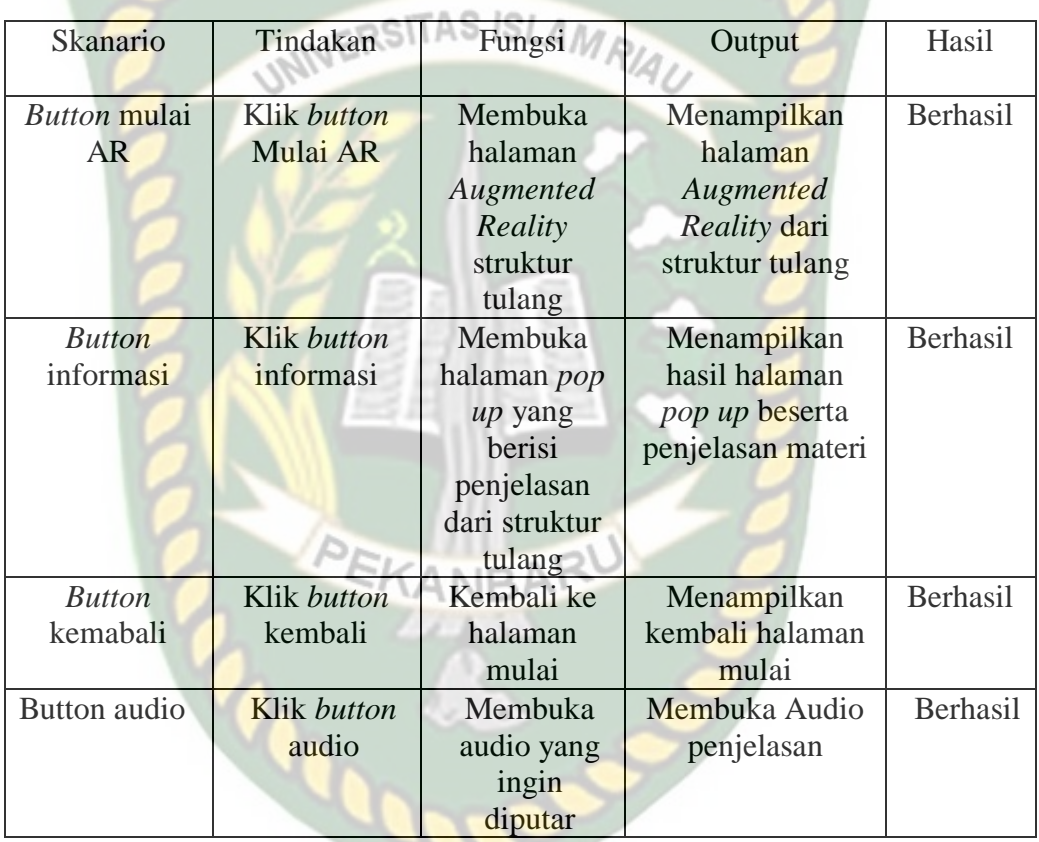

#### **Tabel 4. 3** Hasil Pengujian *Black Box* AR Struktur Tulang

# 4. Pengujian Black Box AR Sendi Pelana

Tampilan halaman augmented Reality Sendi Pelana akan tampil apabila pada halaman *pop up* materi sendi pelana, user menekan button mulai AR. Berikut hasil pengujian halaman Augmented Reality pada sendi pelana pada tabel 4.4.

| Skanario            | Tindakan           | Fungsi                                  | Output             | Hasil    |
|---------------------|--------------------|-----------------------------------------|--------------------|----------|
| <b>Button</b> mulai | Klik button        | Membuka                                 | Menampilkan        | Berhasil |
| AR.                 | Mulai AR           | halaman                                 | halaman            |          |
|                     |                    | Augmented                               | Augmented          |          |
|                     |                    | Reality sendi                           | Reality dari sendi |          |
|                     |                    | pelana                                  | pelana             |          |
| <b>Button</b>       | <b>Klik</b> button | Membuka                                 | Menampilkan        | Berhasil |
| informasi           | informasi          | halaman pop                             | hasil halaman      |          |
|                     |                    | <i>pop up</i> beserta<br><i>up</i> yang |                    |          |
|                     |                    | berisi                                  | penjelasan materi  |          |
|                     | <b>INIVERSI</b>    | penjelasan<br>gerak dari sendi          |                    |          |
|                     |                    | gerak dari<br>pelana                    |                    |          |
|                     |                    | sendi pelana                            |                    |          |
| <b>Button</b>       | Klik button        | Kembali ke                              | Menampilkan        | Berhasil |
| kemabali            | kembali            | halaman                                 | kembali halaman    |          |
|                     |                    | mulai                                   | mulai              |          |

**Tabel 4. 4** Pengujian *Black Box* AR Sendi Pelana

# 5. Pengujian *Black Box* AR Sendi Engsel

Tampilan halaman *Augmented Reality* Sendi Engsel akan tampil apabila pada halaman *pop up* materi sendi engsel, user menekan *button* mulai AR. Berikut hasil pengujian halaman *Augmented Reality* pada sendi engsel pada *CANBAT* tabel 4.5.

| Skanario            | Tindakan           | Fungsi                      | Output             | Hasil    |
|---------------------|--------------------|-----------------------------|--------------------|----------|
|                     |                    |                             |                    |          |
| <i>Button</i> mulai | Klik button        | <b>Membuka</b>              | Menampilkan        | Berhasil |
| AR.                 | Mulai AR           | halaman                     | halaman            |          |
|                     |                    | Augmented                   | Augmented          |          |
|                     |                    | Reality sendi               | Reality dari sendi |          |
|                     |                    | engsel                      | engsel             |          |
| <b>Button</b>       | Klik <i>button</i> | Membuka                     | Menampilkan        | Berhasil |
| informasi           | informasi          | halaman pop                 | hasil halaman      |          |
|                     |                    | pop up beserta<br>up yang   |                    |          |
|                     |                    | berisi<br>penjelasan materi |                    |          |
|                     |                    | penjelasan                  | gerak dari sendi   |          |
|                     |                    | gerak dari                  | engsel             |          |
|                     |                    | sendi engsel                |                    |          |
| <b>Button</b>       | Klik button        | Kembali ke                  | Menampilkan        | Berhasil |
| kemabali            | kembali            | halaman                     | kembali halaman    |          |
|                     |                    | mulai                       | mulai              |          |

**Tabel 4. 5** Pengujian *Black Box* AR Sendi Engsel

#### 6. Pengujian *Black Box* Sendi Putar

Tampilan halaman *Augmented Reality* Sendi Putar akan tampil apabila pada halaman *pop up* materi sendi putar, user menekan *button* mulai AR. Berikut hasil pengujian halaman *Augmented Reality* pada sendi putar pada tabel 4.6.

| <b>Skanario</b> | Tindakan           | Fungsi                      | Output             | Hasil    |
|-----------------|--------------------|-----------------------------|--------------------|----------|
|                 |                    |                             |                    |          |
| Button mulai    | Klik button        | Membuka                     | Menampilkan        | Berhasil |
| AR.             | Mulai AR           | halaman                     | halaman            |          |
|                 |                    | Augmented                   | Augmented          |          |
|                 |                    | Reality sendi               | Reality dari sendi |          |
|                 |                    | putar                       | putar              |          |
| <b>Button</b>   | <b>Klik</b> button | Membuka                     | Menampilkan        | Berhasil |
| informasi       | informasi          | halaman <i>pop</i>          | hasil halaman      |          |
|                 |                    | up yang                     | pop up beserta     |          |
|                 |                    | penjelasan materi<br>berisi |                    |          |
|                 |                    | penjelasan                  | gerak dari sendi   |          |
|                 |                    | gerak dari                  | putar              |          |
|                 |                    | sendi putar                 |                    |          |
| <b>Button</b>   | Klik button        | Kembali ke                  | Menampilkan        | Berhasil |
| kemabali        | kembali            | halaman                     | kembali halaman    |          |
|                 |                    | mulai                       | mulai              |          |

**Tabel 4. 6** Pengujian *Black Box* AR Sendi Putar

# 7. Pengujian *Black Box* AR Sendi Peluru

Tampilan halaman *Augmented Reality* Sendi Peluru akan tampil apabila pada halaman *pop up* materi sendi peluru, user menekan *button* mulai AR. Berikut hasil pengujian halaman *Augmented Reality* pada sendi peluru pada tabel 4.7.

| Skanario            | Tindakan           | Fungsi                                  | Output             | Hasil    |
|---------------------|--------------------|-----------------------------------------|--------------------|----------|
| <b>Button</b> mulai | Klik button        | Membuka                                 | Menampilkan        | Berhasil |
| AR.                 | Mulai AR           | halaman                                 | halaman            |          |
|                     |                    | Augmented                               | Augmented          |          |
|                     |                    | Reality sendi                           | Reality dari sendi |          |
|                     |                    | putar                                   | putar              |          |
| <b>Button</b>       | <b>Klik</b> button | Membuka                                 | Menampilkan        | Berhasil |
| informasi           | informasi          | halaman pop                             | hasil halaman      |          |
|                     |                    | <i>pop up</i> beserta<br><i>up</i> yang |                    |          |
|                     |                    | berisi                                  | penjelasan materi  |          |
|                     | <b>INIVERSI</b>    | penjelasan<br>gerak dari sendi          |                    |          |
|                     |                    | gerak dari<br>putar                     |                    |          |
|                     |                    | sendi putar                             |                    |          |
| <b>Button</b>       | Klik button        | Kembali ke                              | Menampilkan        | Berhasil |
| kemabali            | kembali            | halaman                                 | kembali halaman    |          |
|                     |                    | mulai                                   | mulai              |          |

**Tabel 4. 7** Pengujian Black Box AR Sendi Peluru

# 8. Pengujian *Black Box* Menu Petunjuk

Pada menu petunjuk hanya memiliki *button* kembali, yang mana hasil pengujian dapat dilihat pada tabel 4.8.

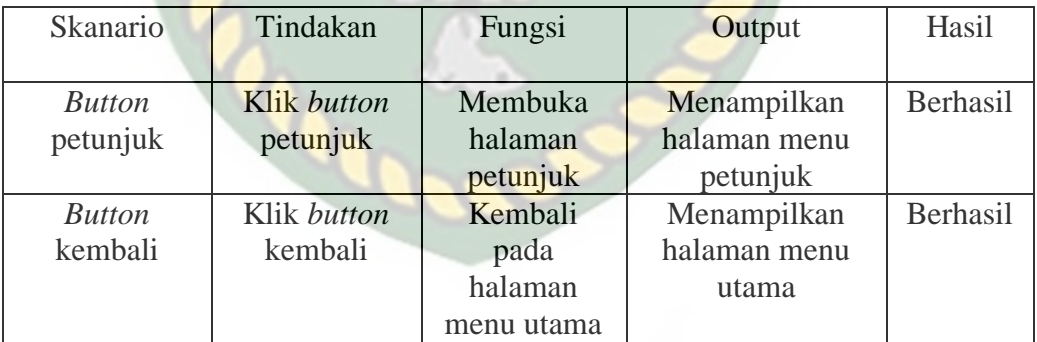

# **Tabel 4. 8** Hasil Pengujian *Black Box* Menu Petunjuk

# 9. Pengujian *Black Box* Menu Profil

Halaman menu profil hanya memuat satu *button* yaitu kembali. Hasil pengujian halaman profil terdapat pada tabel 4.9.

| Skanario      | Tindakan    | Fungsi     | Output       | Hasil    |
|---------------|-------------|------------|--------------|----------|
|               |             |            |              |          |
| <b>Button</b> | Klik button | Membuka    | Menampilkan  | Berhasil |
| petunjuk      | profil      | halaman    | halaman menu |          |
|               |             | profil     | profil       |          |
| <b>Button</b> | Klik button | Kembali    | Menampilkan  | Berhasil |
| kembali       | kembali     | pada       | halaman menu |          |
|               |             | halaman    | utama        |          |
|               |             | menu utama |              |          |

**Tabel 4. 9** Hasil Pengujian *Black Box* Halaman Profil

# 10. Pengujian Black Box Keluar

Pada halaman utama terdapat button keluar yang jika diklik maka aplikasi

akan tertutup atau keluar. Hasil dapat dilihat pada tabel 4.10.

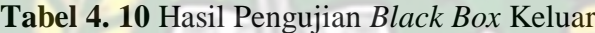

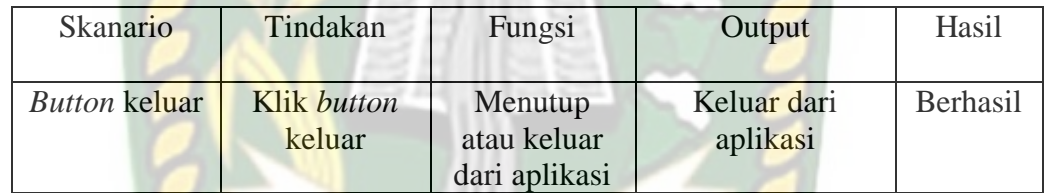

# **4.2.2 Pengujian Intensitas Cahaya**

Pengujian ini dikerjakan di luar dan dalam ruangan dengan intensitas cahaya yang berbeda-beda. Hal ini dimaksudkan untuk mengetahui apakah aplikasi augmented reality sebagai media pembelajaran persendian tulang pada manusia dapat melakukan proses markless pada intensitas cahaya tertentu.

1. Pengujian Luar Ruangan Siang Hari

Pengujian ini dilakukan diluar ruangan pada siang hari dengan intensitas cahaya pada rata-rata 1572 Lux yang mana pengujian ini menghasilkan hasil yang baik dalam rentan waktu kurang 1 detik. Berikut gambar hasil pengujian gambar 4.34.

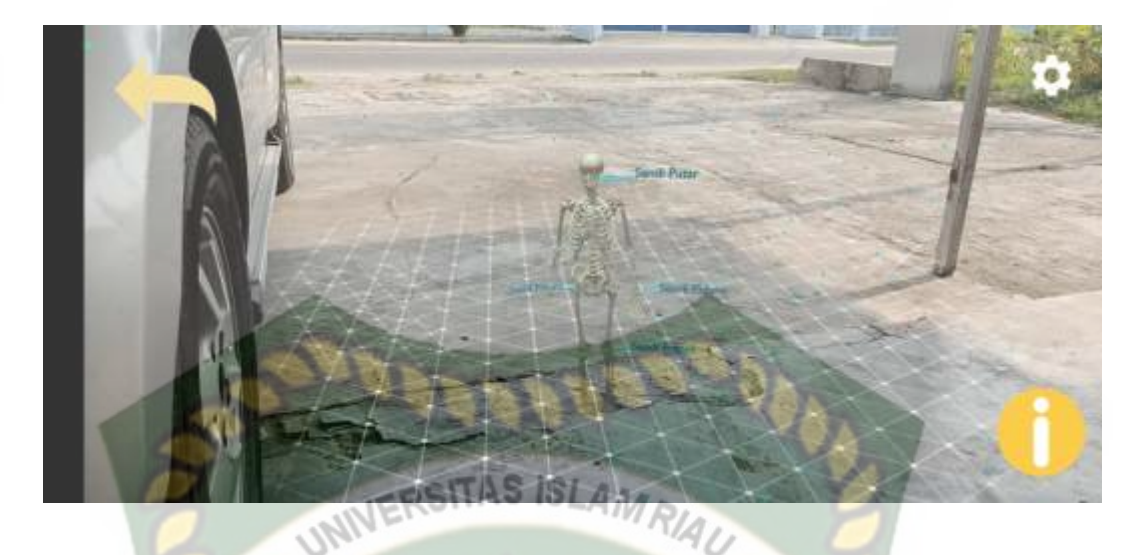

**Gambar 4. 35** Hasil Pengujian Cahaya Luar Ruangan Pada Siang Hari

2. Pengujian Luar Ruangan Pada Malam Hari

Pengujian ini dilakukan diluar ruangan pada malam hari dengan intensitas cahaya sekitar 10 lux yang mana diperoleh hasil yang baik dengan rentang waktu 3 detik. Berikut ini adalah hasil gambar pengujian pada gambar 4.35.

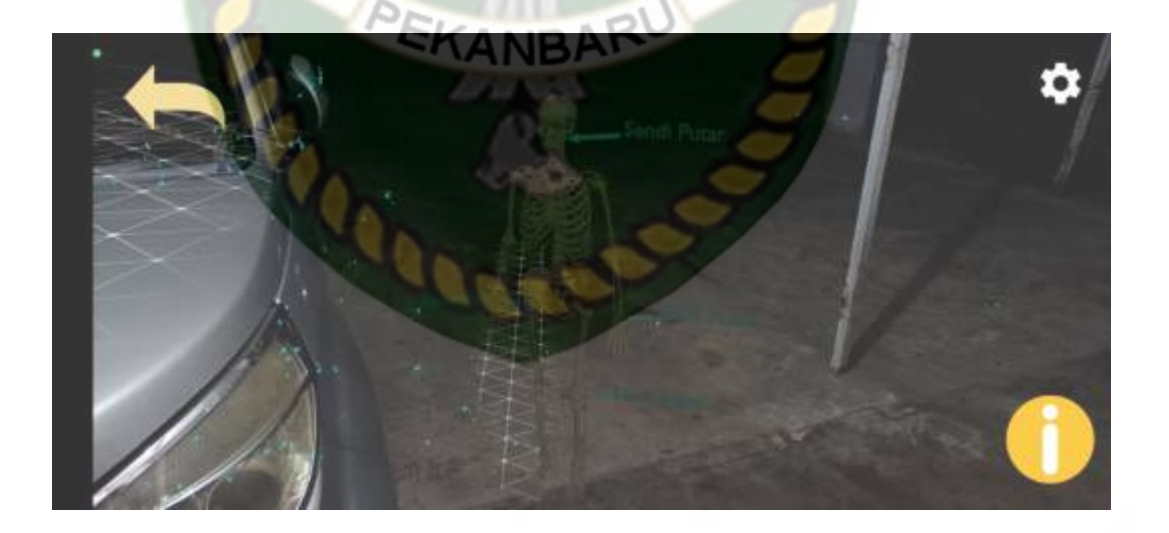

**Gambar 4. 36** Hasil Pengujian Luar Ruangan Malam Hari

3. Pengujian Dalam Ruangan Intensitas Cahaya (117-143)

Pengujian ini dilakukan didalam ruangan dengan intensitas cahaya sebesar 117-143 lux yang mana di peroleh hasil yang baik dengan rentang waktu 1 detik. Berikut ini gambar hasil pengujian pada gambar 4.36.

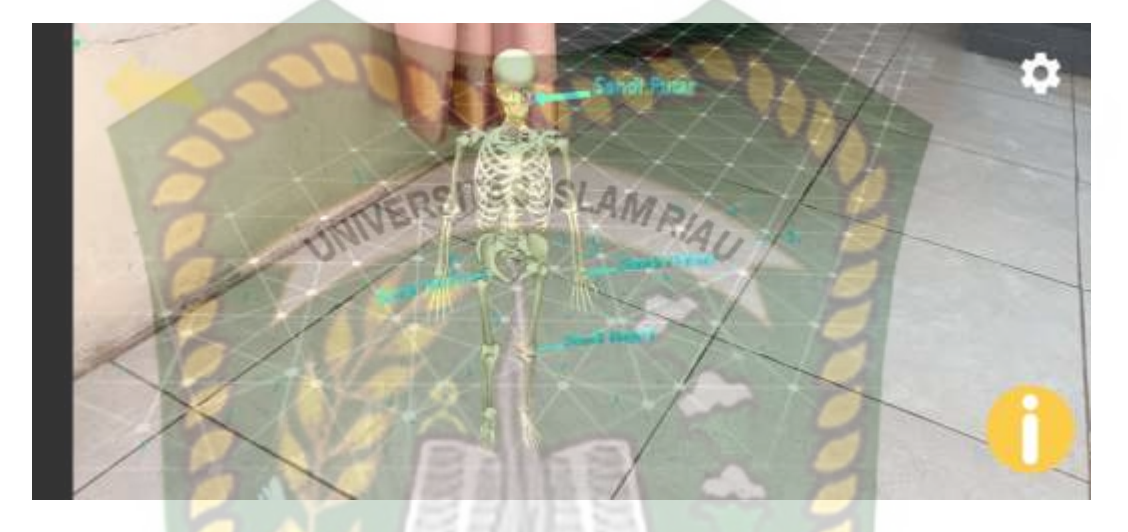

**Gambar 4. 37** Hasil Pengujian Dalam Ruangan Cahaya 117-143 Lux

4. Pengujian Dalam Ruangan Intensitas Cahaya Lampu 55-85 Lux

Pengujian ini dilakukan didalam ruangan dengan intensitas cahaya lampu sebesar 55-85 Lux yang mana menghasilkan yang baik dengan rentang waktu 1 detik. Berikut adalah gambar hasil pengujian pada gambar 4.37.

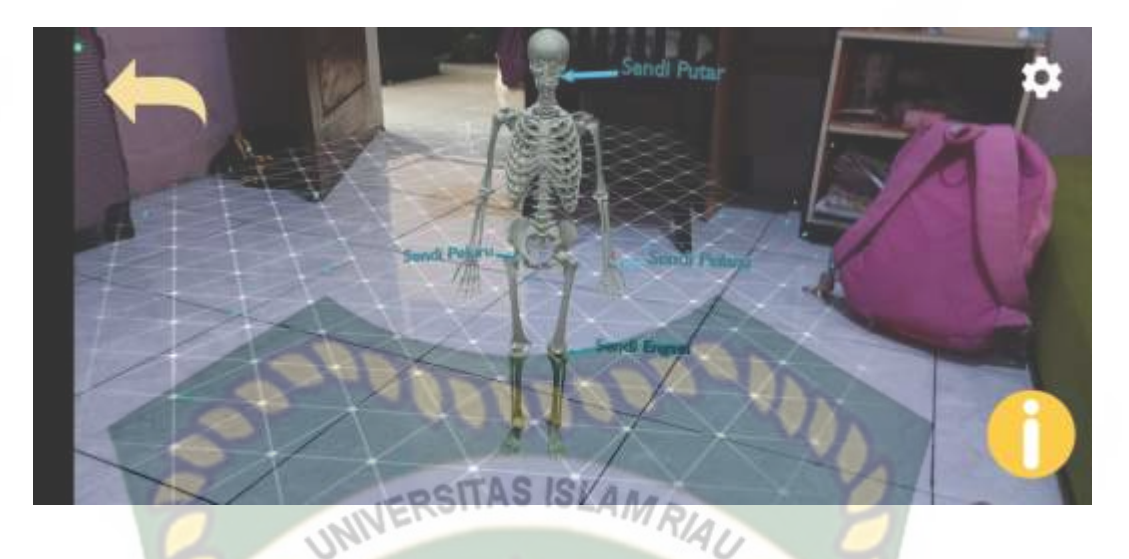

**Gambar 4. 38** Hasil Pengujian Dalam Ruangan Cahaya Lampu 55-85 Lux

5. Pengujian Dalam Ruangan Intensitas Cahaya (8 Lux)

Pengujian yang dilakukan pada intensitas cahaya 8 lux diperoleh hasil dimana marker tidak dapat melakukan penandaan lokasi sehingga objek animasi 3D tidak muncul. Berikut hasil pengujian pada gambar 4.38.

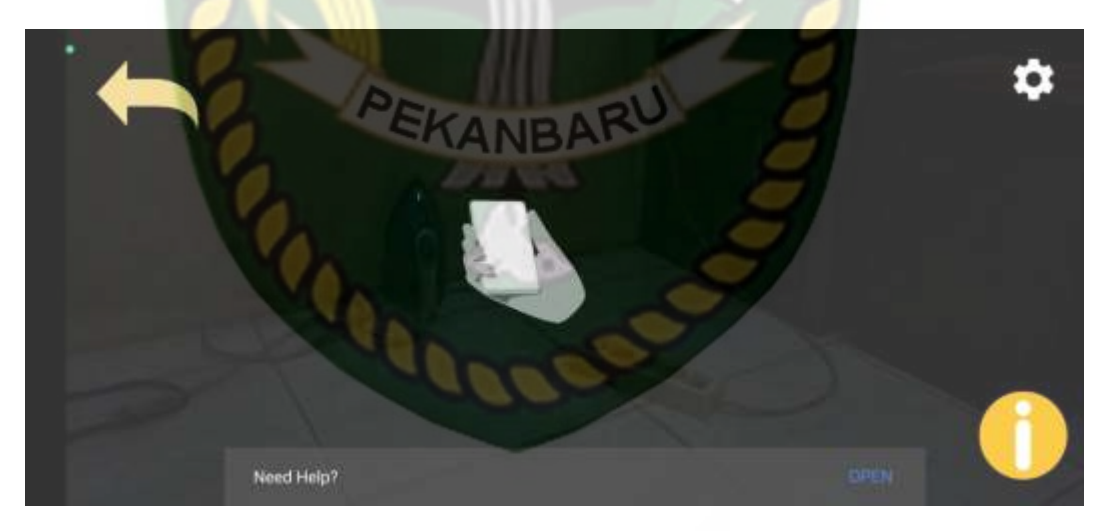

**Gambar 4. 39** Hasil Pengujian 8 Lux

6. Pengujian Dalam Ruangan Intensitas Cahaya (0 Lux)

Pengujian dilakukan didalam ruangan dengan intensitas cahaya sebesar 0 lux yang mana objek tidak tampil. Marker tidak dapat melakukan tracking

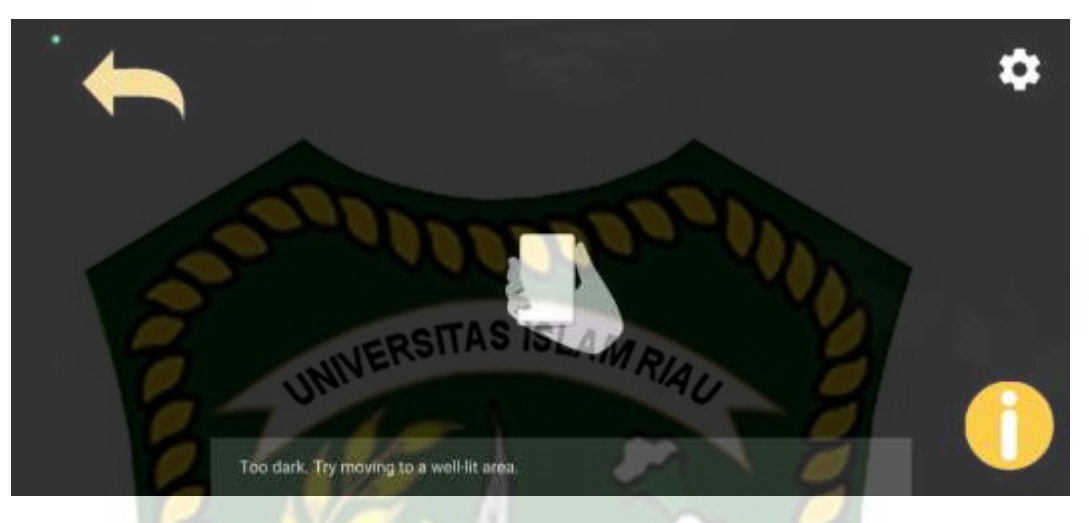

**Gambar 4. 40** Gambar Hasil Pengujian Cahaya (0 Lux)

Hasil pengujian aplikasi terhadap intensitas cahaya yang berbeda dapat dilihat pada tabel 4.11.

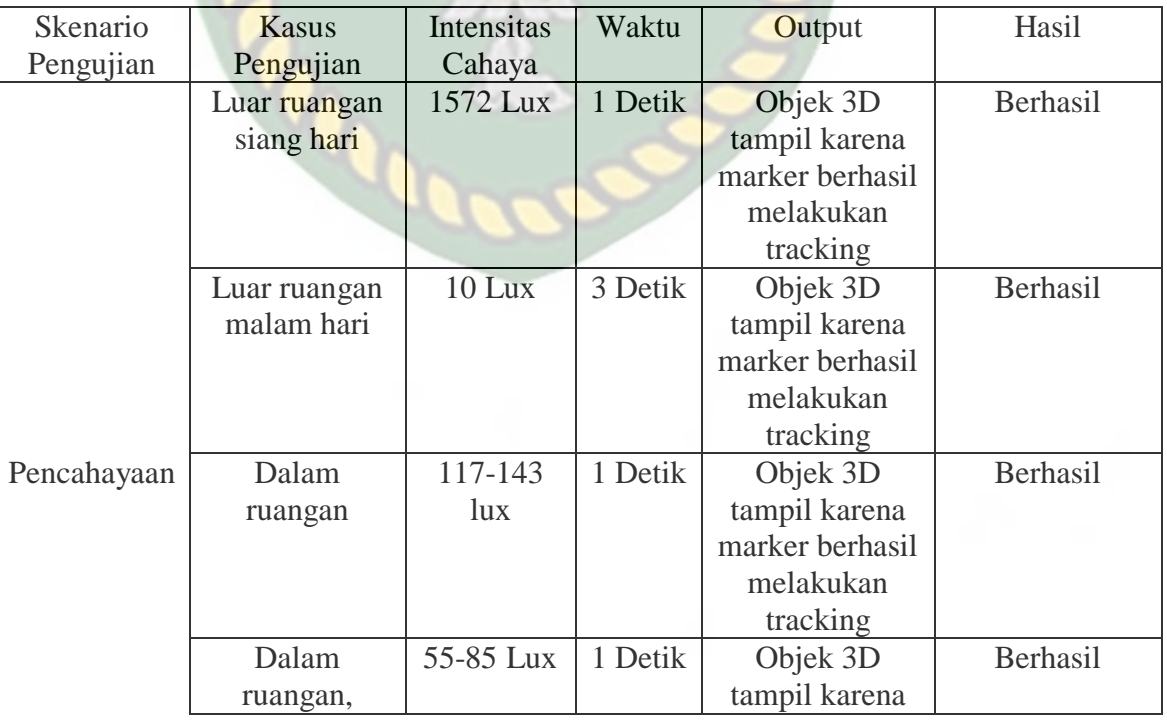

# **Tabel 4. 11** Hasil Pengujian Intensitas Cahaya

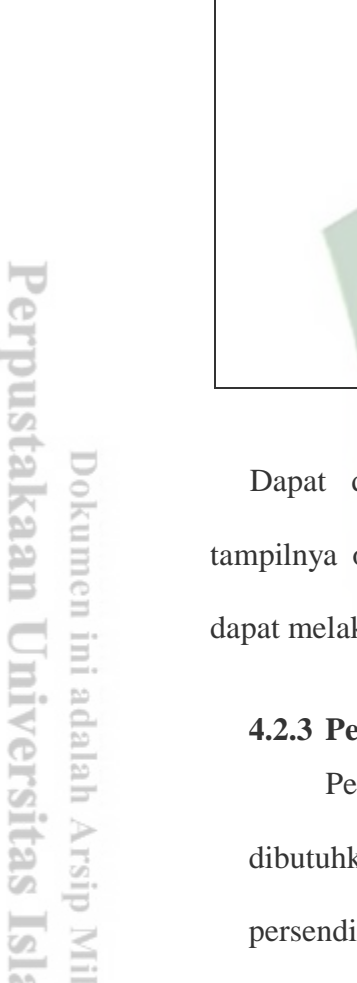

E

m Riau

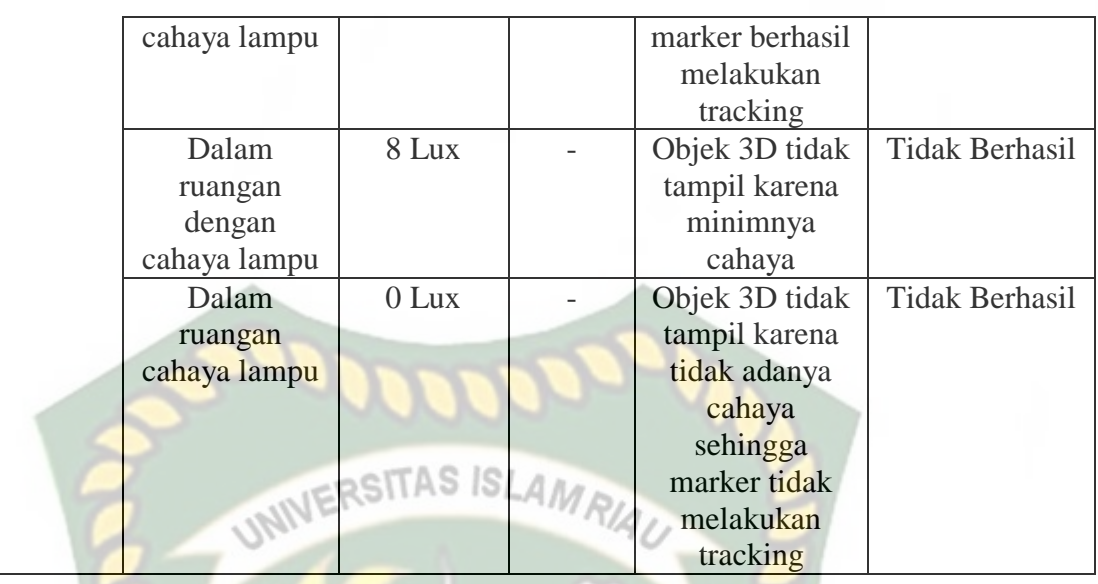

ditarik kesimpulan bahwa intensitas cahaya dapat mempengaruhi objek animasi 3D AR. Sehingga cahaya dibawah 9Lux marker tidak kukan penandaan pada lokasi.

# **4.2.3 Pengujian Jarak**

engujian jarak berguna untuk mengetahui seberapa jarak yang kan agar aplikasi augmented reality sebagai media pembelajaran ian tulang pada manusia dapat melakukan tracking marker sehingga dapat menampilkan objek 3D Augmented Reality. Pengujian dilakukan dijarak 8 cm, 15 cm, 50 cm, 100 cm.

1. Pengujian Jarak 100 cm

Pengujian untuk menampilkan objek 3D ini dilakukan pada 100 cm yang dapat dilihat pada gambar 4.40.

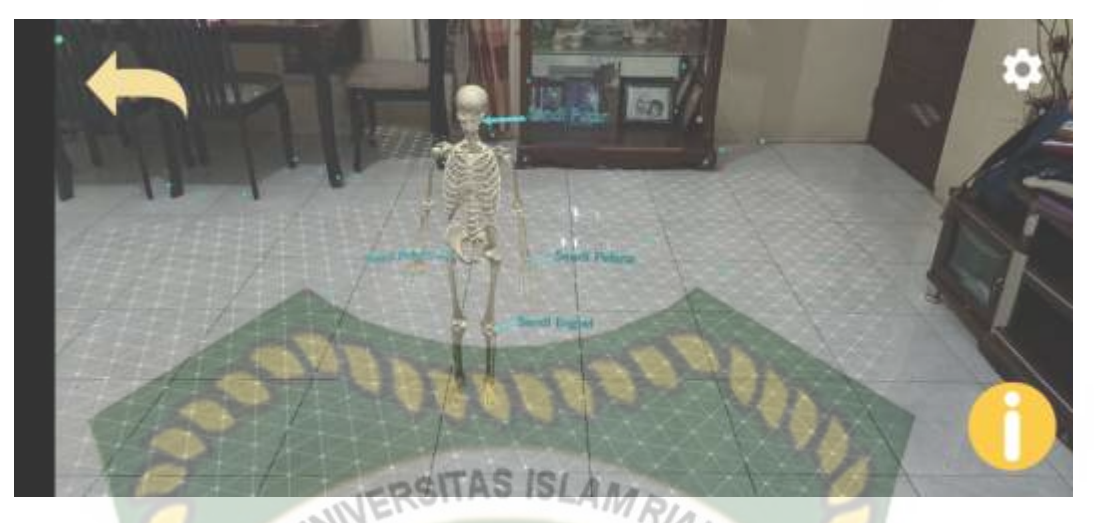

**Gambar 4. 41** Hasil Pengujian jarak 100 cm

2. Pengujian jarak 50 cm

Pengujian ini untuk menampilkan objek 3D yang dilakukan pada jarak 50 cm yang dapat dilihat pada gambar 4.41.

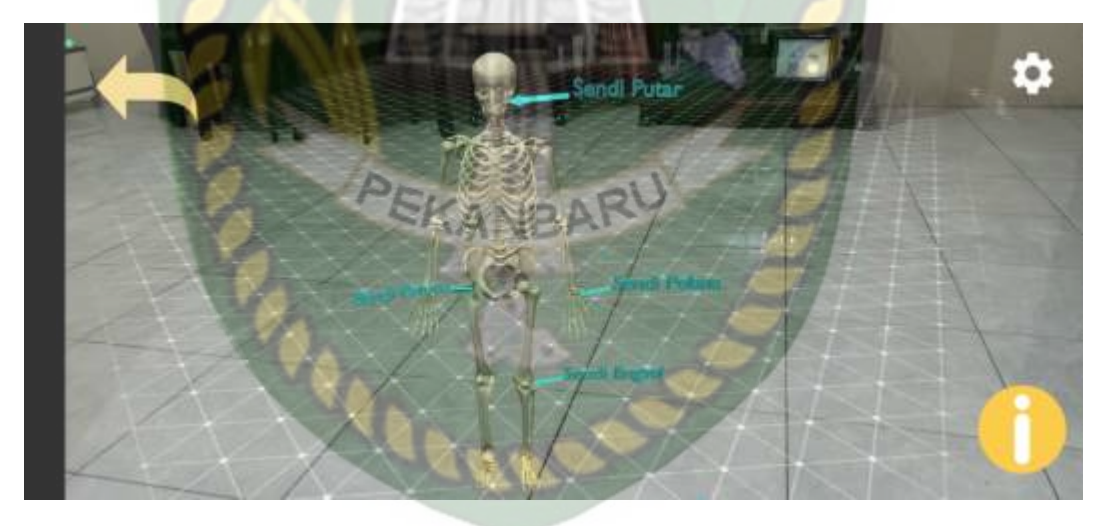

**Gambar 4. 42** Hasil Pengujian Jarak 50 cm

3. Pengujian Jarak 15 cm

Pengujian ini untuk menampilkan objek 3D yang dilakukan pada jarak 15 cm yang dapat dilihat pada gambar 4.42.

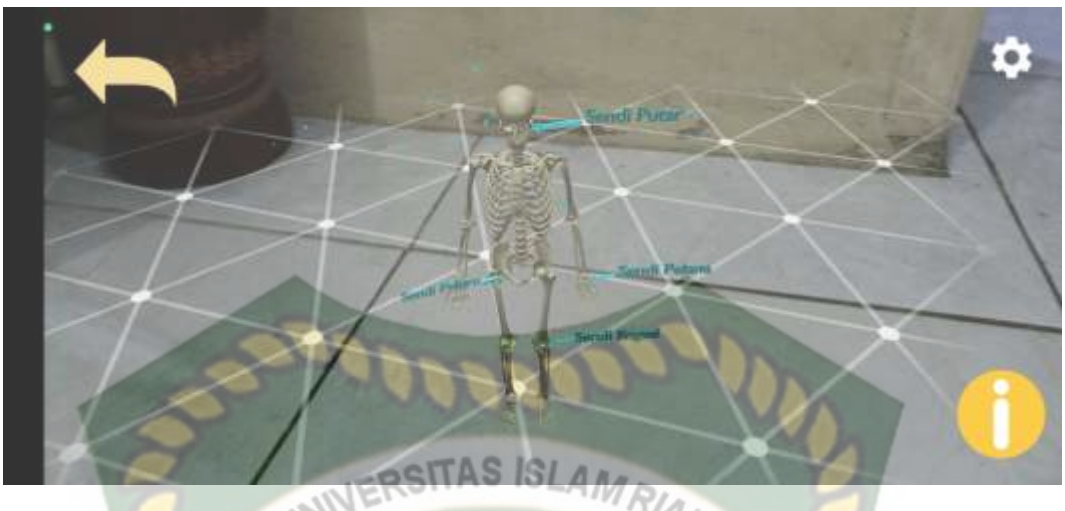

**Gambar 4. 43** Pengujian Jarak 15 cm

4. Pengujian Jarak 8 cm

Pengujian ini untuk menampilkan objek 3D yang dilakukan pada jarak 15 cm yang dapat dilihat pada gambar 4.42.

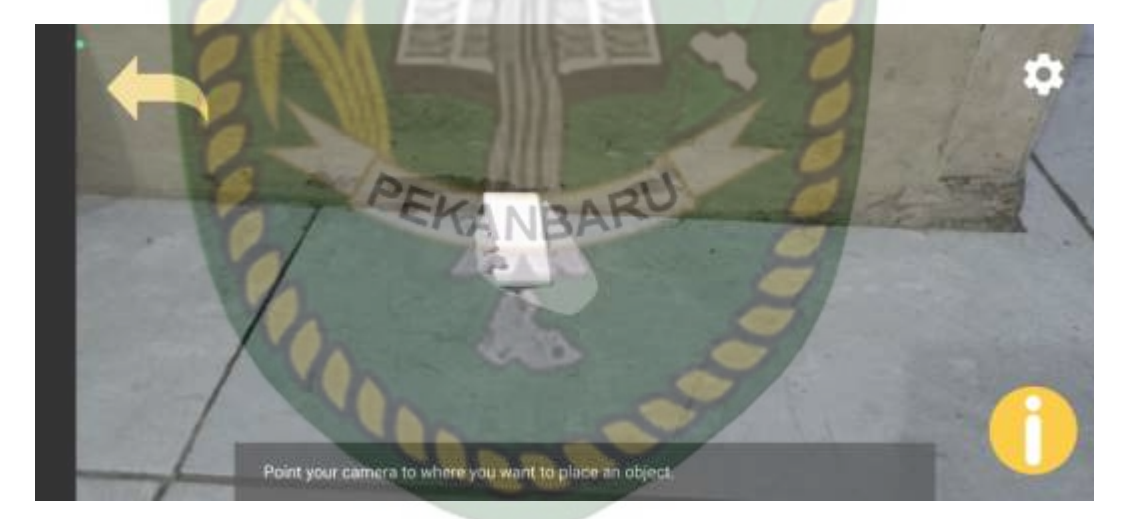

**Gambar 4. 44** Pengujian Jarak 8 cm

Didasarkan pada pengujian diatas, peneliti menarik kesimpulan yang disajikan pada tabel 4.12.

| Skenario        | Kasus Pengujian | Output                                                                                  | Hasil                 |
|-----------------|-----------------|-----------------------------------------------------------------------------------------|-----------------------|
| Pengujian       |                 |                                                                                         |                       |
|                 | Jarak 100 cm    | Dengan jarak 100<br>cm, <i>marker</i> dapat<br>melakukan<br><i>tracking</i> lokasi      | Berhasil              |
| Pengujian Jarak | Jarak 50 cm     | Dengan jarak 50<br>cm, <i>marker</i> masih<br>dapat melakukan<br><i>tracking</i> lokasi | Berhasil              |
|                 | Jarak 15 cm     | Dengan jarak 15<br>cm, marker masih<br>dapat melakukan<br><i>tracking</i> lokasi        | Berhasil              |
|                 | Jarak 8 cm      | Dengan jarak 8<br>cm, marker tidak<br>dapat melakukan<br>tracking lokasi                | <b>Tidak Berhasil</b> |

**Tabel 4. 12** Hasil Pengujian Jarak

Berdasarkan uji coba yang dilakukan diatas, maka dapat diketahui jarak 15cm masih dapat melakukan penandaan wilayah. Namun jika kurang dari 15 cm, berdasarkan dari hasil pengujian marker tidak dapat melakukan penandaan wilayah

# **4.2.4 Pengujian Jenis Objek** *Tracking*

Pengujian jenis objek tracking berfungsi untuk mengetahui objek atau tempat terbaik untuk melakukan *tracking marker* atau penandaan lokasi *marker* oleh ARCore SDK sehingga dapat menampilkan objek 3D dalam bentuk *Augmented Reality.*

# 1. Objek Putih Polos

Proses pengujian ini menggunakan kertas putih polos guna mengetahui apakah marker dapat melakukan tracking atau tidak. Hasil dapat dilihat pada gambar 4.44.

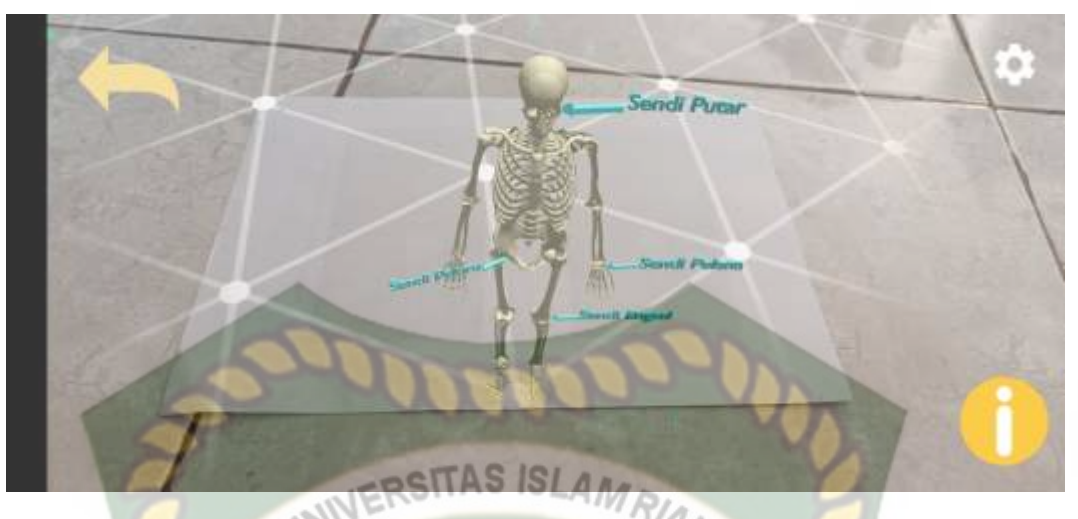

**Gambar 4. 45** *Tracking* Objek Putih Polos

2. Objek Kotras Hitam Merah

Pada proses pengujian ini menggunakan objek atau benda dengan warma kontras hitam dan merah untuk mengetahui apakah *marker* dapat melakukan proses *tracking* lokasi atau tidak. Hasil pengujian dapat dilihat pada gambar 4.45.

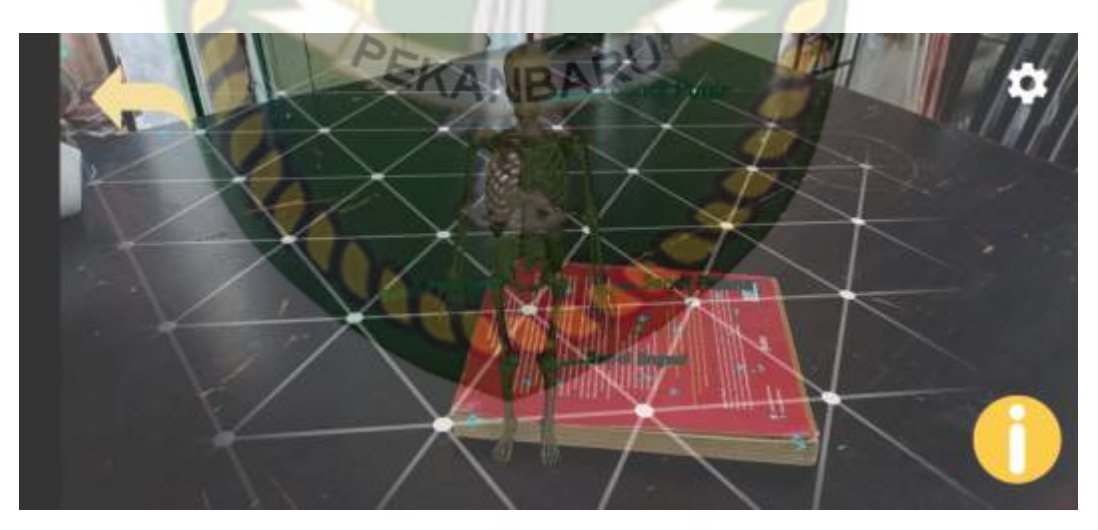

**Gambar 4. 46** *Tracking* Objek Kontras Hitam Merah

3. Objek Bertekstur

Proses pengujian ini dilakukan menggunakan objek bertekstur untuk mengetahui apakah marker dapat melakukan proses tracking lokasi. Hasil pengujian dapat dilihat pada gambar 4.46.

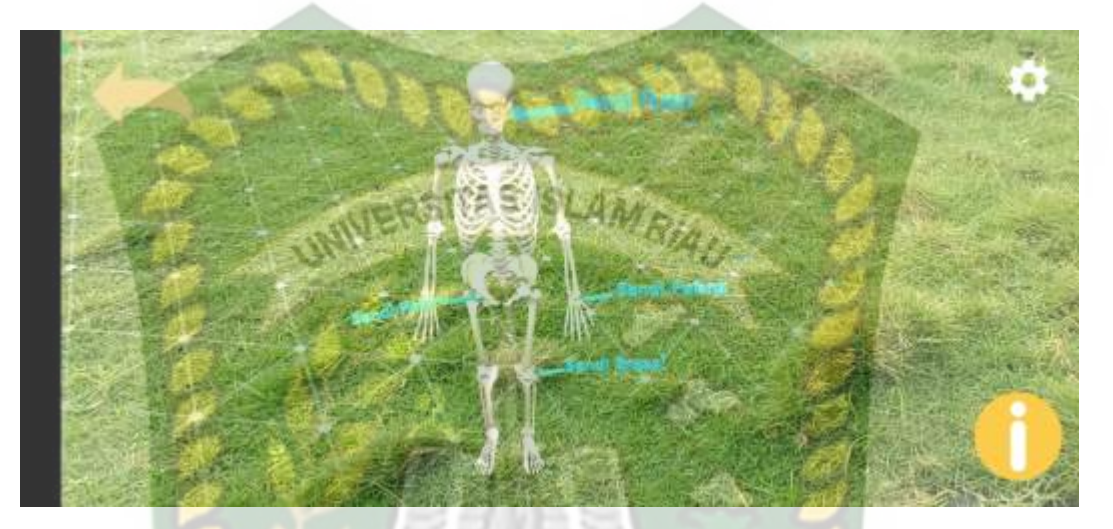

**Gambar 4. 47** *Tracking* Objek Bertekstur

4. Objek Permukaan Tidak Rata

Pada peroses pengujian ini dilakukan pada area dengan permukaan yang tidak rata untuk mengetahui apakah marker dapat melakukan tracking lokasi atau tidak. Gambar pengujian dapat dilihat pada gambar 4.47.

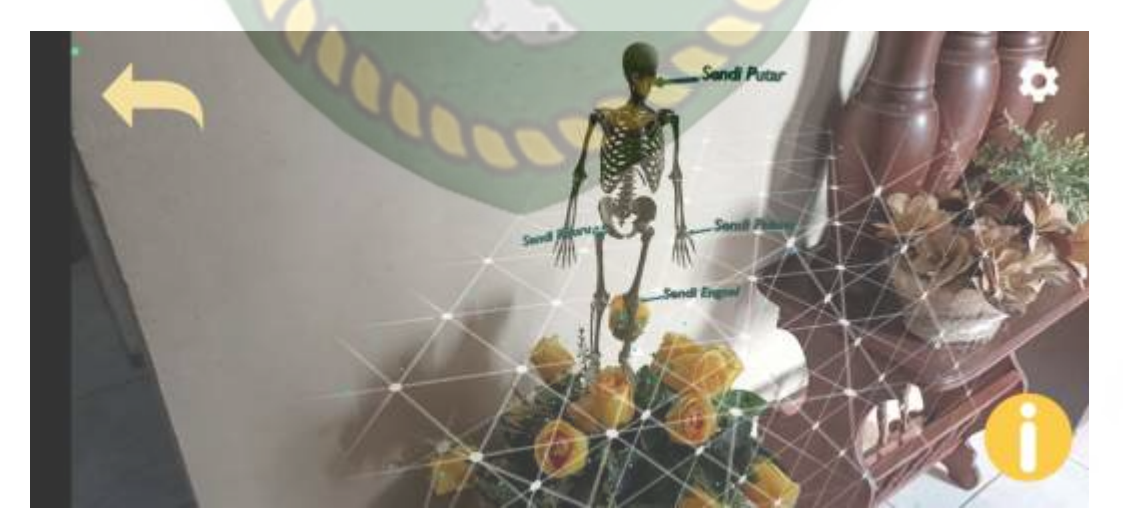

**Gambar 4. 48** *Tracking* Objek Permukaan Tidak Rata

# 5. Objek Permukaan Hitam Polos

Pada proses pengujian ini dilakukan pada tempat yang mempunyai warna hitam untuk mengetahui apakah marker dapat melakukan penandaan lokasi pada objek hitam polos. Hasil dapat dilihat pada gambar 4.49.

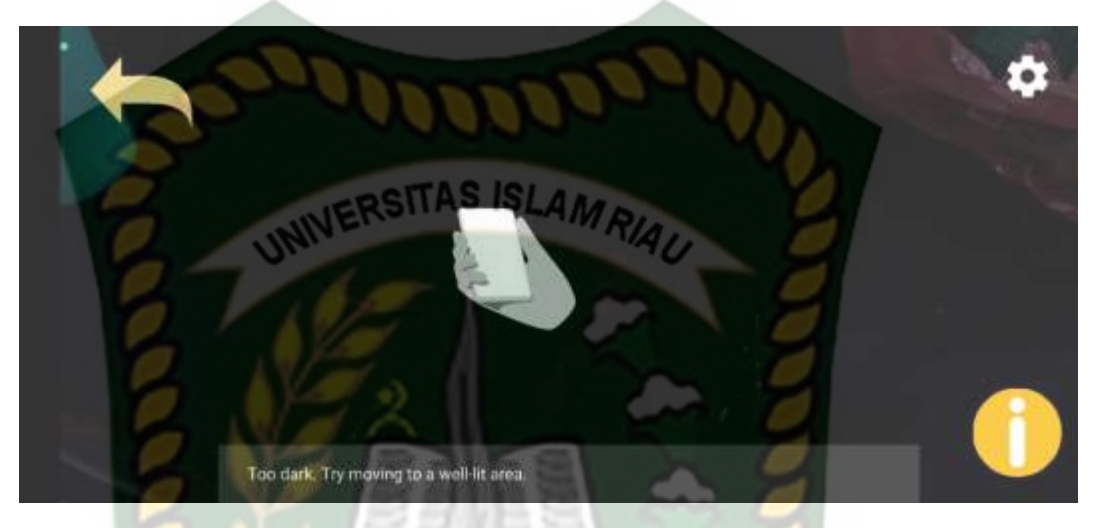

**Gambar 4. 49** Hasil Pengujian Pada Objek Hitam Polos

Dari pengujian jenis objek tracking yang dilakukan dapat ditarik kesimpuln yang dapat dilihat pada tabel 4.13.

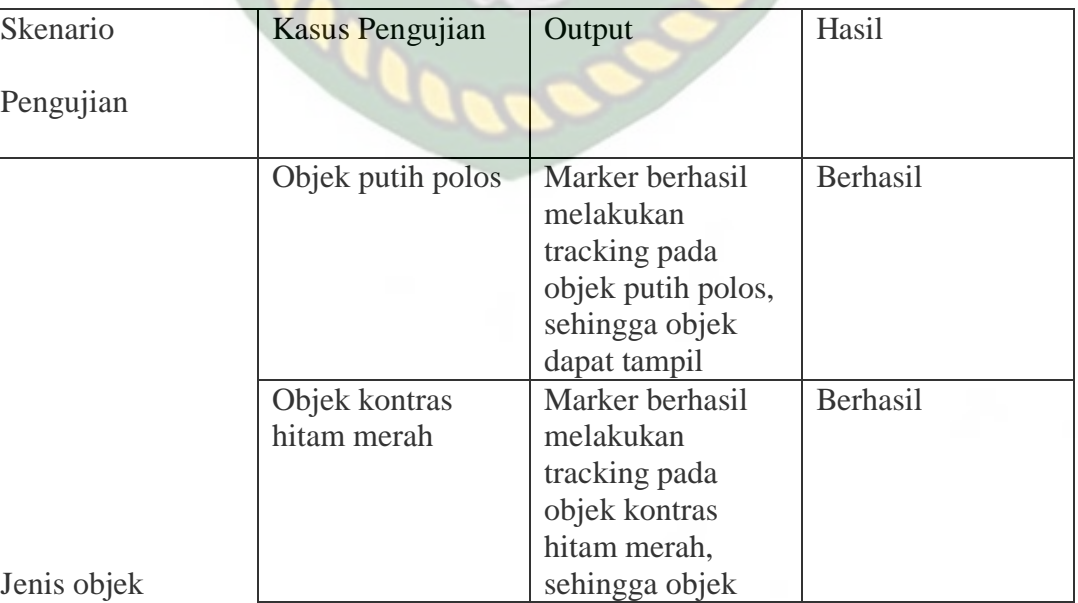

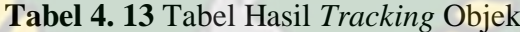

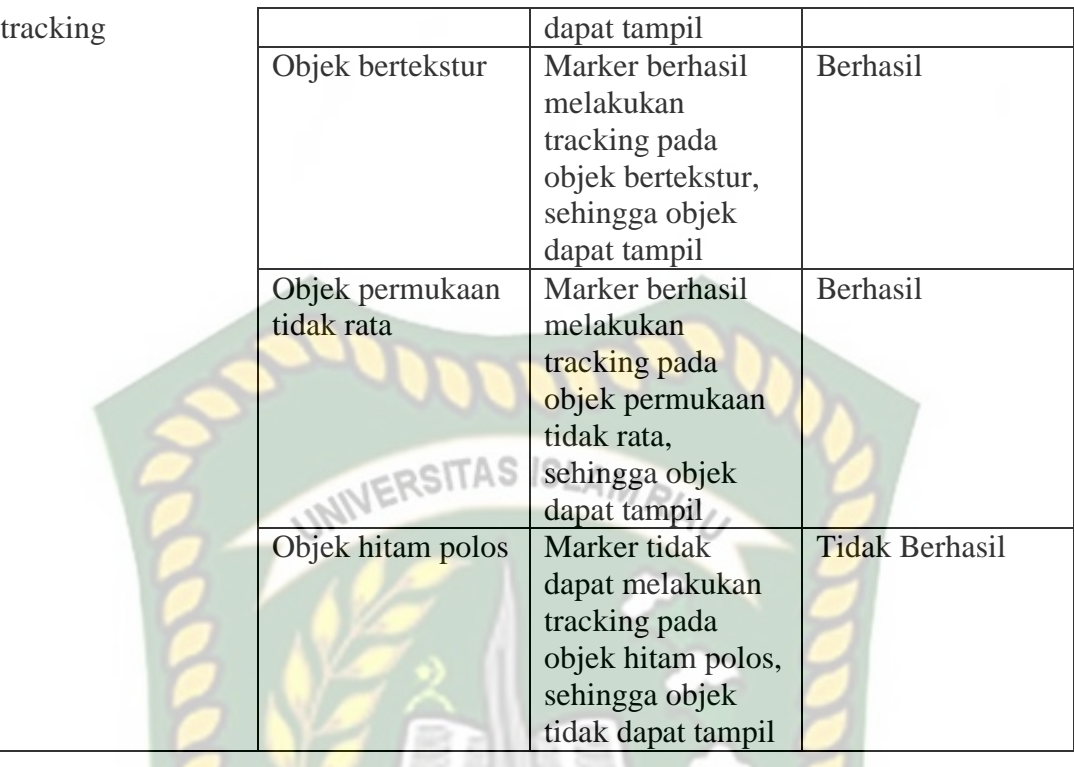

Disimpulkan bahwa dengan dilakukannya pengujian jenis objek tracking ini didapatkan bahwa dengan jenis objek tracking apapun akan berhasil kecuali pada objek hitam polos, marker tidak dapat melakukan penandaan lokasi dikarenakan objek yang terlalu gelap.

# **4.2.5 Penguji Beta (User Tester)**

Penguji beta dilakukan terhadap *user* tester untuk mengoperasikan sepenuhnya aplikasi media pembelajaran sistem persendian tulang pada manusia menggunakan *Augmented Reality (AR)*. Setelah dilakukan pengujian, diperoleh beberapa saran dan kritik dari *user* tester. Data hasil pengujian dapat dilihat pada tabel 4. 14.

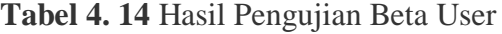

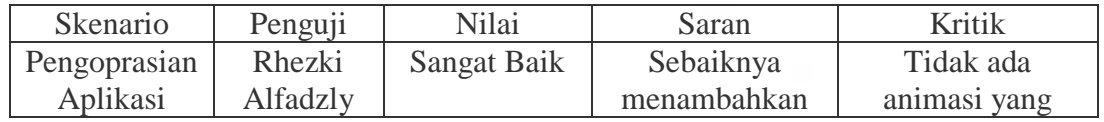

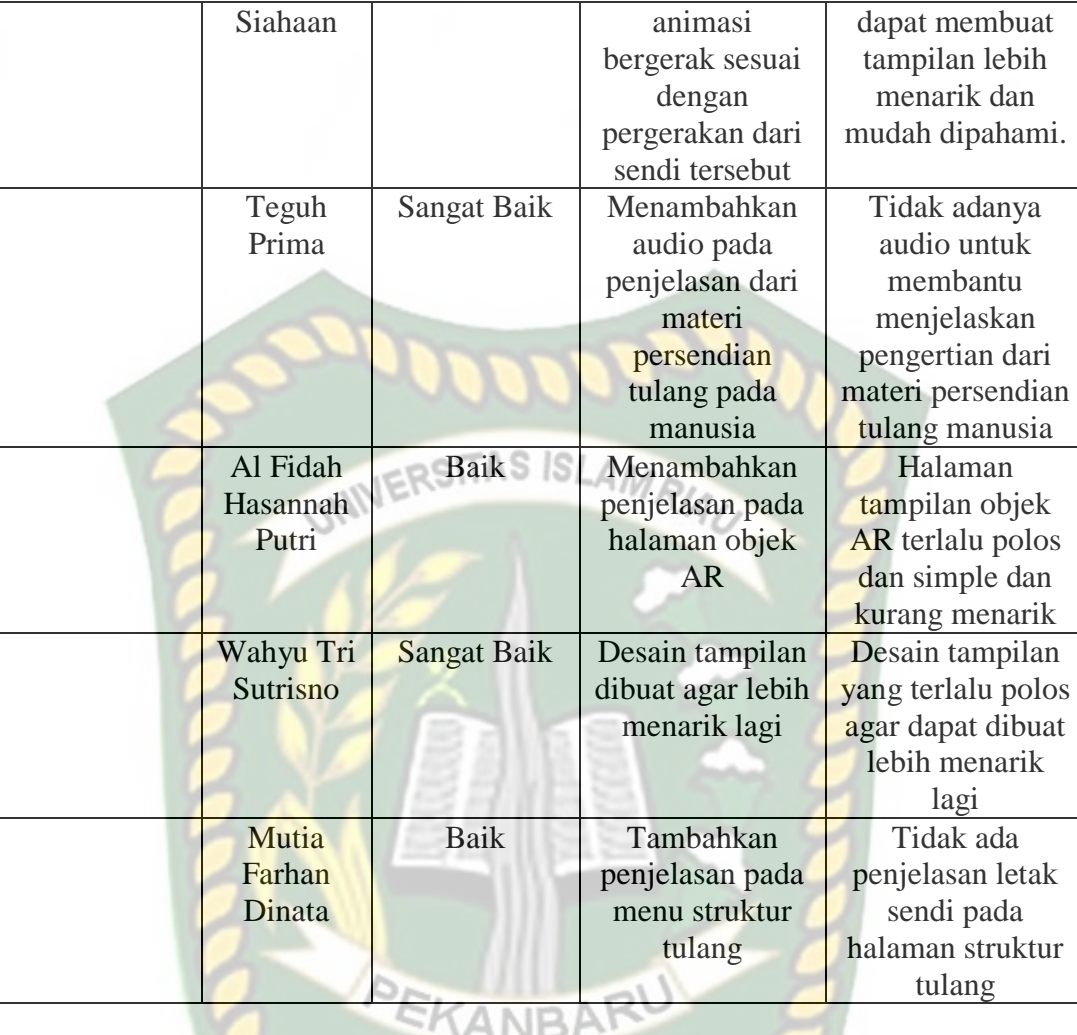

Berdasarkan pengujian beta yang dilakukan, dapat disimpulkan kritik dan saran, yaitu menambahkan animasi bergerak, menambahkan audio pada penjelasan materi, menambahkan beberapa objek AR, desain tampilan dibuat lebih menarik, dan menambahkan penjelasan pada menu struktur tulang.

Pada pengujian ini peneliti juga memberikan beberapa soal kuis untuk mengetahui tingkat pemahaman pengguna terhadap materi di aplikasi media pembelajaran ini. Kuis yang diberikan memiliki 5 pertanyaan dengan bobot masing-masing 20 poin. Hasil penilaian dari kuis yang diberikan ke user tester dapat dilihat pada tabel 4.15.

| N <sub>o</sub> | Penguji                                         | Jumlah Pertanyaan<br>yang Terjawab | <b>Skor</b>         |  |
|----------------|-------------------------------------------------|------------------------------------|---------------------|--|
| 1.             | Rhezki Alfadzly Siahaan                         | 4                                  | $4 \times 20 = 80$  |  |
| 2.             | Teguh Prima                                     | 3                                  | $3 \times 20 = 60$  |  |
| 3.             | Al Fidah Hasannah Putri                         | 5                                  | $5 \times 20 = 100$ |  |
| 4.             | Wahyu Tri Sutrisno                              | 5                                  | $5 \times 20 = 100$ |  |
| 5.             | Mutia Farhan Dinata                             |                                    | $5 \times 20 = 100$ |  |
|                | <b>Total Skor</b>                               | 440                                |                     |  |
|                | Rata – Rata Nilai User Tester<br>$440 / 5 = 88$ |                                    |                     |  |

**Tabel 4. 15** Hasil Pengujian Beta User dengan Kuis

Berdasarkan perhitungan yang dilakukan, maka didapatkan rata-rata nilai user tester sebesar 88 poin. Berdasarkan tingkat pemahaman user tester dapat disimpulkan bahwa user tester paham akan materi yang disajikan pada aplikasi media pembelajaran sistem persendian tulang pada manusia menggunakan *Augemented Reality* (AR).

# **4.2.6 Pengujian Hasil Sebelum dan Sesudah Ada Aplikasi**

Pengujian ini dilakukan dengan cara memberikan soal kepada para pengguna (siswa) dari aplikasi sebelum dan sesudah adanya aplikasi dengan tujuan untuk mendapatkan nilai dari pengguna tersebut terhadap aplikasi pembelajaran persendian tulang pada manusia, setelah dilakukannya pengujian sebelum dan sesudah maka didapatkan nilai sebelum adanya aplikasi dan sesudah adanya aplikasi pembelajaran. Data dari hasil pengujian dapat dilihat pada tabel 4.16.

**Tabel 4. 16** Hasil Pengujian Sebelum dengan Aplikasi

| $\log$ Penguji | Jumlah Pertanyaan   Skor |  |
|----------------|--------------------------|--|
|                |                          |  |

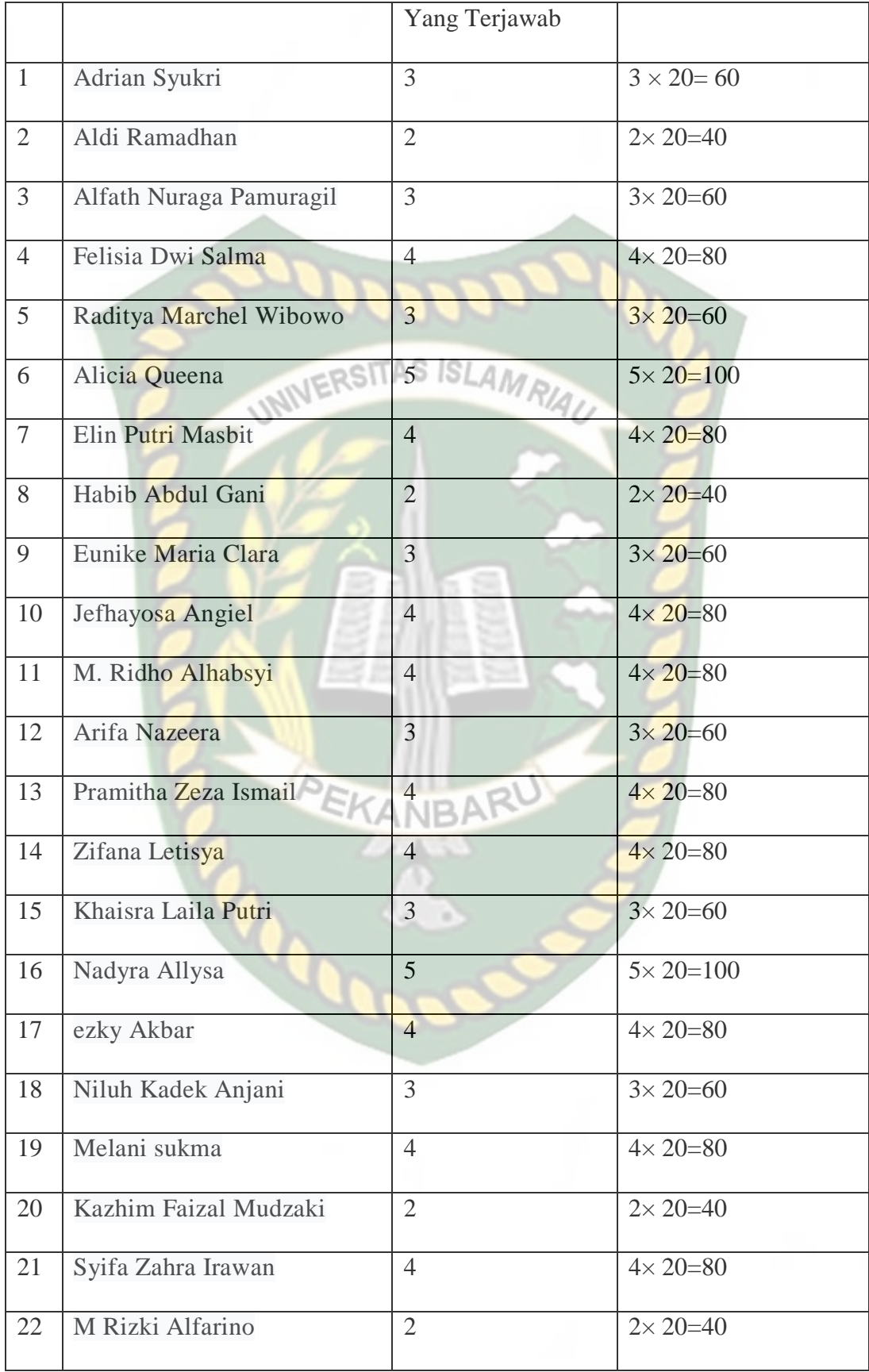

Dokumen ini adalah Arsip Milik:<br>Perpustakaan Universitas Islam Riau

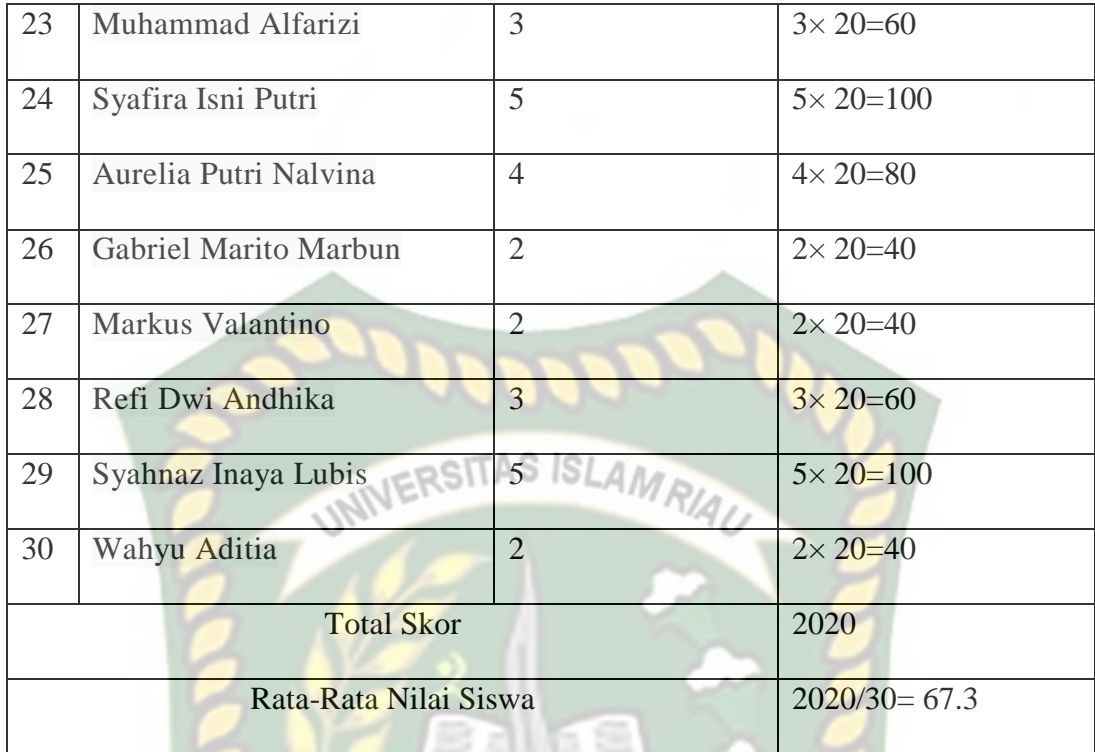

Berdasarkan perhitungan yang dilakukan sebelum adanya aplikasi, maka didapatkanlah hasil nilai rata-rata dari pengguna (siswa) sebesar 67.3 poin, berdasarkan tingkat pemahaman dari pengguna maka ditarik kesimpulan bahwa pengguna kurang memahami pelajaran persendian tulang pada manusia, oleh karena itu aplikasi Augmented Reality Sebagai media pembelajaran persendian pada tulang manusia dibuat sebagai media pembelajaran guna membantu siswa dalam memahami materi persendian tulang pada manusia. Maka dilakukanlah pengujian kedua setelah pengguna menggunakan aplikasi media pembelajaran persendian tulang pada manusia guna mengetahui tingkat pemahaman pengguna setelah dan sebelum adanya aplikasi pembelajaran persendian tulang pada manusia. Hasil penilaian kedua dapat dilihat pada tabel 4.17.

**Tabel 4. 17** Hasil Pengujian Dengan Aplikasi

| $\vert$ No $\vert$ Penguji | Jumlah Pertanyaan   Skor |  |
|----------------------------|--------------------------|--|
|                            |                          |  |

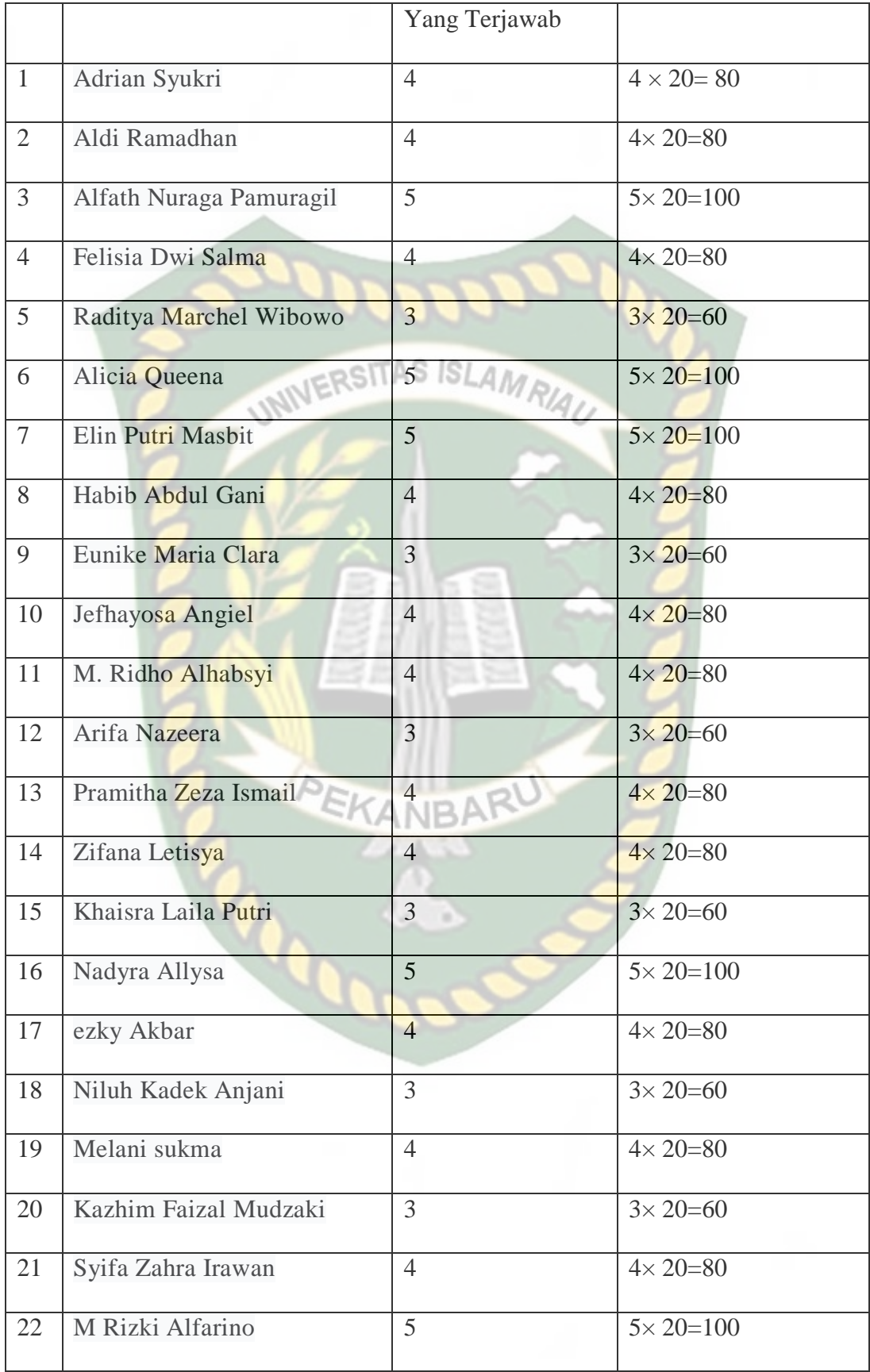

Dokumen ini adalah Arsip Milik:<br>Perpustakaan Universitas Islam Riau

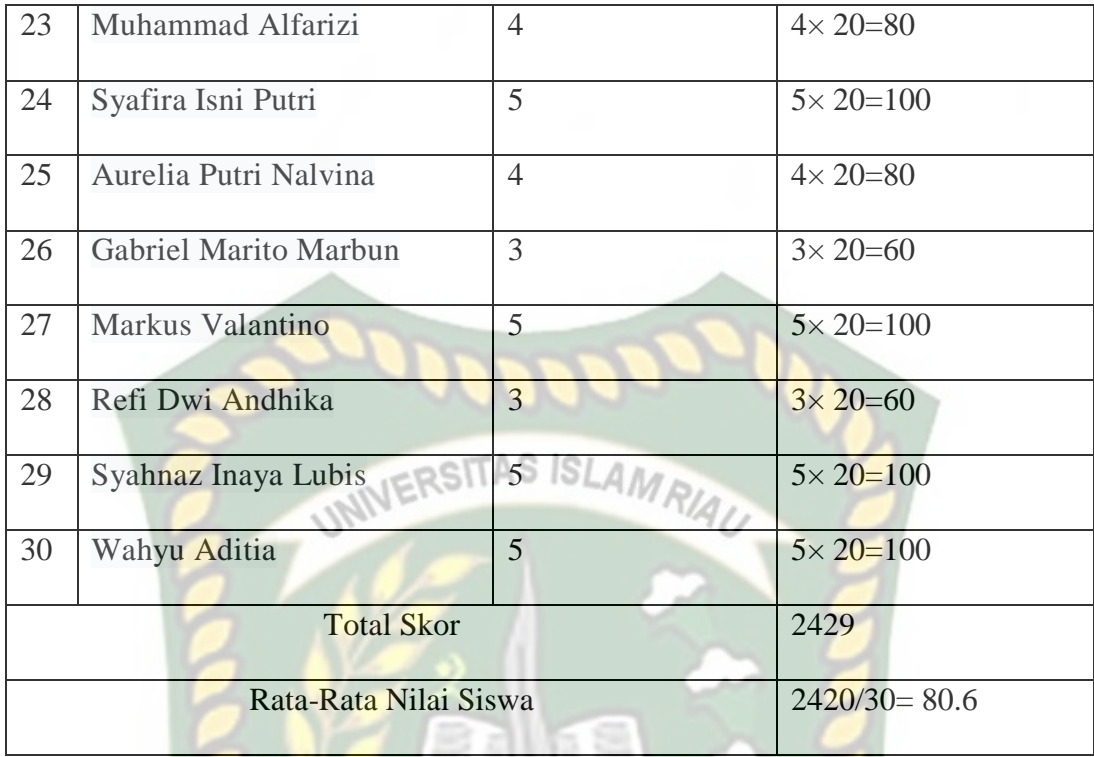

Berdasarkan hasil perhitunagan yang dilakukan pada pengujian kedua, maka didapatkanlah rata-rata nilai sebesar 80.6 poin. Dengan rata-rata nilai sebesar 80.6 poin, berdasarkan tingkat pemahaman dari pengguna (siswa) dapat ditarik kesimpulan bahwa pengguna paham akan materi yang disajikan pada aplikasi media pembelajaran persendia pada tulang manusia.

#### **4.3 Implementasi Sistem**

Tahapan ini berfungsi untuk mengetahui tanggapan responden terhadap aplikasi media pembelajaran sistem persendian tulang pada manusia menggunakan *Augmented Reality* (AR). Kuesioner ini diberikan ke 30 orang responden yang tidak lain adalah siswa kelas VIII SMPN 8 Tambusai Utara. Kuesioner ini terdiri dari 5 pertanyaan dan kuesioner ini menggunakan metode Skala Likert dimana metode perhitungan yang digunakan dengan didasarkan pada cocok atau tidaknya jawaban dengan pertanyaan.

Rumus Skala Likert :

mendapatkan hasil persentase responden :

 $Hasil = Total Skor / Y \times 100\%$ 

Keterangan :

Total Skor = total dari penjumlahan semua hasil perkalian (Skor  $\times$  jumlah).

 $Y =$ skor tertinggi Likert (yaitu Ya= 4) × jumlah responden yaitu 30. Sehingga hasilnya adalah  $4 \times 30 = 120$ .

Hasil dari perhitungan diatas dapat diambil kesimpulan hasil dengan kriteria sebagai berikut :

- a.  $0\% 24,99\% =$  Tidak Baik
- b.  $25% 49,99% =$ Kurang Baik
- c.  $50\% 74,99\% =$ Baik
- d.  $75% 100% =$  Sangat Baik **CANBA**

Hasil kuesioner dapat dilihat pada tabel 4.16 berikut.

# **Tabel 4. 18** Hasil Kuesioner

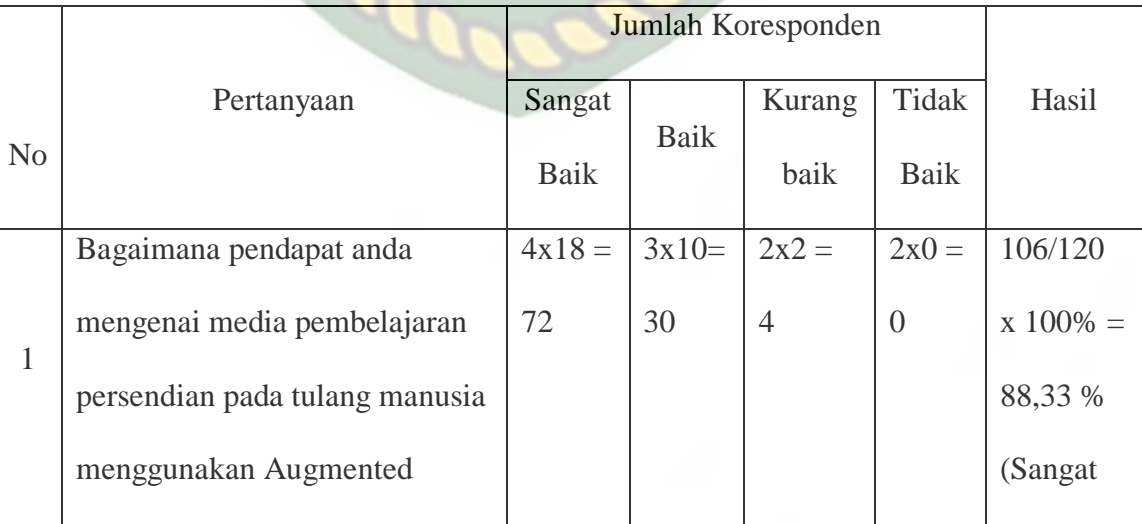

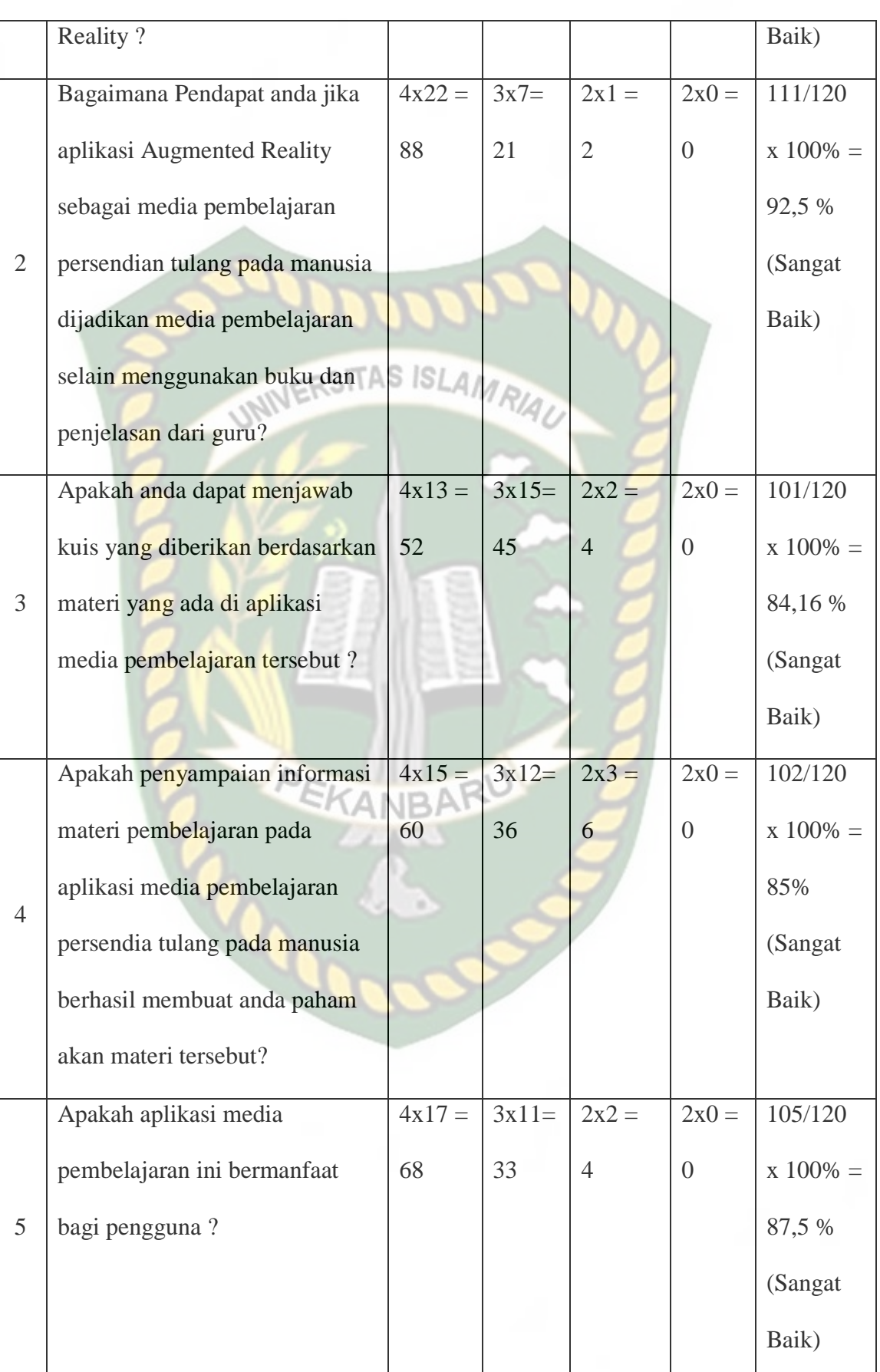

Berdasarkan perhitungan yang telah dilakukan, maka diperoleh nilai indeks skor likert berdasarkan rata-rata nilai tersebut yaitu (88,33% + 92,5% + 84,16%  $+85\% + 87,5\%$  ) /5 = 87.49%. Dengan persentase nilai terbesar ini maka dapat disimpulkan aplikasi media pembelajaran sistem persendian tulang pada manusia menggunakan *augmented reality* (AR) disetujui oleh responden.

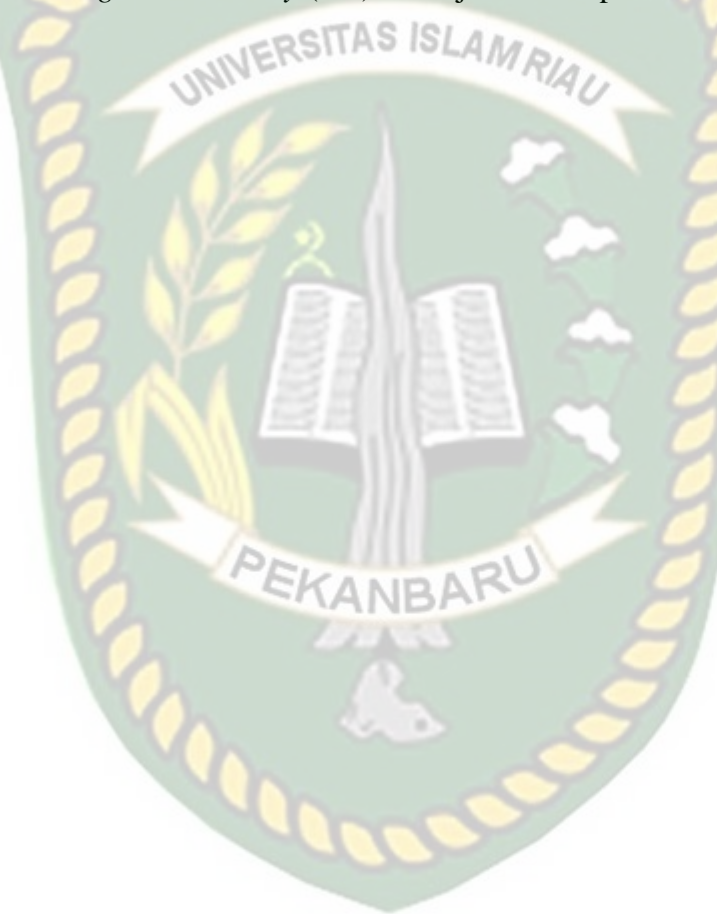

# **BAB V KESIMPULAN DAN SARAN**

#### **5.1Kesimpulan**

Penelitian dan perancangan aplikasi Augmented Reality sebagai media pembelajaran persendian pada tulang manusia telah berhasil dilaksanakan dan telah dilakukan serangkaian pengujian untuk menguji aplikasi tersebut dan didapatkan hasil sebagai berikut: ITAS ISLAM RIA

- 1. Aplikasi ini digunakan sebagai media pembelajaran yang dapat membantu siswa dalam memahami dan mempelajari materi persendian pada tulang manusia.
- 2. Berdasarkan hasil dari pengujian terhadap pengguna (siswa) yang telah diberikan maka didapatkan hasil pengujian awal tanpa aplikasi sebesar 67.3 dimana pengguna masih kurang memahami materi, sehingga dilakukan lah pengujian kedua setelah pengguna menggunakan aplikasi maka didapatkan nilai sebesar 80.6 yang dimana dapat ditarik kesimpulan bahwa pengguna dapat memahami materi yang disajikan pada aplikasi persendian tulang pada manusia.
- 3. Berdasarkan hasil dari user tester yang telah diberikan kuis dengan 5 pertanyaan maka didapatkan rata-rata nilai dari user tester sebesar 88 poin. Maka dapat disimpulkan bahawa user tester paham akan materi yang disajikan.
- 4. Berdasarkan hasil dari kuesioner yang terdiri dari 5 pertanyaan maka didapatkanlah hasil dari perhitungan yang menggunakan metode Skala

Likert dengan hasil persentase diangka 87.49% yang artinya aplikasi dapat disetujui oleh responden.

# **5.2Saran**

Aplikasi Augmented Reality (AR) sebagai Media Pembelajaran Persendian Pada Tulang Manusia ini masih membutuhkan pengembangan agar menjadi aplikasi yang lebih baik lagi. Berikut beberapa saran pengembangan INIVERSITAS ISLAMRIA aplikasi selanjutnya :

- 1. Penyempurnaan model objek 3D dengan lebih detail tekstur atau material sehingga sesuai dengan ciri dan bentuk aslinya.
- 2. Menambahkan kuis pada aplikasi media pembelajaran ini untuk mengukur tingkat pemahaman pengguna terhadap materi persendian pada manusia.

# **DAFTAR PUSTAKA**

Ahmad, Imam, Selamet Samsugi, and Yogi Irawan. 2022. "Penerapan Augmented Reality Pada Anatomi Tubuh Manusia Untuk Mendukung Pembelajaran Titik Titik Bekam Pengobatan Alternatif." *Jurnal Teknoinfo* 16(1): 46.

Amdani, Nining R, and Ade Irma Purnamasari. 2022. "Pengembangan Media Belajar Menggunakan Augmented Reallity Berbasis Android Pada Konsep Panca Indera." *JATI (Jurnal Mahasiswa Teknik Informatika)* 6(1): 399–407.

Aprilinda, Yuthsi et al. 2020. "Implementasi Augmented Reality Untuk Media Pembelajaran Biologi Di Sekolah Menengah Pertama." *Explore:Jurnal Sistem informasi dan telematika* 11(2): 124.

Aripin, Ipin, and Yeni Suryaningsih. 2019. "Pengembangan Media Pembelajaran Biologi Menggunakan Teknologi Augmented Reality (AR) Berbasis Android Pada Konsep Sistem Saraf." *Sainsmat : Jurnal Ilmiah Ilmu Pengetahuan Alam* 8(2): 47.

Arrum, Aisyah Herlina, and Syifaul Fuada. 2021. "Penguatan Pembelajaran Daring Di SDN Jakasampurna V Kota Bekasi, Jawa Barat Menggunakan Media Pembelajaran Interaktif Berbasis Augmented Reality (AR)." *ABDIMAS: Jurnal Pengabdian Masyarakat* 4(1): 502–10.

Baalwi, Muhammad Assegaf. 2023. "Pengembangan Media Pembelajaran Teknologi Augmented Reality Berbasis Smartphone Android Pada Materi Bangun Ruang." *Journal on Teacher Education* 4(3): 756–61.

Hidayat, Akik, and Amir Mujahiduddien. 2017. "Pembelajaran Bentuk Sendi

https://journal.unnes.ac.id/sju/index.php/usej/article/view/9647/6162.

Huda, I., & Fuadi, Y. 2019. "Penerapan Teknologi Augmented Reality Pada Aplikasi Media Pembelajaran Mikrokontroler Berbasis Android Dengan Platform Arcore." *Jurnal Informatika Komputer, Bisnis dan Manajemen* 17(1): 57–66. https://www.ptonline.com/articles/how-to-get-better-mfiresults.

Irawan, Yuda. 2020. "APLIKASI ANDROID SEBAGAI MEDIA PEMBELAJARAN ORGAN TUBUH MANUSIA DENGAN MENERAPKAN AUGMENTED REALITY (Studi Kasus: SDN 005 Makmur Pangkalan Kerinci)." *Jurnal Ilmu Komputer* 9(2): 102–6.

- Isron, Hussein et al. 2020. "Cubid Ec : Aplikasi Edukasi Berbasis Android Menggunakan Augmented Reality." *Explore IT! : Jurnal Keilmuan dan Aplikasi Teknik Informatika* 12(1): 29–36.
- Karundeng, Christian O., Dringhuzen J. Mamahit, and Brave A. Sugiarso. 2018. "Rancang Bangun Aplikasi Pengenalan Satwa Langka Di Indonesia Menggunakan Augmented Reality." *Jurnal Teknik Informatika* 13(1): 1–8.
- Meilindawati, Riski, Zainuri Zainuri, and Isti Hidayah. 2023. "Penerapan Media Pembelajaran Augmented Reality (Ar) Dalam Pembelajaran Matematika." *JURNAL e-DuMath* 9(1): 55–62.

Muzzalifah, Muzzalifah. 2020. "Penggunaan Media Gambar Dalam

Meningkatkan Aktivitas Dan Hasil Belajar IPA Pada Materi Rangka Dan Pemeliharaannya Siswa Kelas IV MIN 9 Aceh Barat Daya." *Jurnal Pendidikan dan Pengabdian Vokasi (JP2V)* 1(2): 204–11.

Rumbajan, Rifaldo et al. 2022. "Augmented Reality Pembelajaran Bentuk Sendi Tulang Manusia Menggunakan Metode User Defined Target." *UNSRAT Repository*: 1–11.

ERSITAS ISLAM Syamsiah. 2019. "STRING (Satuan Tulisan Riset Dan Inovasi Teknologi)." 4(1): 86–93.

Tekat, Edy, Bronto Waluyo, and Aditya Arief Permana. 2021. "Augmented Reality Sebagai Media Promosi SMK Citra Nusantara." 1(2): 94–98.

Wiharto, Aries, and Cahyani Budihartanti. 2017. "Aplikasi Mobile Augmented Reality Sebagai Media Pembelajaran Pengenalan Hardware Komputer Berbasis Android." *Jurnal PROSISKO* 4(2): 17–24. https://ejurnal.lppmunsera.org/index.php/PROSISKO/article/view/387.

Wijaya, Andi, Waqi' Rahman, and Syaiful Bahri. 2021. "Pengembangan Aplikasi Augmented Reality Materi Sistem Gerak Manusia Pada Mata Pelajaran IPA Berbasis Android." *COREAI: Jurnal Kecerdasan Buatan, Komputasi dan Teknologi Informasi* 2(1): 01–09.

Winatra, Ayub et al. 2019. "Aplikasi Augmented Reality (Ar) Sebagai Media Edukasi Pengenalan Bentuk Dan Bagian Pesawat Berbasis Android." *Jurnal Teknologi Informasi* 3(2): 212.

Zahroni, Mohamad Faisal, and Yeni Roha Mahariani. 2021. "Pengembangan Ar

(Augmented Reality) Sebagai Media Pembelajaran Kelas V Pada Sd Negeri 1 Jepun Tentang Pengenalan Jenis Jenis Sendi Pada Tubuh Manusia." *Juni* 5(1): 47–57.

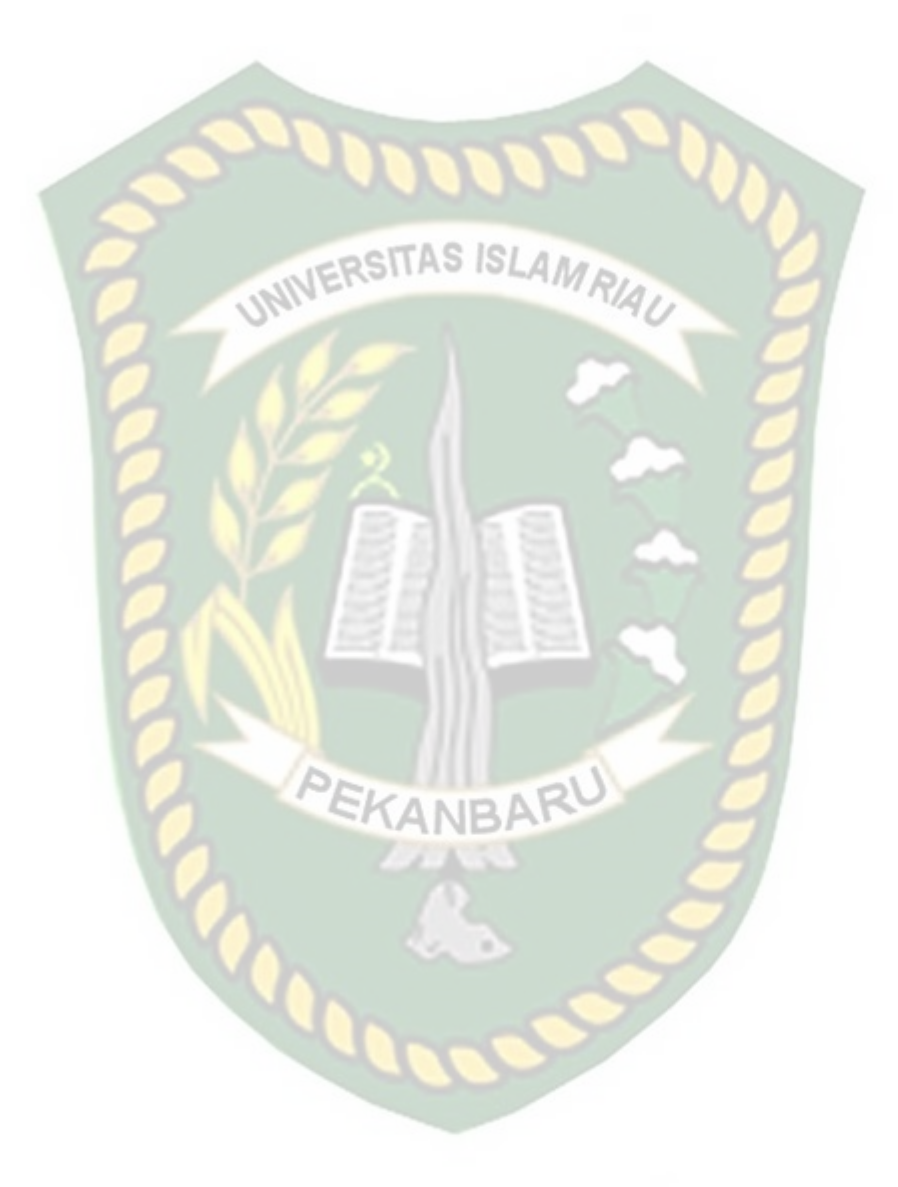